$\mathrel{\underline{\sqcup}}$ 

 $\boxed{\phantom{1}}$ 

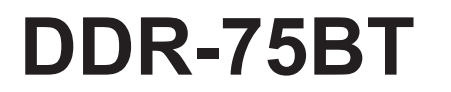

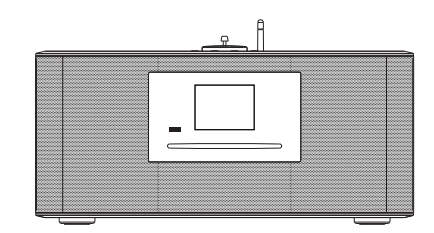

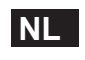

 $\frac{1}{\sqrt{1-\frac{1}{2}}}$ 

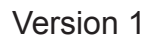

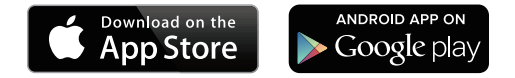

De UNDOK-app kan worden gebruikt om de DDR-75BT op afstand te bedienen en kan worden geïnstalleerd op uw iPhone, iPod Touch, iPad of Android-smartphone. De UNDOK™ App is beschikbaar voor Android en iOS. U kunt alle SmartLink-apparaten eenvoudig bedienen vanaf uw smartphone of tablet met onze volwaardige UNDOK™ App en uw favoriete muziek of zender streamen.

Download en installeer de gratis UNDOK™ App gewoon uit de Apple iTunes App Store of Android Google Play om het afspelen van uw muziek nu te bedienen.

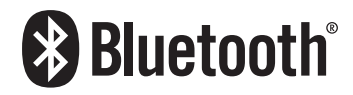

De Bluetooth<sup>®</sup> markering en logo's zijn geregistreerde handelsmerken die eigendom zijn van Bluetooth SIG, Inc. en elk gebruik van deze merken door SANGEAN ELECTRONICS INC. is onder licentie.

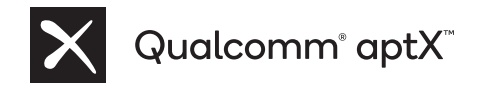

Qualcomm aptX is a product of Qualcomm Technologies, Inc. and/or its subsidiaries.

Qualcomm is a trademark of Qualcomm Incorporated, registered in the United States and other countries. aptX is a trademark of Qualcomm Technologies International, Ltd., registered in the United States and other countries.

# Inhoudsopgave

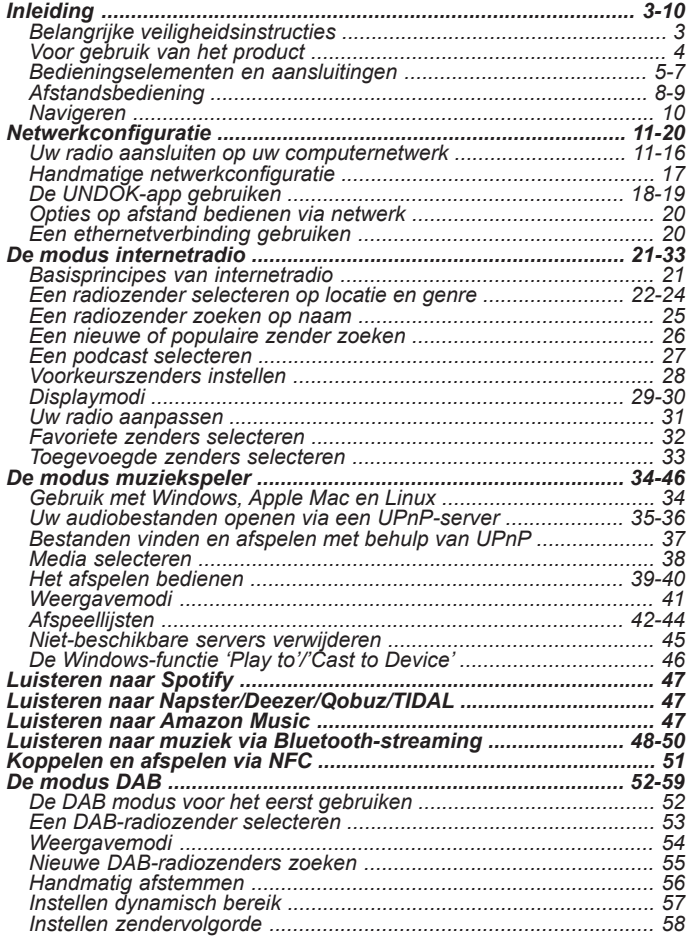

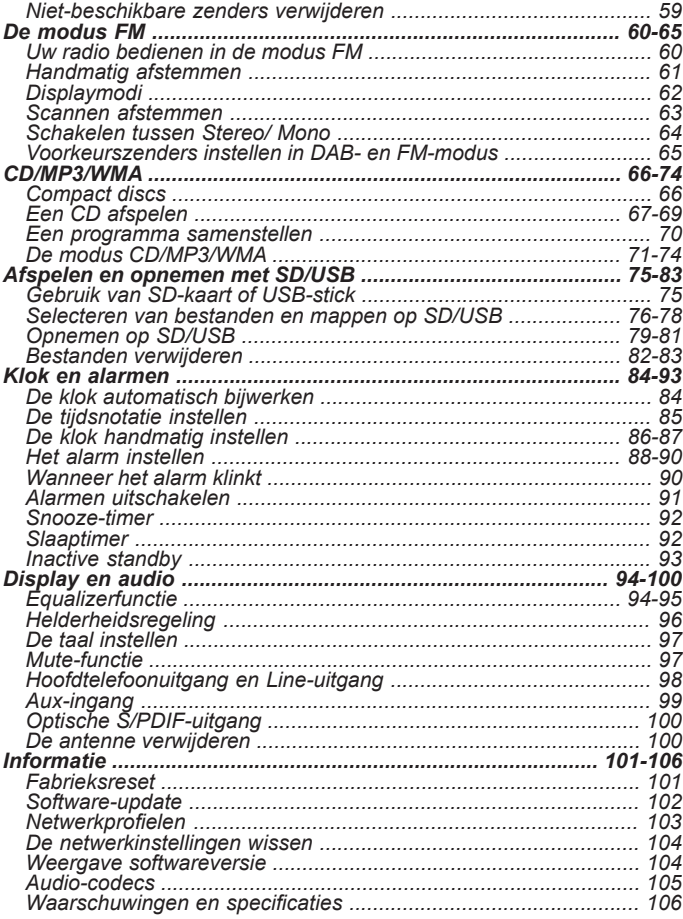

## **Belangrijke veiligheidsinstructies**

- 1. Lees deze instructies.
- 2. Bewaar deze instructies.
- 3. Neem alle waarschuwingen in acht.
- 4. Volg alle instructies.
- 5. Gebruik het apparaat niet in de buurt van water.
- 6. Alleen schoonmaken met een droge doek.
- 7. Blokkeer de ventilatieopeningen niet. Installeer in overeenstemming met de instructies van de fabrikant.
- 8. Niet installeren in de buurt van warmtebronnen, zoals radiatoren, kachels of andere apparaten (inclusief versterkers) die warmte produceren.
- 9. Omzeil de veiligheidsdoeleinden van de gepolariseerde stekker niet. Een gepolariseerde stekker heeft twee pinnen, één is breder dan de ander. Een geaarde stekker heeft twee pinnen en een derde aardepin. De brede pin of derde pin is voor uw veiligheid. Als de geleverde stekker niet in uw stopcontact past moet u een elektricien raadplegen voor vervanging van het verouderde stopcontact.
- 10. Bescherm het netsnoer tegen stappen of pletten bij de stekker, het stopcontact en het punt waar ze het apparaat verlaten.
- 11. Gebruik alleen accessoires/hulpstukken die door de fabrikant zijn *gespecificeerd.*
- 12. Alleen gebruiken met het wagentje, standaard, driepoot, haak of tafel die gespecificeerd is door de fabrikant of verkocht met het apparaat. Beweeg, als er een wagentje wordt gebruikt, het wagentje voorzichtig om verwonding door omvallen te voorkomen.
- 13. Haal de stekker van het apparaat uit het stopcontact tijdens onweer of als het apparaat voor lange tijd niet wordt gebruikt.
- 14. Laat alle onderhoud over aan gekwalificeerd onderhoudspersoneel. Er is onderhoud nodig wanneer het apparaat is beschadigd, bijvoorbeeld wanneer het netsnoer is beschadigd, er vloeistof is gemorst op of voorwerpen zijn gevallen in het apparaat zijn gevallen, het apparaat is blootgesteld aan regen of vocht, niet normaal werkt of is gevallen.
- 15. Stel het apparaat niet bloot aan regen of vocht om het risico van brand of elektrische schok te voorkomen.
- 16. De schokgevaar-markering en de bijbehorende afbeelding staan op de achterkant van het apparaat.
- 17. Het apparaat mag niet worden blootgesteld aan druppend of spattend water en er mogen geen voorwerpen gevuld met vloeistof op het apparaat worden geplaatst.
- 18. Extreem hoge geluidsniveaus op oor- en koptelefoons kunnen het gehoor aantasten. Hogere instellingen op de equalizer leiden tot hogere voltagesignalen op de oor- en hoofdtelefoon.
- 19. De stekker moet zich in de buurt van de radio bevinden en moet altijd eenvoudig bereikt kunnen worden, zodat u de radio eenvoudig van het lichtnet kunt ontkoppelen in geval van nood. Haal in zo'n geval gewoon de stekker uit het stopcontact.
- 20. Als de stekker of een koppelapparaat wordt gebruikt als ontkoppelapparaat, zorg er dan voor dat deze eenvoudig bereikbaar blijft.
- 21. Luister niet voor lange perioden op hoog volume om mogelijke gehoorschade te voorkomen.

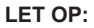

Deze onderhoudsinstructies zijn alleen bedoeld voor gebruik door gekwalificeerd onderhoudspersoneel. Om het risico op elektrische schokken te beperken, dient u geen onderhoud uit te voeren dat niet in de handleiding wordt beschreven, tenzij u daarvoor gekwalificeerd bent.

### **Vóór gebruik van het product**

U moet over de volgende items beschikken voordat u gebruik kunt maken van uw internetradio:

- Een breedbandinternetverbinding (niet vereist voor de functies DAB, FM, Bluetooth, CD / SD / USB, Line Out en Aux in).
- *● Een draadloos toegangspunt (WiFi) of een aansluiting met*  ethernetkabel naar uw breedband internetprovider, bij voorkeur via router. In veel gevallen zullen de breedbandmodem, router en het draadloos toegangspunt zijn gecombineerd in één apparaat, geleverd door uw internetprovider of gekocht van een computerwinkel.
- Als uw draadloos netwerk gebruik maakt van Wired Equivalent *Privacy (WEP)* of *WiFi Protected Access (WPA/WPA2)* gegevensencryptie, dan moet u de WEP-, WPA- of WPA2-sleutel kennen die wordt gebruikt voor de encryptie, zodat de internetradio met het netwerk kan communiceren, of uw router moet de *mogelijkheid tot het gebruik van WiFi Protected Setup (WPS) bieden.*

Als u aansluit met behulp van WiFi, dan zal de internetradio normaal gesproken werken binnen 10-20 meter van de antenne van uw draadloos toegangspunt. Het werkelijke bereik hangt af voor het soort gebouw, andere draadloze netwerken in de buurt en andere mogelijke bronnen van storing. Er kan gebruik gemaakt worden van de functies DAB- en FM-radio als de radio een goed signaal kan ontvangen.

#### *BELANGRIJK:*

Zorg er vóór u doorgaat voor dat uw draadloos toegangspunt of router is ingeschakeld en juist is aangesloten op uw breedband internet (gebruik uw computer om dit te verifiëren). Kijk voor hulp bij het installeren en configureren van dit gedeelte van het systeem in de instructies van uw draadloze toegangspunt of router.

**Bedieningselementen en aansluitingen Vooraanzicht**

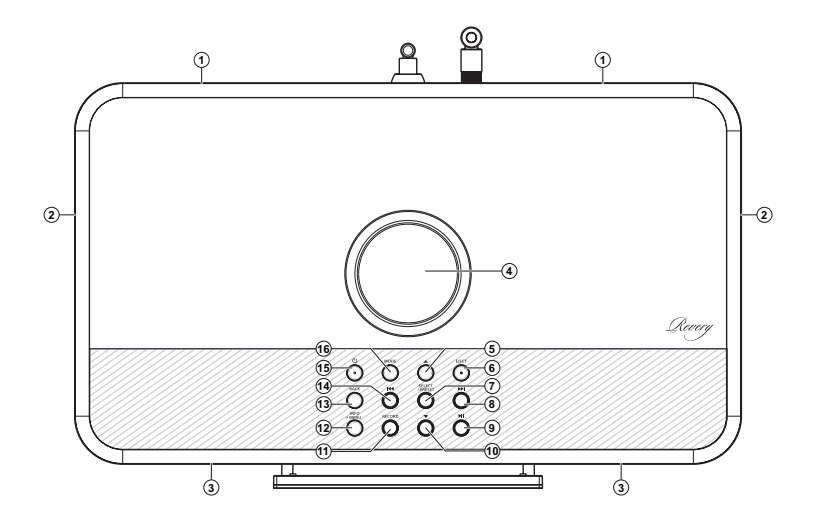

- 1. Basluidspreker x 2
- 2. Passieve basradiator x 2
- 3. Hoge-/middentonenluidspreker x 2
- 4. Volumeregeling
- 5. Knop Folder Up (Map omhoog)
- 6. Knop CD Eject (CD uitwerpen)
- 7. Knop Select/Stop/Preset (Selecteren/ Stoppen/Voorkeurzender)
- 8. Knop Tuning Up/Next (Afstemmen omhoog/Volgende)
- 9. Knop Play/Pause (Afspelen/Pauzeren)
- 10. Knop Folder Down (Map omlaag)
- 11. Knop Record
- 12. Knop Menu/Info
- 13. Knop Back/Bluetooth Pair (Terug/Koppelen via Bluetooth)
- 14. Knop Tuning Down/Previous (Afstemmen omlaag/Vorige)
- 15. Knop On/Standby (Aan/stand-by)
- 16. Knop Mode (Modus)

# **Bedieningselementen en aansluitingen Vooraanzicht**

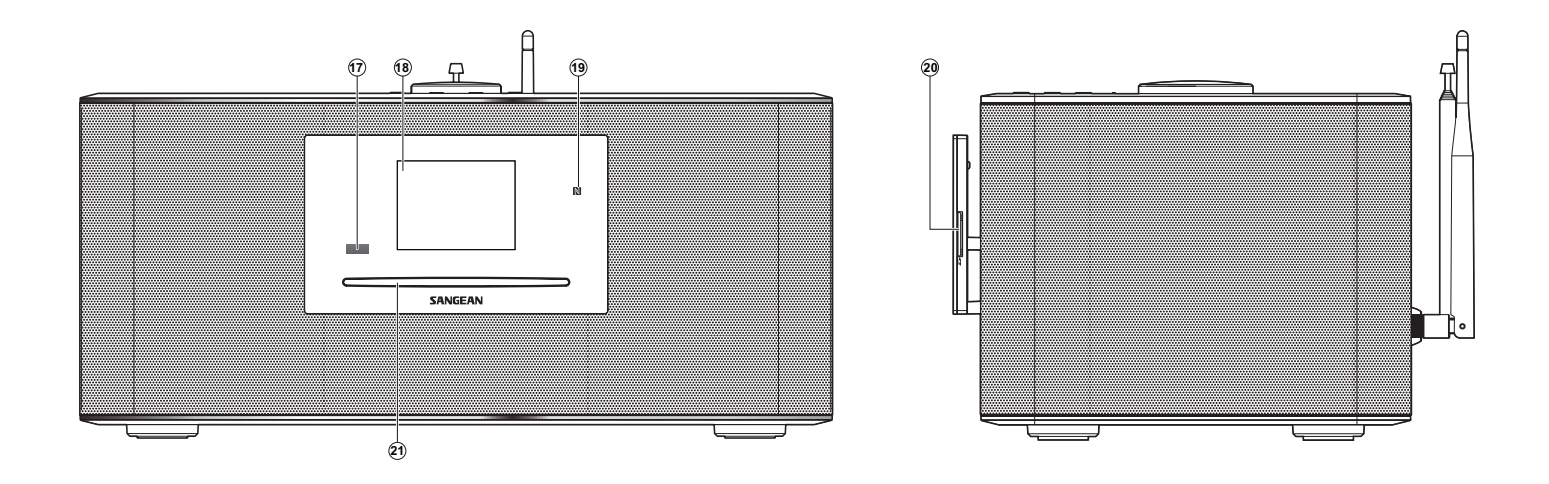

- 17. Afstandsbedieningssensor
- 18. LCD-display
- 19. NFC-detectiegebied
- 20. SD-kaartsleuf
- 21. CD-sleuf

**Bedieningselementen en aansluitingen Vooraanzicht**

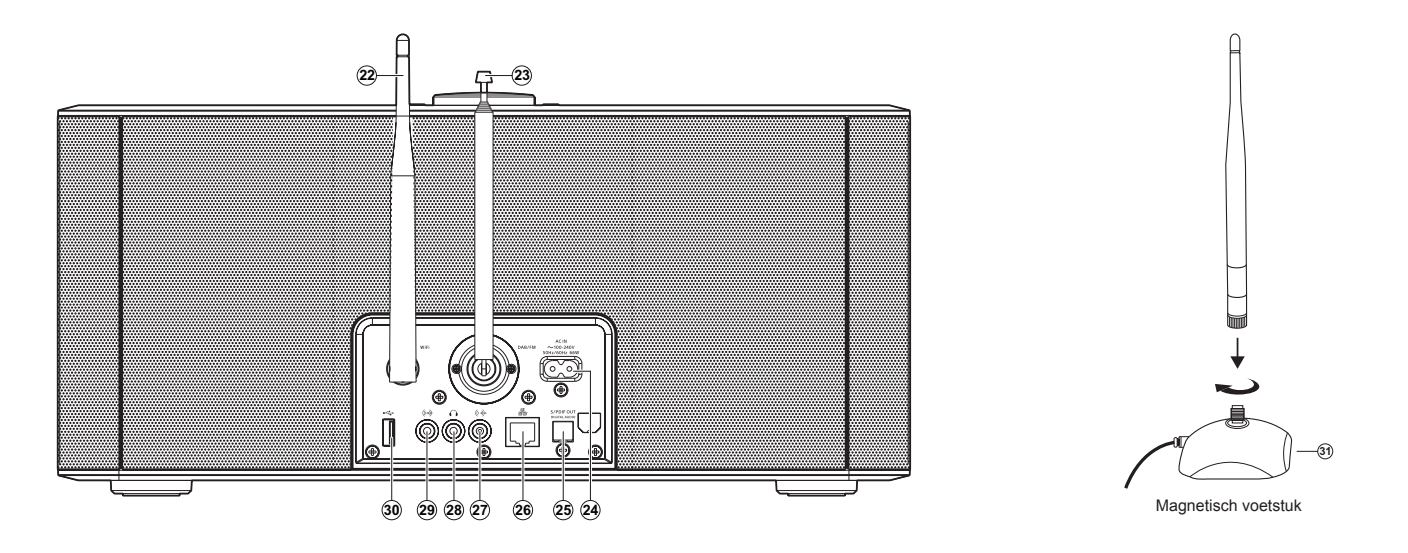

- *22. Wifi-antenne (verwijderbaar zie item 31)*
- 23. Telescopische antenne voor DAB en FM (aansluiting voor antennekabel op achterkant)
- 24. Netspanningsingang
- 25. Optische uitgang (Toslink)
- 26. Ethernetaansluiting (RJ-45)
- 27. Line-uitgang
- 28. Hoofdtelefoonaansluiting
- 29. Aux-ingang
- 30. USB-afspeelpoort
- *31. Voetstuk wifi-antenne (hiermee kan de wifi-antenne*  uit de buurt van de internetradio worden geplaatst *om de betrouwbaarheid van de wifi-verbinding te*  verbeteren)

**NL**

# **Afstandsbediening**

A. On / Standby

- B. Alarm
- C. Infrarood-LED
- D. Sleep / Clock Set
- E. CD Eject
- F. Record
- G. EQ
- H. Info / Menu
- I. Select / Stop
- J. Knop Tuning Up / Next (Afstemmen omhoog / Volgende)
- K. Play / Pause
- L. Volume Up / Down
- M. Mute
- N. Random
- O. Repeat
- P. Numerieke toetsen 1-10/0
- Q. Subwoofer Up / Down
- R. Knop Folder Down (Map omlaag)
- S. Back
- T. Knop Tuning Down / Previous (Afstemmen omlaag / Vorige)
- U. Knop Folder Up (Map omhoog)
- V. Auto Tune
- *W. Media*
- X. Radio
- Y. Dimmer

# **Functies afstandsbediening**

De meeste functies van de DDR-75BT geluidsbalk kunnen via het product of de afstandsbediening worden bediend. In het grootste deel van deze handleiding beschrijven we hoe u het product kunt bedienen met behulp van de afstandsbediening.

Er zijn een aantal functies die eenvoudiger toegankelijk zijn via de afstandsbediening. Dit zijn:

 Voorkeurzenders radio Automatisch afstemmen DAB / FM Random-functie Audio dempen (mute-functie) Herhaalfunctie

**B C A**  $\bigcirc$ **D)(E)(F)(G)(H)(I)(J)(K) (L) Y/X/W/V/U/T/S/R/Q**<br>O  $\bigoplus$ **E**(F)(G)(H)(-J)(K) (L)(M) (N X  $\widehat{\mathsf{F}}$  $\widehat{\mathsf{w}}$  $\widehat{\mathbf{G}}$  $\widehat{\textbf{V}}$  $\widehat{\mathsf{H}}$  $\widehat{\bm{\mathsf{U}}}$  $\mathbf{I}$ kн m  $2000$  $\widehat{\mathsf{f}}$ J  $\bar{\mathbf{S}}$  $\mathcal{R}$ ∕...,  $\bigcirc$ **Q** (L (M)  $\sqrt{2}$  $\overline{\mathbf{3}}$  $\lambda$  $5^{\circ}$  $\overline{6}$  $(\mathsf P)$  $\overline{9}$ ---ᆖ  $\mathbf{(O)}$  $\overline{\phantom{a}}$  $10/0$  $(\mathsf{N})$  $\approx$ **SANGEAN** 

# **De batterijen van de afstandsbediening vervangen**

- 1. Schuif de batterijhouder, zoals afgebeeld, naar buiten.
- 2. Verwijder de batterijen voorzichtig uit de houder.
- 3. Plaats 2 x maat CR2032 batterijen in het batterijvak en zorg ervoor dat de positieve pool van de batterijen (gemarkeerd met +) naar boven is gericht en de batterijhoud is gepositioneerd zoals afgebeeld.

 **Opmerking:** De afstandsbediening maakt gebruik van CR2032 batterijen. Voor een optimale levensduur van de batterijen, plaats de batterijen op de locaties A en B. De afstandsbediening kan ook worden gebruikt met een enkele batterij, geïnstalleerd op locatie A, maar de levensduur van de batterij zal dan korter zijn. De afstandsbediening werkt niet als er alleen een enkele batterij is geplaatst op locatie B.

- 4. Plaats de batterijhouder terug, zoals afgebeeld, en zorg ervoor dat de batterijhouder op zijn plaats klikt.
- 5. Als de afstandsbediening voor een langere periode niet wordt gebruikt, wordt aanbevolen de batterijen te verwijderen uit de afstandsbediening.

**BELANGRIJK:** De batterijen mogen niet worden blootgesteld aan extreme warmte, zoals zonlicht, vuur en dergelijke. Na gebruik moeten batterijen indien mogelijk worden teruggebracht naar een geschikt recyclingcentrum. Batterijen mogen in geen geval worden verwijderd door verbranding.

### **WAARSCHUWING:**

- Slik batterijen niet in. Gevaar voor chemische brandwonden.
- *● De afstandsbediening die wordt meegeleverd met dit product bevat een munt-/* knoopcelbatterij. Als de munt-/knoopcelbatterij wordt ingeslikt, kan dit binnen 2 uur ernstige interne brandwonden veroorzaken en fataal zijn.
- Houd nieuwe en gebruikte batterijen uit de buurt van kinderen. Zij kunnen een verstikkingsgevaar vormen.
- Als het batteriivak niet goed sluit, gebruik de afstandsbediening dan niet en houd de afstandsbediening uit de buurt van kinderen.
- *● Als u denkt dat batterijen mogelijk zijn ingeslikt of in een enig deel van het lichaam zijn*  geplaatst, raadpleeg dan onmiddellijk een arts.

### *LET OP:*

Explosiegevaar indien de batterij onjuist wordt vervangen. Alleen vervangen door batterij van hetzelfde of soortgelijk type.

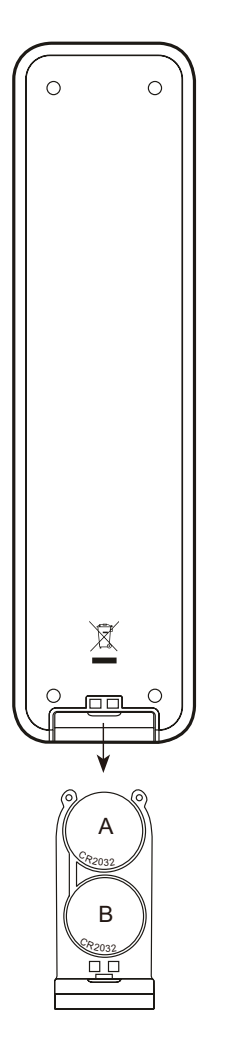

# **Navigeren met de bedieningselementen**

Op deze pagina wordt de basisbediening van uw DDR-75BT internetradio beschreven. In een later deel van deze handleiding vindt u instructies voor de verschillende gebruiksmodi.

- 1. Druk op Standby om uw radio in te schakelen. Als u op Standby drukt terwijl de radio al in gebruik is, zal deze terugkeren naar de stand-bymodus en wordt de klok weergegeven.
- 2. Druk op Radio op de afstandsbediening om achtereenvolgens over te schakelen naar de volgende gebruiksmodi: internetradio, TIDAL, Napster, Deezer, Qobuz, Amazon Music, Spotify, DAB-radio, FM-radio en Aux-in.
- 3. Druk op Media op de afstandsbediening om achtereenvolgens over te schakelen naar de volgende gebruiksmodi: CD, USB-geheugenapparaat, SD-kaart, Bluetooth en muziekspeler.
- 4. Als alternatief kunt u op Mode op de radio drukken om de gewenste gebruiksmodus te selecteren.
- 5. Houd Info/Menu ingedrukt om het menusysteem te openen. U kunt ook op Info drukken om informatie weer te geven over de radiozender of het muziekbestand dat wordt afgespeeld.
- 6. Bij veel handelingen moet u een keuze maken in het menu. Selecteer het gewenste menu-item met behulp van de knoppen Tuning Up en Tuning Down (of gebruik als alternatief de knoppen Folder Up en Folder Down). Druk op Select om uw keuze te bevestigen.
- 7. Als u een fout hebt gemaakt bij het navigeren door de menu's, kunt u doorgaans terugkeren naar een menu van een hoger niveau door op Back te drukken.

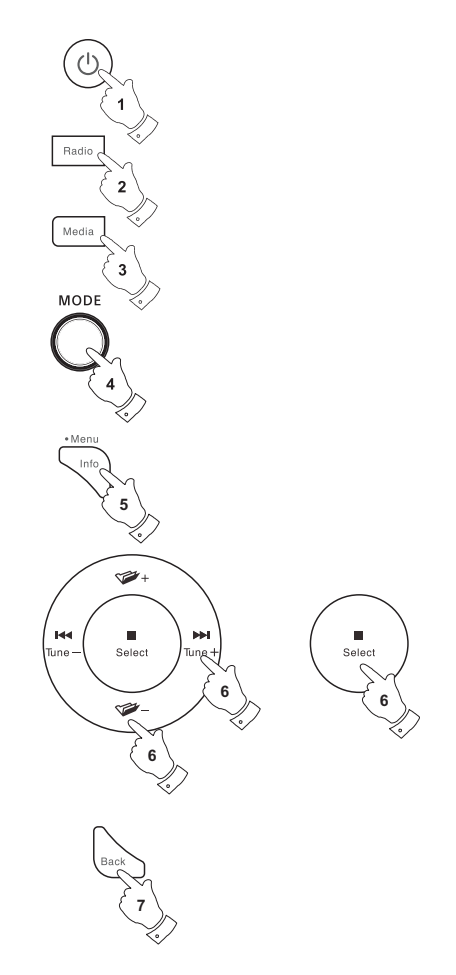

# **Configuratie**

#### **Uw radio verbinden met uw computernetwerk**

- 1. Plaats uw radio op een vlakke ondergrond en steek het netsnoer in de stroomingang op de achterkant van uw radio, zorg ervoor dat de stekker volledig in de aansluiting wordt gedrukt.
- 2. Als u een netwerkkabel wilt gebruiken, steek deze kabel dan in de ehternet-aansluiting op de achterkant van de radio.
- 3. Steek het andere uiteinde van het netsnoer in het stopcontact.

### **BELANGRIJK:**

 De stekker wordt gebruikt om de radio aan te sluiten op het lichtnet. De stekker van de radio moet tijdens normaal gebruik bereikbaar blijven. Haal de stekker volledig uit het stopcontact om de radio volledig los te koppelen van het lichtnet.

- 4. Wanneer u de radio inschakelt, licht het display van de radio op en wordt de tekst 'SANGEAN' weergegeven. De eerste keer dat u uw radio gebruikt (of na een fabrieksreset) zal het display "Setup wizard" tonen en "YES" zal geselecteerd zijn op het scherm. Druk op **Select** om de setupwizard te starten. Het scherm zal vragen of u de setupwizard nogmaals wilt opstarten wanneer de radio opnieuw wordt opgestart. Dit zal naar het hoofdmenu leiden.
- 5. Druk op de knoppen Afstemmen omhoog of Afstemmen omlaag op het paneel (of Map omhoog of Map omlaag op de afstandsbediening) om het gewenste klokformaat te selecteren (12 of 24 uur) en druk vervolgens op de knop Select om uw keuze in te voeren. Er verschijnt een menu op het display, in dit menu kunt u de auto update-functie voor de klok instellen. Voor de meeste gebruikers zal 'Update from Network' de meest geschikte optie zijn.

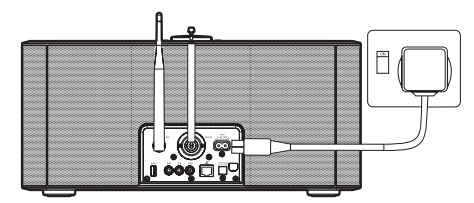

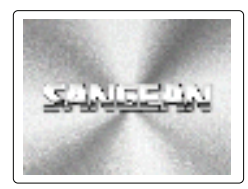

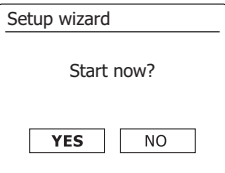

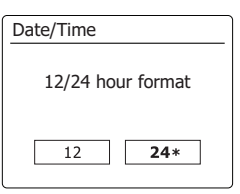

**NL**

- 6. Druk op de knoppen Afstemmen omhoog of Afstemmen omlaag op het panel (of de knoppen Map omhoog of Map omlaag op de afstandsbediening) om een auto update optie voor de klok te selecteren. De klok kan worden geüpdatet via DAB of FM radio, via het Netwerk, of niet geüpdatet. Standaard wordt automatisch geüpdatet via het netwerk. U moet eerst de juiste tijdzone en de instelling voor zomertijd instellen, zie stappen 7 en 8. Als u "No update" (niet updaten) kiest, dan moet u de klok later handmatig instellen ( zie paragraaf 'Handmatig de klok instellen'). Druk op de knop Select om uw keuze te bevestigen.
- 7. Druk op de knoppen Afstemmen omhoog of Afstemmen omlaag op het panel (of de knoppen Map omhoog of Map omlaag op de afstandsbediening) om de juiste tijdzone voor uw locatie te selecteren. Druk op de knop Select om de instelling in te voeren.
- 8. U moet vervolgens de optie Daylight Savings instellen in overeenstemming met uw locatie (Daylight Savings staat ook bekend als zomer-/wintertijd). Druk op de knoppen Map omhoog of Map omlaag op de afstandsbediening om "YES" te selecteren en zomertijd in te schakelen of selecteer 'NO' als u geen gebruik wenst te maken van zomertijd en druk op de knop Select om de instelling te bevestigen.
- 9. Het display toont een lijst met regionale WiFi-opties voor het instellen van het netwerk. Druk op **Tuning Up** of **Down** op het panel (als alternatief kunt u ook op **Folder Up** of **Folder Down** op de afstandsbediening drukken) om de gewenste regio te selecteren en druk daarna ter bevestiging op **Select**. Voer deze stap altijd uit, zelfs als u van plan bent om gebruik te maken van de bekabelde Ethernet-verbinding. Uw radio scant daarna naar beschikbare WiFi-netwerken. Als u gebruik maakt van WiFi, raden we aan de WiFi-antenne verticaal te positioneren.
- 10. De radio zal de wizard netwerkinstellingen openen en het display zal 'Scanning…' tonen. Na een korte tijd zal het display een lijst met beschikbare WiFi-netwerken tonen. Ga naar stap 11 als u de gebruik wilt maken van een WiFi-verbinding. Druk, om gebruik te maken van een ethernetverbinding met uw router (met automatische configuratie), op de knoppen Map *omhoog* of Map omlaag op de afstandsbediening om het menu-item "[Wired]' te selecteren. Druk op de knop Select, de radio zal proberen een verbinding te maken.

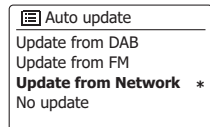

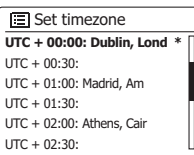

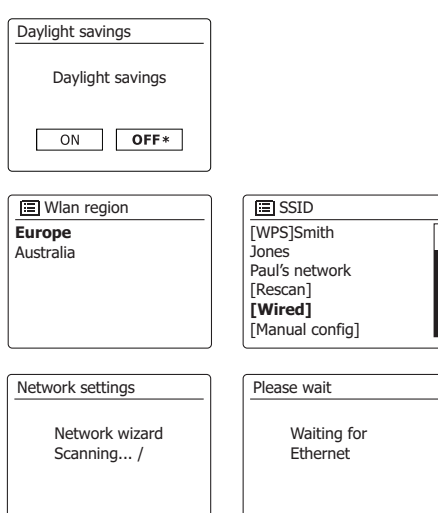

Aansluiten op uw computernetwerk Als uw netwerk automatische configuratie toestaat (wat normaal is), dan zal de radio een netwerkadres krijgen. Het scherm zal 'Connecting…' en vervolgens 'Setup wizard completed' tonen. Druk op de knop Select om de setupwizard te verlaten en het hoofdmenu te tonen. Er zijn twee indicatielampjes verwerkt in de connector. Als u problemen heeft met uw kabelverbinding, dan kunnen deze lampjes mogelijk helpen de oorzaak van uw probleem te vinden.

Groen AAN = Link opgezet; UIT = geen verbinding

Geel knippert = Gegevensoverdracht

 Als uw netwerk geen ondersteuning biedt aan automatische configuratie of als u de verbinding handmatig wilt instellen, dan moet u in de netwerkwizard '[Manual config]' selecteren in plaats van '[Wired].

- 11. Als u van plan bent een WiFi-verbinding te gebruiken, dan moet u eerst uw netwerk in de door de netwerkwizard getoonde netwerklijst identificeren. Als er geen netwerken worden gevonden, dan moet u mogelijk uw draadloze router juist instellen (zie instructies van router) of u bevindt zich mogelijk te ver van de router. Als de radio een draadloos netwerk vindt, dan zal de netwerknaam (SSID) van het draadloos toegangspunt op het scherm worden getoond. Dit is een naam die in uw router wordt toegewezen aan het toegangspunt, door de persoon die het netwerk heeft ingesteld – bijvoorbeeld: 'Familie Janssen' of 'Netwerk van Paul'. Als de router WiFi Proteced Setup ondersteunt, dan zal '[WPS]' voor het SSID worden getoond. Het is mogelijk, en op bepaalde locaties zeer waarschijnlijk, dat uw radio meer dan één draadloos netwerk vindt, in dit geval moet u kiezen met welk netwerk u wilt verbinden.
- 12. Druk op de knoppen Map omhoog of Map omlaag op de afstandsbediening (of Afstemmen omhoog of Afstemmen omlaag op het panel) om het SSID van elk gevonden draadloos netwerk te bekijken. Ga verder naar stap 14 op de volgende pagina als uw netwerk wordt getoond. Ga naar stap 13 als uw netwerk niet wordt getoond. Als u een vergissing heeft gemaakt, gebruik de knop Back om terug te gaan naar het voorgaande scherm.

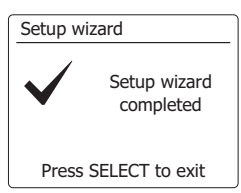

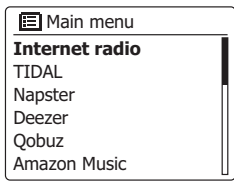

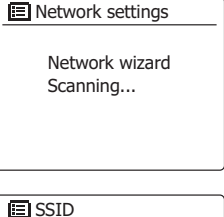

**Jones family** [WPS] Paul's network Smith [Rascan] [Wired] [Manual config]

- 13. Als uw netwerk niet wordt gevonden, is het mogelijk dat dit wordt veroorzaakt doordat de router is ingesteld om het SSID niet uit te zenden. U moet dan met de knoppen Map omhoog *of Map omlaag op de afstandsbediening en de knop Select de optie '[Manual config]'*  selecteren om de netwerkdetails handmatig in te voeren. Dit is beschreven in 'Handmatige *netwerkconfiguratie". Als uw netwerknaam wordt uitgezonden, maar het netwerk niet wordt*  gevonden, probeer dan nogmaals te scannen door op de knop Back te drukken. Probeer indien nodig uw radio te verplaatsen naar een plaats dichter bij uw toegangspunt/router.
- 14. Druk op de knop Select als het SSID van het netwerk waarmee u wilt verbinden is *geselecteerd op het scherm. Als WiFi Protected Setup (WPS) werd aangegeven, dan zal er*  een extra menu verschijnen, ga als dit niet het geval is verder naar stap 15. Kies een van de opties die van toepassing is op uw router in het WPS-menu (WPS kan worden geactiveerd via drukknop of met behulp van identificatienummer). 'Push Button' – het display vraagt u om de knop WPS op uw router in te drukken en vervolgens op de knop Select op de radio te drukken. De twee apparaten zullen vervolgens verbinding maken en de encryptiesleutel zal automatisch naar de radio worden gestuurd. 'PIN' – Het display toont een identificatienummer dat u in uw router moet invoeren met behulp van een webbrowser (raadpleeg de handleiding van uw router). U moet vervolgens op de knop Select op uw radio drukken. 'Skip WPS' – Als u de encryptiesleutel zelf wilt invoeren (of als deze eerder is ingevoerd). Als u Push Button of PIN selecteert dan zal het scherm '*Connecting…*' en vervolgens '*Setup wizard completed*' tonen. Druk op de knop Select om de setupwizard te verlaten.
- 15. Als uw netwerk is geconfigureerd zonder encryptiesleutel, dan zal het display 'Connecting...', en vervolgens 'Setup wizard completed' tonen. Druk op de knop Select om de setupwizard te verlaten en het hoofdmenu te tonen. Als dit het geval is, dan heeft u de radio succesvol verbonden met uw netwerk.
- 16. Als het display 'Key' toont, dan komt dit omdat het netwerk gebruik maakt van een van de *volgende encryptiesystemen:* Wired Equivalent Privacy (WEP) of WiFi Protected Access *(WPA).* U moet de juiste WEP- of WPA-sleutel invoeren in uw radio om te communiceren *met uw draadloos netwerk. Als u de WEP- of WPA-sleutel niet heeft, dan moet u deze* verkrijgen van de persoon die uw netwerk heeft ingesteld. Sommige routers gebruiken een encryptiesleutel die is ingesteld door de fabrikant, in dit geval kunt u in de handleiding van de router kijken. Onder WPA wordt in deze handleiding ook WPA2 verstaan. WEP-sleutels zijn 10 of 26 karakters lang (met gebruik van 0 – 9, en A – F). Sommige draadloze routers kunnen *ook gebruik maken van wachtwoordzinnen voor WEP, maar deze worden niet ondersteund*  WPA-sleutels worden normaal gesproken ingesteld met behulp van een wachtwoordzin van 8 tot 63 karakters. Uw radio accepteert wachtwoordzinnen voor WPA.

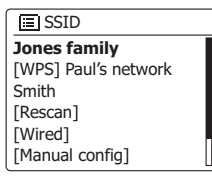

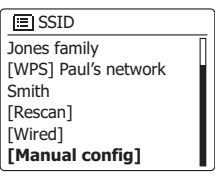

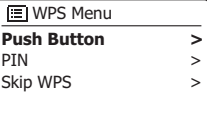

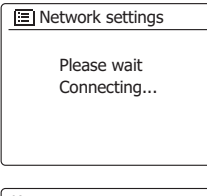

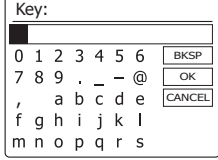

- 17. U kunt de WEP- of WPA-sleutel invoeren door tekens te selecteren en in te voeren met behulp van de knoppen Tuning Up, Tuning Down (of als alternatief de knoppen Folder Up en Folder Down) en Select. U kunt met behulp van de knoppen door de tekens en drie bedieningselementen aan de rechterkant van het scherm bladeren. Het teken dat geselecteerd is, wordt ingevoerd wanneer u op Select drukt. Doe dit zo vaak nodig tot de volledige sleutel is ingevoerd. Vergeet niet dat er bij WEP-sleutels alleen kunnen bestaan uit de nummers 0-9 en de letters A-F. WPA-sleutels zijn gevoelig voor hoofdletters en kleine letters. U moet de sleutel exact invoeren. Als u dit niet doet kan de radio geen verbinding maken met het netwerk. De drie bedieningselementen aan de rechterkant van het scherm hebben speciale functies. U kunt deze bedieningselementen eenvoudig selecteren door op Info te drukken en vervolgens een van de bedieningselementen te selecteren met behulp van de knoppen Tuning Up, Tuning Down (of als alternatief de knoppen Folder Up en Folder Down) en Select:
	- selecteer ' [BRSP]' om een teken dat u zojuist hebt ingevoerd te wissen (druk lang om te wissen); Druk nogmaals op Info om door te gaan
	- selecteer '  $\overline{\text{OR}}$  ' wanneer de volledige sleutel is ingevoerd
	- selecteer '  $\overline{C^{PPC}}$ ' om te annuleren en de netwerkwizard opnieuw uit te voeren Als er voor het geselecteerde SSID eerder een WEP- of WPA-sleutel is ingevoerd, dan zal het display 'Key: [Set]' tonen. Als u eerder een andere sleutel heeft ingevoerd, dan moet u deze wissen door het ' <sup>[BRSP]</sup> ' symbool te selecteren. Dit zal de '[Set]' indicator verwijderen. Selecteer het symbool '  $\overline{OR}$ ' nadat het laatste karakter van de WEP- of WPA-sleutel is ingevoerd en druk op de knop Select. Het display zal vervolgens '*Connecting*…' en daarna '*Setup wizard completed*' tonen. Druk op de knop Select om de setupwizard te verlaten. De radio is nu in staat om verbinding te maken met het netwerk.
- 18. Als u uw radio verbinding heeft gemaakt met het netwerk (en daarmee ook met internet), dan zal het hoofdmenu worden getoond. Druk op de knop Standby om de radio Standby te zetten. De radio zal vervolgens de tijd tonen, zoals verkregen van het internet. Als de tijdsweergave om welke reden dan ook niet juist is, kan het later gemakkelijk aangepast worden, zie 'Handmatig de klok instellen'. Als u de stappen op de voorgaande pagina's heeft gevolgd, zal uw radio verbinding hebben gemaakt met uw router, verbinding hebben gemaakt met internet en de klok hebben ingesteld. Als dit het geval is, dan kunt u proberen om naar radiozenders te luisteren via internet.

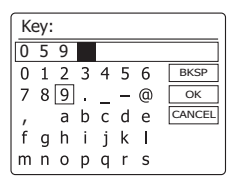

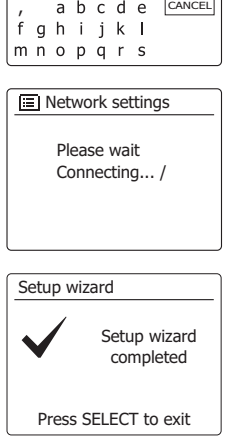

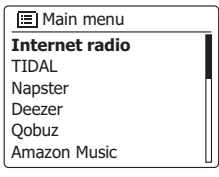

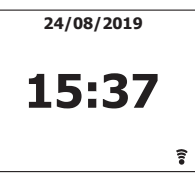

## **De netwerkverbindingen veranderen**

In de bovenstaande paragrafen heeft u gekozen hoe uw radio is verbonden met uw netwerk, met een WiFi- of een ethernetverbinding. U moet van tijd tot tijd wellicht verbinding maken met andere computernetwerken. Met het menu internet setup kunt u de netwerkinstellingen van uw radio veranderen, scannen naar andere draadloze netwerken of handmatig de netwerkparameters in te stellen. De onderstaande stappen beschrijven hoe u dit kunt doen -zie ook in de paragraaf *'Netwerkprofielen'.*

**De radio configureren om gebruik te maken van een alternatieve WiFi verbinding**

1. Selecteer 'Network wizard' in het menu 'Network settings'. Hier zullen de details van alle gevonden WiFi netwerken worden getoond. Scroll door de lijst met behulp van de knoppen Map omhoog of Map omlaag op de afstandsbediening naar de gewenste netwerknaam. Druk op de knop Select om dit netwerk te selecteren. De radio zal vervolgens zijn WiFi-systeem gebruiken om te communiceren met het netwerk. Afhankelijk van de instellingen voor het nieuwe netwerk, moet u een encryptiesleutel invoeren. Standaard zal de radio met behulp van DHCP een IP-adres en andere instellingen verkrijgen van de router.

# **De radio configureren om de bedrade ethernetverbinding te gebruiken**

2. Sluit uw radio aan op de router met behulp van een ethernetkabel, steek deze in de aansluiting (gemarkeerd LAN) op de achterkant van het apparaat. Selecteer 'Netwerk wizard' in het menu 'Network setting'. Dit zal de details van gevonden WiFi-netwerken vooraf instellen. Scroll met behulp van de knoppen Map omhoog of Map omlaag op de afstandsbediening omlaag in de *lijst naar de optie '[Wired]'.* Druk op de knop Select om de optie te selecteren. De radio zal daarna de ethernetverbinding gebruiken om te communiceren met het netwerk. Het apparaat zal vervolgens standaard met behulp van DHCP een IP-adres en andere instellingen verkrijgen van de router.

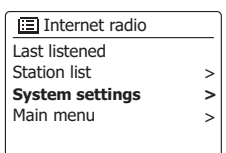

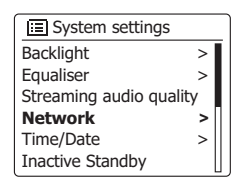

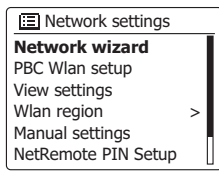

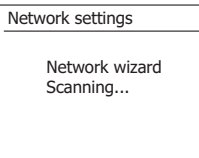

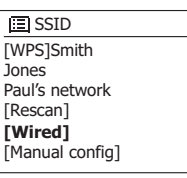

# **Handmatige netwerkconfiguratie**

Als u geen gebruik wilt maken van DHCP voor automatische netwerkconfiguratie, of als uw netwerk is geconfigureerd met een verborgen SSID, dan moet u bepaalde netwerk instellingen handmatig invoeren. De typische gebruiker hoeft geen gebruik te maken van handmatige netwerkconfiguratie. Deze functie wordt aangeboden, zodat het product gebruikt kan worden op netwerken waar de configuratie van apparaten niet wordt beheerd door de router, of waar aangepaste instellingen benodigd zijn. In dergelijke gevallen wordt er vanuit gegaan dat de gebruiker zelf al over voldoende kennis beschikt met betrekking tot de termen en instellingen die gebruikt worden voor dit doel. Er wordt gebruik gemaakt van IPv4-adresregelingen.

- 1. Selecteer 'Manual settings' uit het menu 'Network settings'. U moet volgens selecteren of u een verbinding maakt met behulp van een 'Wired' (bedrade) of 'Wireless' (draadloze) verbinding. Als u voor 'Wireless' kiest, dan zijn er negen schermen met instellingen, dit wordt aangegeven door de voortgangsmarkering '1 of 9' aan de rechterbovenkant van het display, als u 'Wired' kiest, dan zijn er vijf schermen, de voortgangsmarkering zal dit aangeven. De stappen om de netwerkparameters in te stellen zijn in principe echter hetzelfde.
- 2. De opeenvolgende menu's maken het mogelijk om de volgende parameters te configureren: DHCP - Aan of uit

IP-adres - bijv. 129.168.1.25

Subnetmasker - bijv. 255.255.255.0

Gateway-adres - bijv. 129.168.1.1

DNS-adres (primair en secundair adres)

SSID – benodigd voor WiFi-verbindingen indien het SSID niet wordt uitgezonden  *WEP-/WPA-/WPA2—sleutel en instellingen*

Bij het invoeren van nummers, het SSID of het WiFi-wachtwoord, hebben de drie bedieningselementen aan de rechterkant van het scherm speciale functies. U kunt deze functies snel gebruiken door op Info te drukken en daarna Folder Up of Down en Select te gebruiken:

selecteer '  $\overline{BRSP}$  ' om een zojuist ingevoerd karakter te verwijderen (druk lang om te wissen); *druk* nogmaals op Info om door te gaan en '  $\overline{OR}$  ' te selecteren wanneer de volledige encryptiesleutel is ingevoerd

 $\text{selecter'}$   $\overline{\text{connect}}$  om te annuleren en terug te gaan naar het optiescherm TKIP-/AES

3. Na het invoeren van de instellingen zou de radio verbinding moeten maken met het netwerk. Als er succesvol verbinding wordt gemaakt, dan zal de radio terugkeren naar het menu met netwerkinstellingen. Als de radio geen verbinding kan maken met het netwerk, dan zal de *melding* 'Failed to connect' worden getoond. U moet nu zelf uitvinden of er een instelling moet worden aangepast of dat er een ander netwerkprobleem speelt. Zodra er verbinding is gemaakt, worden de netwerkinstellingen opgeslagen. Ze worden bewaard in het geheugen als de radio wordt losgekoppeld van het lichtnet.

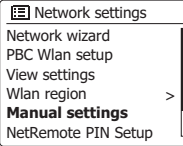

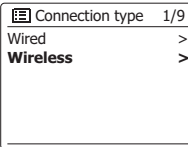

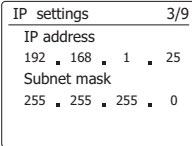

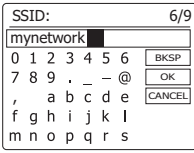

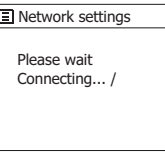

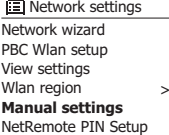

# **De UNDOK-app gebruiken**

1. Download de UNDOK-app

 Download de UNDOK-app uit Google Play of de Apple iTunes App store en installeer de app op uw Android- of iOS-apparaat.

- Zorg ervoor dat uw apparaat beschikt over de meest recente versie van de UNDOK-app.
- Doordat de app sinds het schrijven van deze handleiding mogelijk een of meerdere updates heeft gehad, kan het zijn dat de app enigszins is veranderd ten opzichte van de hier beschreven versie.

 **Opmerking:** De schermafbeeldingen in deze handleiding zijn afkomstig van een Androidapparaat. Als u gebruik maakt van een iOS-apparaat of als de versie van UNDOK sinds het publiceren van deze handleiding is gewijzigd, kan de werkelijke weergave enigszins afwijken van de hier getoonde schermafbeeldingen.

- 2. Open de UNDOK-app, schakel de radio in en zorg ervoor dat uw radio en smartphone zijn *verbonden met hetzelfde WiFi-netwerk.*
- 3. Het apparat wordt getoond op het scherm van de smartphone. Selecteer uw radio, bijvoorbeeld "Sangean DDR-75BT xxxxxxxxxxxx" (de 12-cijferige alfanumerieke code is het MAC-adres van de radio) om verbinding te maken tussen UNDOK en uw radio.
- 4. Als u de radio voor het eerst gebruikt of een fabrieksreset heeft uitgevoerd, schakel de radio dan in en open de UNDOK-app. U kunt ook de optie 'SET UP AUDIO SYSTEM' of 'AUDIO SYSTEMS TO BE SET UP' selecteren op uw smartphone. De UNDOK-app heeft een setupwizard om u te helpen geschikte audioapparaten te configureren verbinding te maken *met uw WiFi-netwerk.*
- *5. Ga naar de WiFi-instellingen op de smartphone en selecteer bijvoorbeeld 'UNDOK*  DDR-75BT xx:xx:xx:xx:xx:xx. Ga terug naar de UNDOK-app, de app toont een lijst met aanbevolen audiosystemen om in te stellen. Uw radio verschijnt normaal gesproken in deze lijst als "UNDOK DDR-75BT xx:xx:xx:xx:xx:xx". Selecteer de radio die u wilt instellen.

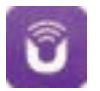

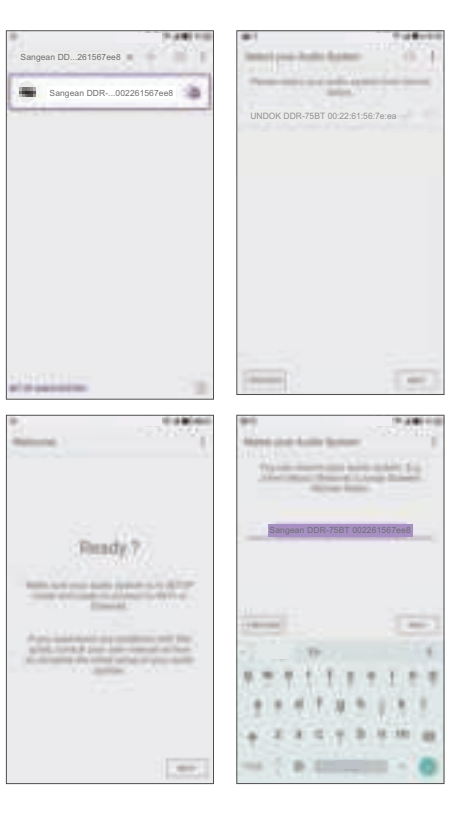

- 6. Gebruik de app om het instellen van de radio te voltooien. U kunt de radio hier indien gewenst ook een naam geven.
- 7. Selecteer de gewenste methode om uw radio met het netwerk te verbinden. Als u verbinding wilt maken met een ethernetkabel, raadpleeg dan het latere gedeelte 'Een ethernetverbinding *gebruiken'.*
- 8. Als u gebruik wilt maken van een WiFi-verbinding, zal de app u vragen een WiFi-netwerk te selecteren en het juiste wachtwoord in te voeren. Uw radio maakt nu verbinding met uw netwerk.

#### **Opmerking:**

 Als uw Android-apparaat tijdens het instellen van uw radio klaagt dat er geen verbinding kan worden gemaakt met het internet, dan komt dit doordat het Android-apparaat tijdelijk rechtstreeks is verbonden met uw radio. U kunt deze waarschuwing negeren.

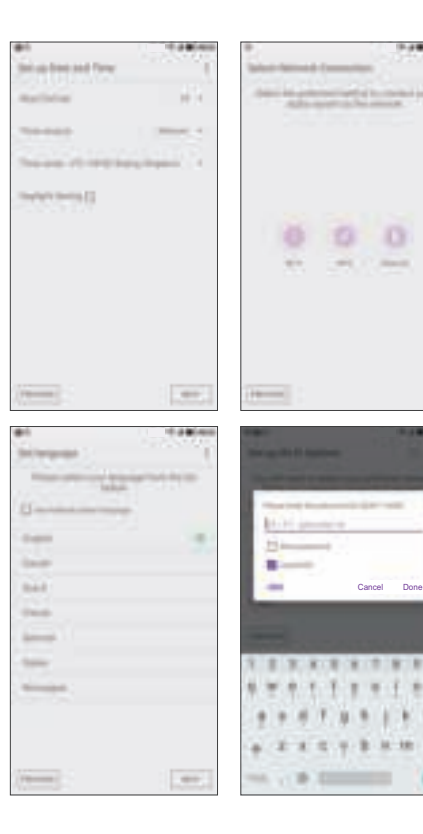

#### **Instellen netwerk PIN (PIN-code)**

Uw radio heeft kan op afstand worden bediend met behulp van een applicatie op een Apple iPhone, iPod Touch of iPod. Dankzij de pincode kan uw radio alleen worden bediend met uw eigen Apple-apparaat en niet met de Apple-apparaten van anderen.

De applicatie voor bediening op afstand heet UNDOK en is beschikbaar in de Apple App Store en Google Play Store voor uw apparaat.

*UNDOK probeert de standaard PIN-code,'1234', te gebruiken om uw radio te bedienen.*

*U kunt de PIN indien gewenst veranderen met behulp van de optie 'NetRemote PIN Setup' in*  het menu Network settings. De bijgewerkte PIN moet daarna worden ingevoerd in UNDOK om ervoor te zorgen dat de app opnieuw verbinding kan maken met de radio. De app vraagt u indien nodig om de nieuwe PIN-code in te voeren.

# **Een ethernetverbinding gebruiken**

Als u ervoor kiest om uw radio met het netwerk te verbinden via een bekabelde ethernetverbinding, dan hebt u een ethernetkabel van de juiste lengte nodig (kabel niet meegeleverd). De app biedt u de optie om tijdens de installatieprocedure verbinding te maken via ethernet.

1. Sluit de ethernetkabel aan op de RJ45-ethernetaansluiting op de achterkant van uw radio.

2. Selecteer de optie 'Ethernet' in de UNDOK-app en volg de instructies op het scherm.

Als u van plan bent om veel naar FM-radio te luisteren, kan het nuttig zijn om een afgeschermde ethernetkabel te gebruiken. Dit kan mogelijke interferentie met de radio verminderen.

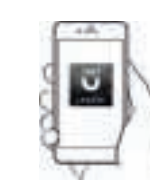

Bedien via de UNDOK-app

**IEI** Network settings Network wizard PBC Wlan setup View settings Wlan region Manual settings **NetRemote PIN Setup >**

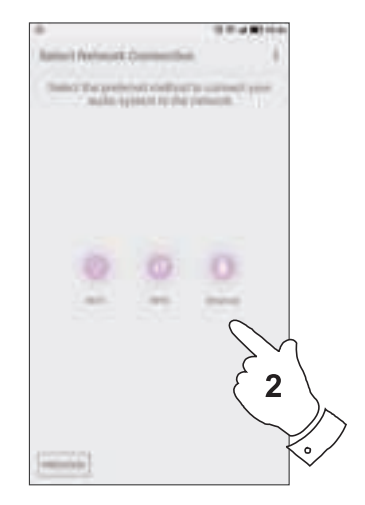

#### **Internetradio**

#### **Internetradio – de basics**

Vóór u de radio kunt gebruiken om naar internetuitzendingen te luisteren is het noodzakelijk om verbinding te maken met uw *computernetwerk* met behulp van een draadloze (WiFi) verbinding of een bedrade Ethernetverbinding, de aansluiting zit op de achterkant van het apparaat.

Er zijn letterlijk vele duizenden radio-uitzendingen en 'Podcasts' beschikbaar via internet. Uw radio kan op verschillende manieren zoeken naar uitzendingen om het zoeken naar en kiezen van uitzendingen eenvoudiger te maken. Als u de gewenste radiozenders heeft gevonden, kunt u deze opslaan als voorkeurszenders in de radio of ze toevoegen aan uw lijst met favoriete zenders die de radio kan openen. Het aantal voorkeurszenders is beperkt (er zijn tien voorkeurszenders beschikbaar), maar u kunt zoveel favorieten als u wilt opslaan.

U kunt een internetzender zoeken op Locatie. Als u de naam van de zender en het land van uitzending weet, dan kan dit de makkelijkste manier zijn om een zender te vinden. Het is ook een geweldige manier om radio uit andere delen van de wereld te ervaren.

U kunt ook internetzenders zoeken op Genre. Als u voorkeur heeft voor een bepaald type muziek, bijvoorbeeld Blues, dan kunt u naar een radiozender zoeken die dat type muziek uitzendt, en een keuze maken uit een lijst met radiozenders die blues afspelen, onafhankelijk van de locatie, of in combinatie met een bepaalde locatie.

Als u een deel van de naam van de internetzender weet, dan kunt u deze invoeren in de radio, de radio zal naar zenders die overeenkomen met de naam zoeken. Dit kan behulpzaam zijn als u de locatie of het genre van een bepaalde zender niet weet.

De DDR-75BT radio maakt verbinding met een database met radiozenders die wordt gebruikt door vele gebruikers in vele landen. Dit betekent dat er een zeer groot scala aan programma's beschikbaar is. U kunt ook naar zenders zoeken die recent zijn toegevoegd aan de beschikbare zenders (nieuwe zenders) of u kunt naar de meest populaire zenders zoeken.

# **Een radiozender selecteren op locatie**

- 1. Druk op de knop Standby om de radio aan te zetten. Druk vervolgens op de knop Radio om de weergave van de modus internetradio te selecteren.
- 2. Druk op de knoppen Afstemmen omhoog of Afstemmen omlaag op het panel (of Map omhoog of Map omlaag op de afstandsbediening) om het hoofdmenu voor internetradio te openen. Druk op de knoppen Afstemmen omhoog of Afstemmen omlaag op het panel (of Map omhoog of Map omlaag op de afstandsbediening) tot 'Station list' is geselecteerd op het display en druk vervolgens op de knop Select om de optie te openen.
- 3. Druk op de knoppen Afstemmen omhoog of Afstemmen omlaag op het panel tot 'Stations' is geselecteerd op het display en druk vervolgens op de knop Select. Let op dat het menu één of meer lokale selecties kan bieden op basis van het land waarin het apparaat wordt gebruikt, op basis van uw IP-adres (bijvoorbeeld, 'United Kingdom' en 'BBC' stations).
- 4. Druk op de knoppen Afstemmen omhoog of Afstemmen omlaag op het panel tot 'Location' is geselecteerd op het display en druk vervolgens op de knop Select.
- 5. Druk op de knoppen Afstemmen omhoog of Afstemmen omlaag op het panel om door de lijst met continenten te scrollen. Druk als het gewenste continent is geselecteerd op de knop Select om uw selectie in te voeren.
- 6. Het display zal een lijst met landen in het geselecteerde continent tonen. Als er veel landen worden getoond dan kunt u in beide richtingen door de lijst scrollen. Bijvoorbeeld, als het gekozen continent Europa is en u Verenigd Koninkrijk wilt selecteren, scroll omhoog vanaf de bovenkant van de lijst naar de onderkant door op de knop Afstemmen omhoog te drukken. Druk op de knop Select om het gewenste land in te voeren.
- 7. U zult daarna meestal kunnen kiezen uit 'All Stations' of een zender uit een aantal categorieën. Deze lijsten zijn altijd alfabetisch gesorteerd en lange lijsten kunnen worden 'omgedraaid' van de bovenkant naar de onderkant en van de onderkant naar de bovenkant.

**IED** Internet radio Last listened **Station list** System settings Main menu **>** > >

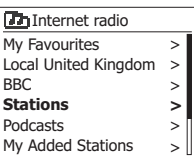

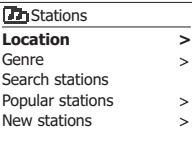

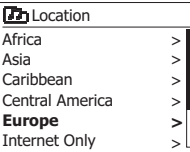

> > >

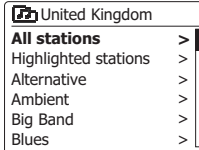

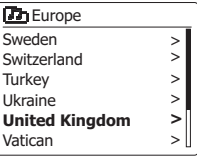

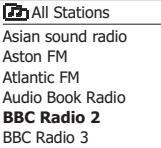

8. Druk op de knoppen Afstemmen omhoog of Afstemmen omlaag op het panel om uw radiozender te selecteren en druk vervolgens op de knop Select om uw selectie in te voeren. Het display zal tijdens het verbinden met de nieuwe zender 'Connecting…' tonen. De zender start daarna met afspelen. Stel het volume in naar wens. Als de zender on-demand content heeft, dit wil zeggen, de zender geeft de optie om te luisteren naar podcasts of programma's die al zijn uitgezonden, dan zal er een aanvullend scherm worden getoond met de zendernaam en een optie 'Podcasts'. Deze kunnen worden geselecteerd met aanvullende menu's, bepaald door de radiozender en de content. Er kan een lijst met programma's zijn of er kunnen opties zijn om te kiezen uit uitzendingen op bepaalde data of dagen van de week. De voorbeelden die hier worden getoond zijn typerend. Podcasts en terugluistercontent kan ook apart worden geopend vanuit het hoofdmenu van internetradio.

**Uw radio kan geen verbinding maken met een radiozender**

#### **Opmerking:**

Als uw radio geen verbinding kan maken met een internetzender dan zal de radio normaal gesproken de melding 'Network Error' of 'Stopped' tonen. Dit kan vele oorzaken hebben, maar zal meestal het gevolg zijn van een van de volgende redenen:

De radiozender zendt niet uit op de vooraf geprogrammeerde tijd.

Alle verbindingen van de radiozender zijn in gebruik.

De uitzender kan het luisteren beperken aan bepaalde landen of regio's.

Er kunnen netwerkverstoppingen zijn (lokaal of op een afstand) die invloed hebben op de betrouwbaarheid van de verbinding.

Als uw radio verbinding kan maken, maar de audio niet continu is en de radio telkens opnieuw moet verbinden dan kan dit komen doordat de radiozender een beperkte verbindingscapaciteit heeft.

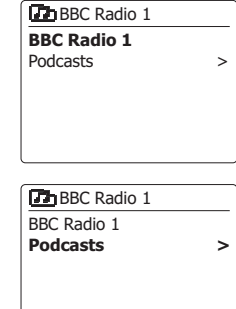

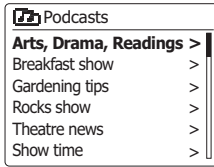

**Th** Arts, Drama, Readings **28/01/2019 - January 28** 27/01/2019 - January 27 26/01/2019 - January 26 25/01/2019 - January 25

**NL**

### **Een radiozender selecteren op genre**

- 1. Houd de knop Menu ingedrukt om het hoofdmenu van de internetradio te openen. Druk op de knoppen Afstemmen omlaag of omhoog op het panel (of op de knoppen Map omhoog of Map omlaag op de afstandsbediening) tot 'Station list' is geselecteerd op het display en druk vervolgens op de knop Select.
- 2. Druk op de knoppen Afstemmen omhoog of Afstemmen omlaag op het panel (of de knoppen Map omhoog of Map omlaag op de afstandsbediening) tot 'Stations' is geselecteerd op het display en druk vervolgens op de knop Select.
- 3. Druk op de knoppen Afstemmen omhoog of Afstemmen omlaag op het panel (of Map omhoog of Map omlaag op de afstandsbediening) tot 'Genre' is geselecteerd op het display en druk vervolgens op de knop Select.
- 4. Druk op de knoppen Afstemmen omhoog of Afstemmen omlaag op het panel (of de knoppen Map omhoog of Map omlaag op de afstandsbediening) om door de lijst met genres te scrollen. Dit menu is normaal gesproken een lus – u kunt voortdurend door de lijst scrollen in beide richtingen. Druk op de knop Select als het gekozen genre is geselecteerd.
- 5. U heeft daarna de keuze van 'All Stations' van het gekozen genre of een lijst van landen. Let op, als een land niet wordt getoond, kan de zender nog altijd verschijnen in de lijst 'All Stations'. Druk op de knoppen Afstemmen omhoog of Afstemmen omlaag op het panel (of Map omhoog of Map omlaag op de afstandsbediening) en de knop Select om een keuze te maken.
- 6. Er zal daarna een lijst met radiozenders worden getoond. Druk op de knoppen Afstemmen omhoog of Afstemmen omlaag op het panel(of Map omhoog of Map omlaag op de afstandsbediening) tot de gewenste zendernaam is geselecteerd op het display.
- 7. Druk op de knop Select om de zender te selecteren. Het display zal 'Connecting…' tonen terwijl de nieuwe zender wordt gevonden. Als de radio geen verbinding kan maken, dan kan dit komen door een van de gegeven redenen.
- 8. Stel het volume naar wens in.

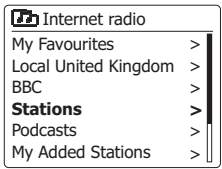

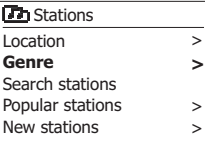

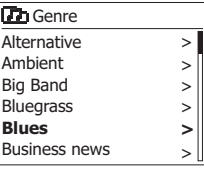

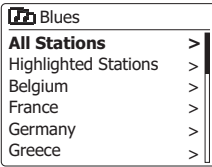

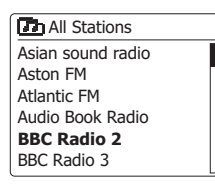

### **Een radiozender zoeken op naam**

Er zijn gelegenheden waar u de naam van een radiozender weet, maar niet de locatie of het genre. Deze optie laat u naar een zender zoeken met een gedeelte (of gedeelten) van de naam van de radiozender.

- 1. Houd de knop Menu ingedrukt om het hoofdmenu van de internetradio te openen. Druk op de knoppen Afstemmen omhoog of Afstemmen omlaag op het panel tot 'Station list' is geselecteerd op het display en druk vervolgens op de knop *Select*.
- 2. Druk op de knoppen Afstemmen omhoog of Afstemmen omlaag op het panel tot 'Stations' is geselecteerd op het display en druk vervolgens op de knop Select.
- 3. Druk op de knoppen Afstemmen omhoog of Afstemmen omlaag op het panel tot 'Search stations' is geselecteerd op het display en druk vervolgens op de knop Select.
- 4. Druk, om de zoekwoord(en) in te voeren, op de knoppen Map omhoog of Map omlaag, Links of Rechts op de afstandsbediening om de karkaters voor de zoekopdracht een voor een te selecteren. Druk op de knop Select om de karakters in te voeren. Druk als u een fout maakt, op de knop Info om naar de knop ' BRSP' te gaan en een karakter te verwijderen. Gebruik na het invoeren van het laatste karakter van de zoekopdracht de knop Info en vervolgens de knoppen Map omhoog of Map omlaag op de afstandsbediening om het symbool '<sup>[OR]</sup>' op het scherm te selecteren en druk op de knop Select om het zoeken te voltooien.
- 5. De radio zal zoeken naar radiozenders die overeenkomen met uw zoekgegevens. Als u een spatie tussen twee zoekitems plaatst, dan zal de radio naar radiozenders zoeken die beide items bevatten. Een zoekopdracht 'ROCK 100' kan dus de zender '100 Classic Rock Hits' en de zender '100.FM Rocks' vinden.
- 6. Druk op de knoppen Map omhoog of Map omlaag op de afstandsbediening om de zender die u wilt beluisteren te selecteren en druk vervolgens op de knop Select om uw keuze te bevestigen. Het display zal 'Connecting…' tonen terwijl de nieuwe zender wordt gevonden.

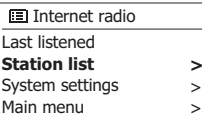

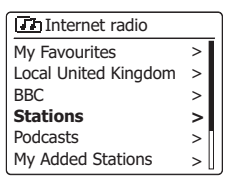

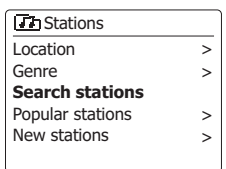

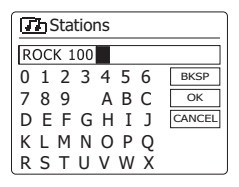

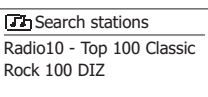

### **Een nieuwe of populaire zender selecteren**

Zoals beschreven in de paragraaf 'Internetradio – de basics', maakt uw radio via het internet verbinding met een database met radiozenders. U kunt deze optie gebruiken om zenders die nieuw zijn toegevoegd aan de lijst beschikbare zenders of zenders die erg populair zijn bij luisteraars over de hele wereld te selecteren. U kunt met uw radio eenvoudig zenders kiezen uit deze twee categorieën, met behulp van menu's die erg veel lijken op de menu's die gebruikt worden voor het zoeken naar zenders op locatie en genre.

- 1. Houd de knop Menu ingedrukt om het hoofdmenu van de internetradio te openen. Druk op de knoppen Afstemmen omhoog of Afstemmen omlaag op het panel (of Map omhoog of Map omlaag op de afstandsbediening) tot 'Station list' is geselecteerd op het display en druk vervolgens op de knop Select.
- 2. Druk op de knoppen Afstemmen omhoog of Afstemmen omlaag op het panel (of Map omhoog of Map omlaag op de afstandsbediening) tot 'Stations' is geselecteerd op het display en druk vervolgens op de knop Select.
- 3. Druk op de knoppen Afstemmen omhoog of Afstemmen omlaag op het panel (of Map omhoog of Map omlaag op de afstandsbediening) tot 'Popular stations' of 'New stations' is geselecteerd op het display en druk vervolgens op de knop Select om uw keuze in te voeren.
- 4. Druk op de knoppen Afstemmen omhoog of Afstemmen omlaag op het panel (Of Map omhoog of Map omlaag op de afstandsbediening) om een zender die u wilt beluisteren te selecteren en druk vervolgens op de knop Select om uw keuze in te voeren. Het display zal 'Connecting…' tonen terwijl de nieuwe zenders wordt gevonden.

Internet radio Last listened **Station list** System settings Main menu **>** >  $\ddot{\phantom{1}}$ 

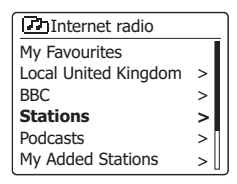

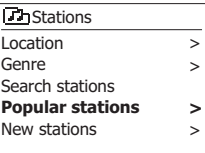

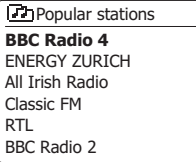

### **Een podcast selecteren**

Radiozenders en particulieren maken soms programma's die zijn bedoeld om gedownload te worden op een computer of gekopieerd op een draagbare mediaspeler. Deze programma's worden ook wel podcasts genoemd.

Podcasts zijn ook toegankelijk via de optie 'Podcasts' in het menu 'Stations'.

- 1. Houd de knop Menu ingedrukt om het hoofdmenu van de internetradio te openen. Druk op de knoppen Afstemmen omhoog of Afstemmen omlaag op het panel (of Map omhoog of Map omlaag op de afstandsbediening) tot 'Station list' is geselecteerd op het display en druk vervolgens op de knop Select.
- 2. Druk op de knoppen Afstemmen omhoog of Afstemmen omlaag op het panel (of Map omhoog of Map omlaag op de afstandsbediening) tot 'Podcasts' is geselecteerd op het display en druk vervolgens op de knop Select.
- 3. U kunt daarna zoeken op locatie, genre of met behulp van een deel van de naam van de podcast. Het zoeken werkt op exact dezelfde manier als het zoeken naar een normale radiozender.Zoeken op locatie wordt eerst gedaan op continent, vervolgens op land. U kunt daarna 'All shows' tonen of binnen een land zoeken op genre. Zoeken op genre is sneller, zodra het genre is gekozen toont het volgende menu een lijst met beschikbare podcasts. Zoeken op naam werkt op exact dezelfde manier als het zoeken naar een radiozender op naam, selecteer het symbool '<sup>[DR]</sup>' als u de tekst heeft ingevoerd. U kunt één of meer stukken Tekst invoeren die worden gebruikt voor de zoekopdracht.
- 4. Druk op de knoppen Afstemmen omhoog of Afstemmen omlaag op het panel(of de knoppen Map omhoog of Map omlaag op de afstandsbediening) en druk vervolgens op de knop Select om de gekozen podcast te bevestigen. Het display zal 'Connecting…' tonen terwijl de radio het nieuwe programma vindt.

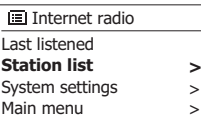

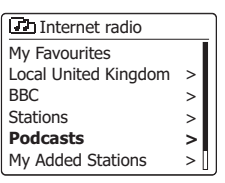

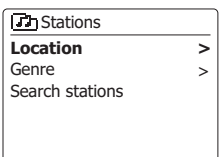

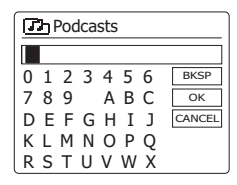

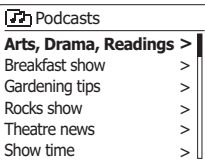

# **Voorkeurszenders instellen**

Met zoveel beschikbare internetzenders, is het wenselijk om snel zenders te kunnen selecteren die u vaak beluistert. Uw radio heeft tien voorkeurszenders die eenvoudig kunnen worden ingesteld om de details van internetzenders op te slaan. De voorkeurszenders worden opgeslagen in het geheugen, zelfs als de radio wordt uitgeschakeld.

Zie ook in de paragraaf 'Laatst beluisterd' en 'Mijn favoriete zenders configureren'.

# **Een voorkeurszender opslaan**

- 1. Druk op de knop Standby om uw radio aan te zetten. Stem af op de gewenste zender met een van de methoden beschreven op de voorgaande pagina's.
- 2. Houd, om de huidige radiozender op te slaan als voorkeurszender, de gewenste knop van de voorkeurszender (1 – 10) ingedrukt op de afstandsbediening tot het display 'Preset stored' toont.

 De zender zal worden opgeslagen onder de gekozen knop. Herhaal deze procedure indien nodig voor de resterende voorkeurszenders.

 Als alternatief kunt u ook **Preset** op het paneel ingedrukt houden om het instellingenmenu voor voorkeurszenders te openen. Druk daarna op **Tuning up/ down** om het gewenste voorkeurszendernummer te selecteren. Druk op **Select** om de voorkeurszender op te slaan. De melding "Preset stored" wordt getoond op het display om aan te geven dat de zender is opgeslagen onder het geselecteerde voorkeurszendernummer.

3. Zenders die al zijn opgeslagen als voorkeurszenders kunnen worden overschreven door de bovenstaande procedure te volgen.

### **Een voorkeurszender opnieuw oproepen**

- 1. Druk op de knop Standby om uw radio in te schakelen. Selecteer de modus internetradio met behulp van de knop Radio.
- 2. Druk kort op de knop van de gewenste voorkeurszender op de afstandsbediening. Uw radio zal dan verbinding maken met de zender die is opgeslagen in het geheugen. De voorkeurszender zal worden getoond aan de onderkant van het display.

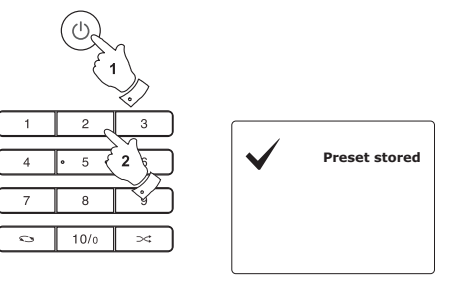

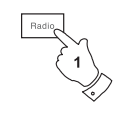

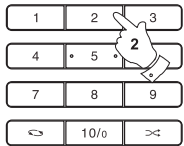

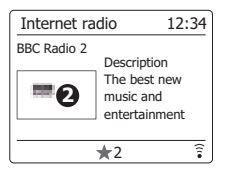

Het is vaak nuttig om terug te kunnen gaan naar een zender die u al heeft beluisterd. Uw radio heeft een 'Last Listened' functie, waarmee u snel de laatst beluisterde radiozenders of podcasts kunt openen. Als u naar een nieuwe radiozender luistert dan zal het oudste item in de lijst worden verwijderd. De lijst met laatst beluisterde items wordt opgeslagen als de radio wordt losgekoppeld van het lichtnet.

- 1. Houd de knop Menu ingedrukt als de radio is ingeschakeld en in de modus internetradio staat. Het eerste item in het menu is 'Last listened'. Druk als dit item is geselecteerd op de knop Select.
- 2. Het display zal een lijst met de tien laatst beluisterde internetzenders of podcasts tonen. Druk op de knoppen Afstemmen omhoog of Afstemmen omlaag op het panel om het gewenste item te selecteren en druk vervolgens op de knop Select om de radio opnieuw verbinding te laten maken met die radiozender of podcast.

### **Displaymodi**

Uw radio heeft een reeks display-opties in de modus internetradio. Let op dat mogelijk niet alle informatie beschikbaar is voor alle internetzenders.

1. Druk op de knop Info om door de verschillende opties te bladeren.

 a. Omschrijving Toont informatie over de radiozender of scrollende tekstberichten, zoals artiest-/tracknaam, telnr, etc.

 b. Genre Toont informatie over genre, bijv. Pop, Classic, News, etc. en de locatie van de huidige radiozender

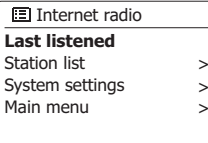

**ELI** ast listened Absolute Radio eurosmoothjazz **Rock Antenne** EldoRadio BBC Radio 2 BBC Radio 3

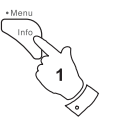

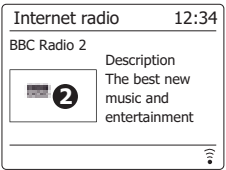

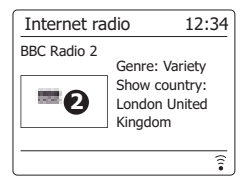

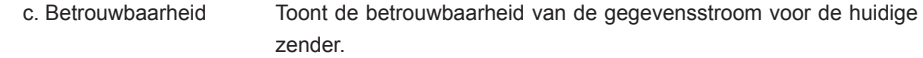

d. Formaat Toont de bitrate en het formaat van de huidige zender.

 e. Afspeelbuffer Toont de status bij het verbinden met en afspelen van een zender. Dit geeft de betrouwbaarheid van de gegevensstroom naar uw radio aan. Als er geen balken worden getoond aan de rechterkant van de scheidingslijn, dan kan de betrouwbaarheid van de gegevensstroom laag zijn en kan het voorkomen dat er veel haperingen in de audio optreden (dit is niet altijd het geval voor REAL-geluidsstromen).

f . Datum Toont de huidige datum.

Aanvullende of alternatieve informatie kan worden getoond bij het luisteren naar podcasts, de *categorieën die kunnen worden getoond zijn bijvoorbeeld …*

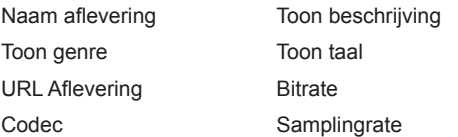

Als de radio een informatiescherm toont (in tegenstelling tot een menuscherm), dan zal de tijd aan de rechterbovenkant van het display worden getoond en een indicator van WiFi-sterkte of ethernetverbinding aan de rechteronderkant.

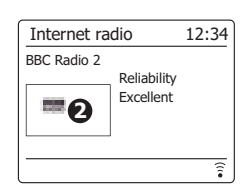

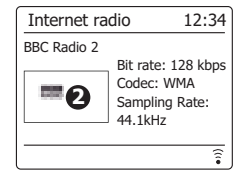

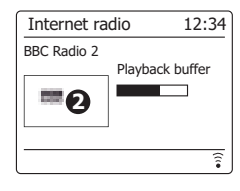

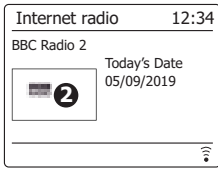

### **Uw zenderlijst aanpassen**

De nieuwe Favourites-portal is nu beschikbaar op

https://smartradio.frontier-nuvola.net/.

De portal stelt u in staat om favoriete internetradiozenders en podcasts op te slaan op al uw apparaten en u kunt persoonlijke streams opslaan die geen deel uitmaken van de catalogus. Ga voor meer informatie naar het artikel in de Knowledge Base van Favourites.

Gebruikers zien automatisch 'My Favourites' (mijn favorieten) verschijnen als het bovenste item in het internetradiomenu op hun apparaten.

Als u de zenders wilt toevoegen aan 'My added Stations' (mijn toegevoegde zenders), volg dan de onderstaande stappen:

- 1. Ga naar de Nuvola-portal en druk op Favorites > Personal Streams > +Personal Streams
- 2. Voeg een naam en URL (bijvoorbeeld: http://174.123.20.131:8050/ ) toe.
- 3. Vink Shared favorites (gedeelde favorieten) aan en druk op Save (opslaan). U kunt deze zender nu zien op de radio onder Favorites (favorieten) en My Added Stations (mijn toegevoegde zenders).

Omdat onze radio's afhankelijk zijn van internet en Frontier Silicon, kan de situatie en het gebruik van de radio's veranderen. Kijk op onze website voor de meest recente informatie. http://www.sangean.com

Wilt u meer lezen? Ga dan naar:

https://status.frontiersmart.com/

*https://support.wifiradiofrontier.com/portal/home*

## **Uw favoriete zenders selecteren**

- 1. *Houd* de knop *Menu* ingedrukt om het hoofdmenu *Internet radio* te openen.
- 2. Druk op de knoppen *Afstemmen omhoog* of *Afstemmen omlaag* op het paneel tot *'Station list'* is geselecteerd op het display en druk vervolgens op de knop *Select* om het menu te openen.
- 3. Druk op de knoppen *Afstemmen omhoog* of *Afstemmen omlaag* op het paneel tot *'My Favourites'* is geselecteerd op het display. Druk vervolgens op de knop *Select,* uw lijst met favoriete zenders zal op het display verschijnen (instellen zoals beschreven op de vorige pagina).
- 4. Druk op de knoppen *Afstemmen omhoog* of *Afstemmen omlaag* op het paneel om de gewenste zender te selecteren en druk vervolgens op de knop *Select* om uw keuze te bevestigen. Het display zal *'Connecting...'* tonen terwijl de radio de nieuwe zender vindt. Als de zender on-demand content heeft (dit wil zeggen, de radio geeft de optie voor het luisteren naar programma's die al zijn uitgezonden), kijk in de paragraaf 'Een podcast/terugluisteren selecteren'. Als u geen verbinding kunt maken met een bepaalde zender, merk dan op dat niet alle zenders 24 uur per dag uitzenden en sommige zenders niet altijd online zijn.

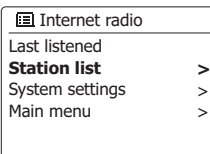

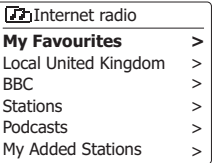

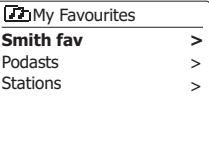

**F3** Smith fav BBC Radio 2 BBC Radio 7 Bluegrass radio Heart

# **Toegevoegde zenders selecteren**

**I**nternet radio Last listened **Station list** System settings Main menu **>** > >

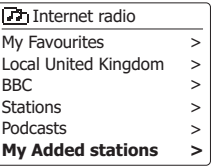

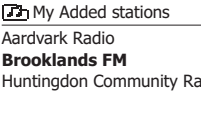

1. *Houd* de knop *Menu* ingedrukt om het hoofdmenu van de internetradio te openen. Druk op de knoppen *Afstemmen omhoog* of *Afstemmen omlaag* op het paneel tot *'Station list'* is geselecteerd op het display en druk vervolgens op de knop *Select*.

- 2. Druk op de knoppen *Afstemmen omhoog* of *Afstemmen omlaag* op het paneel tot **'***My Added Stations'* is geselecteerd op het display en druk vervolgens op de knop *Select*.
- 3. Druk op de knoppen *Afstemmen omhoog* of *Afstemmen omlaag* op het paneel om de gewenste zender te selecteren en druk op de knop *Select* om uw selectie te bevestigen.

Het display zal *'Connecting...'* tonen terwijl de radio de nieuwe zender vindt.

Als u geen verbinding kunt maken met een bepaalde zender, merk dan op dat niet alle zenders 24 uur per dag uitzenden en sommige zenders niet altijd online zijn.

In aanvulling, zoals eerder genoemd in de vorige paragraaf, is het mogelijk om audiostreams te specificeren voor 'My added stations' die niet compatibel zijn met uw radio. In dit geval kan de zender niet worden afgespeeld. De Sangean DDR-75BT Plus kan alleen MP3, WMA, AAC en Real Audio internetstreams afspelen.

Merk op dat de genoemde audio codeerformaten generieke termen zijn. Er zijn vele variaties voor elk formaat, evenals een verscheidenheid van streaming-protocollen die in gebruik zijn door verschillende radio-omroepen. Uw radio is ontworpen om de overgrote meerderheid van de codeer- en streamformaten die op dit moment in gebruik zijn door omroepen af te spelen.

33

#### **Muziekspeler**

#### **Gebruik met Windows, Apple Mac, Linux**

U kunt audiobestanden die zijn opgeslagen op andere apparaten op uw netwerk afspelen met de muziekspeler.

Netwerkapparaten waarop audiobestanden kunnen zijn opgeslagen zijn onder andere computers, smartphones, tablets, NAS-apparaten en netwerkrouters die bestanden kunnen delen via UPnP/DLNA. Om bestanden vanaf een computer op uw netwerk af te spelen, moet uw radio eerst verbinding maken met een bestandsserverprogramma op het apparaat dat gebruik maakt van het Universal Plug and Play (UPnP) protocol (ook wel bekend als DLNA).

Als het apparaat een computer of tablet is die Windows draait, dan is er waarschijnlijk al een UPnP-serverapplicatie beschikbaar in de vorm van Windows Media Player (WMP). Hiermee kunt u uw bestanden delen met apparaten op uw netwerk en u kunt daarna met behulp van de bediening op de radio 's bestanden selecteren op album, artiest, etc. WMP kan MP3-, WMA-, AAC- en WAV-bestanden aanbieden aan uw radio (en FLAC-bestanden met Windows 10).

Als u een Apple MacOS-, Linux-, iOS- of Android-gebruiker bent en u uw audiobestanden heeft opgeslagen in andere formaten, zoals ALAC, dan zijn er vele andere UPnP-serverapplicaties beschikbaar. Houd er rekening mee dat Apple-computers geen geïntegreerde ondersteuning bieden voor UPnP-streaming en dat er software van derden nodig is voor deze taak. Als u gebruikt wilt maken van een DLNA-server die is ingebouwd in uw NAS of netwerkrouter, dan dient u de handleiding van dat apparaat te raadplegen voor informatie over de configuratie.

De muziekspeler op de radio kan audiobestanden van het MP3-, WMA-. AAC-, ALAC-, FLAC- en WAV-formaat afspelen. WMA Losslessbestanden kunnen ook worden afgespeeld, indien er gebruik wordt gemaakt van Windows Media Player als UPnP-server. Houd er rekening mee dat het afspelen van bestanden die gecodeerd zijn met behulp van WMA Voice, WMA 10 Professional, en bestanden met DRM-beveiliging niet wordt ondersteund door de radio.

Houd er verder rekening mee dat de zoek- en selectiecriteria die beschikbaar zijn voor de gebruiker bij gebruik van een UPnP-/ DLNA-server worden bepaald door de serversoftware en niet door het apparaat dat de content afspeelt. In de meeste gevallen kunt u selecteren op artiest, album en genre. Veel server applicaties laten u ook uw bestanden openen aan de hand van de map waarin zij zijn *opgeslagen evenals andere criteria. Windows Media Player is minder*  flexibel dan sommige andere UPnP-servers, maar is over het algemeen makkelijker in te stellen.

Veel UPnP-serverapplicaties zijn ook geschikt voor het delen van afbeeldingen en videobestanden met andere netwerkapparaten die zijn *verbonden.* U heeft in zo'n geval (zoals met Windows Media Player) de optie om te kiezen uit 'Music', 'Video' en 'Pictures' in het menu van de muziekspeler. U moet alleen de optie 'Music' selecteren. Content die wordt aangeboden via de alternatieve opties kan niet worden afgespeeld op uw radio.

Sommige serverapplicaties van derden maken het mogelijk om de zoekcriteria en indexeringsmethoden aan te passen. Dit kan handig zijn als u een grote collectie muziekbestanden heeft.

Het is in deze handleiding niet mogelijk om alle serverapplicaties die beschikbaar zijn voor de verschillende besturingssystemen te bespreken te bespreken en het is bovendien niet erg praktisch. Hoewel alleen Windows Media Player in dit geval wordt gebruikt als voorbeeld, kunnen veel van de principes ook worden toegepast bij gebruik van andere serverapplicaties. De toegang tot de media, de selectie van media voor het afspelen en het gebruik van de bedieningselementen op de radio of in de bedieningsapplicatie zijn vrijwel hetzelfde, ongeacht de UPnP-/DLNA-server die wordt gebruikt.

Als uw radio deel uitmaakt van een groep multiroom-producten, dan worden audiobestanden van het ALAC- en FLAC-formaat alleen afgespeeld op de master.

### **Uw audiobestanden openen via een UPnP-server**

Als uw computer Windows 7, 8, of 10 draait, dan bevat Windows Media Player een UPnPserver die uw bestanden beschikbaar stelt aan uw radio. Er zijn andere UPnP-serverapplicaties beschikbaar voor niet-Windows gebruikers en Windows gebruikers die een alternatief willen gebruiken (zie voorgaande pagina).

Het valt buiten de scope van deze handleiding om alle mogelijke opties voor UPnP te bespreken. We leggen het gebruik van Windows Media Player van Microsoft hier uit, omdat dat de eerste keus zal zijn voor de meerderheid van de gebruikers.

### **UPnP-toegang instellen met Windows Media Player**

- 1.  *Windows 7, 8, en 10 gebruiken op het moment van schrijven alle drie Windows Media Player*  versie 12 (hierna aangeduid als WMP 12) en de configuratie is voor elk systeem vergelijkbaar. *WMP* 12 kan een bibliotheek van alle mediabestanden op uw PC creëren. Selecteer, om nieuwe mediabestanden toe te voegen aan de bibliotheek, 'Library', vervolgens 'Music' en daarna 'All music' of 'Artist', 'Album' etc. Dit zal de huidige inhoud van de bibliotheek tonen. U kunt daarna gewoon bestanden vanaf andere locaties in de bibliotheek slepen. Als alternatief kunt u, als er mediabestanden of mappen op het scherm staan, met de rechtermuisknop op een bestand of map klikken en op 'Include in library' klikken en vervolgens 'Music' selecteren. Op deze manier kunt u eenvoudig extra content toevoegen aan uw muziekbibliotheek.
- 2. In WMP 12, klik op 'Stream' (zie afbeelding aan de rechterkant) en selecteer vervolgens *'Automatically allow devices to play my media'*. Accepteer vervolgens de optie *'Automatically allow all computer and media devices'*. Er zijn andere opties (zie ommezijde) maar dit is het eenvoudigste als u gewoon snel media wilt streamen naar uw radio.
- 3. Druk op de knop *Standby* om het apparaat aan te zetten. Druk vervolgens herhaaldelijk op de knop *Media* tot de modus *Music Player* wordt getoond. Het hoofdmenu van *'Music Player'* zal worden getoond.

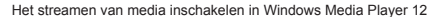

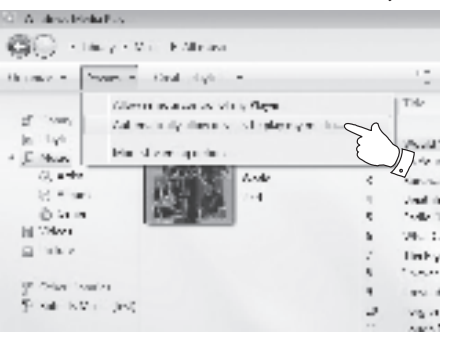

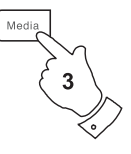

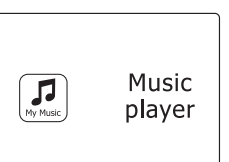
- 4. Druk op de knoppen *Afstemmen omhoog* of *Afstemmen omlaag* op het panel tot *'Shared media'* is geselecteerd en druk vervolgens op de knop *Select* om de optie te openen. De radio zal naar alle beschikbare UPnP servers scannen. Het kan een paar seconden duren voor de scan is voltooid. De radio zal *'<Empty>'* tonen als er geen UPnP servers worden gevonden.
- 5. Selecteer uw UPnP server na het scannen met behulp van de knoppen *Afstemmen omhoog*  of *Afstemmen omlaag* en de knop *Select* op het panel. Als u eerder automatisch verbinding heeft toegestaan, dan zal uw radio nu verbinding maken en kunt u de volgende pagina overslaan. Als u automatische verbindingen niet heeft toegestaan, dan zal uw radio normaal gesproken op dit punt *'Unauthorized*' tonen.
- 6. Uw PC kan melden dat er een verbinding is gemaakt met uw UPnP server. Gemeld of niet, om de radio toegang te geven tot de muziekbestanden moet u in WMP 12 op de tab 'Library' klikken en het item *'Stream...'* selecteren om het *'Media Streaming'* venster te openen. Selecteer *'Automatically allow devices to play my media'* en selecteer vervolgens *'Automatically allow all computer and media devices'.* Selecteer als alternatief *'More Streaming options'* om delen op *'per device'* basis in te schakelen.
- 7. In het *'More streaming options'* venster zal de radio worden getoond als geblokkeerd apparaat. Klik op de getoonde knop om *'Allowed'* te selecteren*.*

#### **Opmerking:**

Als u gebruik maakt van Microsoft Windows' firewallsoftware, dan moet deze correct worden *ingesteld door* WMP 12. Als u gebruik maakt van firewallsoftware van derden dan moet u deze *handmatig configureren om uw apparaat en WMP 12 te kunnen laten communiceren.* 

8. Selecteer op de radio nogmaals de *named server* met behulp van de knoppen *Afstemmen*  **omhoog** of **Afstemmen omlaag** en **Select**. Als WMP 12 nu kan communiceren met uw radio, dan zullen er enkele opties voor het selecteren van media op het display verschijnen.

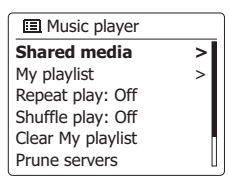

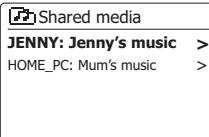

Allowing a device to connect to Windows Media Player 12 Player 12*Een apparaat toestaan om verbinding te maken met Windows Media* 

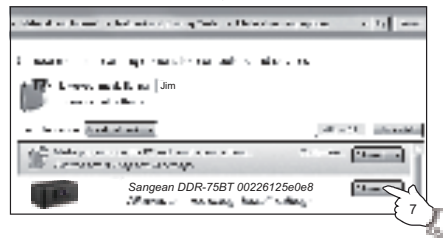

Als de UPnP server is geconfigureerd om bestanden te delen met uw radio, kunt u de bestanden die u wilt afspelen als volgt selecteren:-

1. Druk op de knop *Standby* om de radio aan te zetten. Druk op de knop *Media* tot de modus *Music Player* wordt getoond op het display. Het hoofdmenu van Music Player zal vervolgens worden getoond.

Music  $\int_{My\,Music}$ player

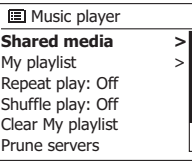

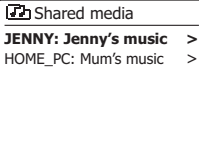

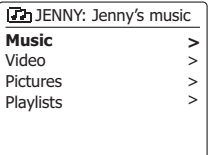

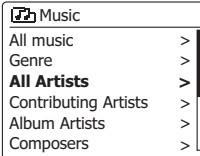

# **NL**

2. Druk op de knoppen *Afstemmen omhoog* of *Afstemmen omlaag* op het panel tot *'Shared media'* is geselecteerd op het display en druk vervolgens op de knop *Select* om de radio naar UPnP servers te laten scannen. Merk dat dit enkele seconden kan duren voor de scan is voltooid. Het display zal terugkeren naar het menu Music player als er geen UPnP servers worden gevonden.

- 3. Druk na een succesvolle scan op de knoppen *Afstemmen omhoog* of *Afstemmen omlaag* op het panel om uw UPnP server te selecteren en druk vervolgens op de knop *Select*. Als het display meerdere mediatypen toont, selecteer *'Music'* (sommige UPnP servers kunnen ook afbeeldingen en video delen met geschikte apparaten).
- 4. De radio zal nu de door de UPnP server beschikbaar gestelde mediacategorieën tonen - bijvoorbeeld, *'Album'*, *'Artist'* en *'Genre'*. Druk op de knoppen *Afstemmen omhoog* of *Afstemmen omlaag* op het panel om de gewenste categorie te selecteren en druk vervolgens op de knop *Select* om uw keuze te bevestigen.

 Druk, als u de zoekfunctie wilt gebruiken, op de knoppen *Afstemmen omhoog* of *Afstemmen omlaag* (op het panel) tot *'Search'* is geselecteerd op het display. U kunt verschillende karakters selecteren om een sleutelwoord op te bouwen voor het zoeken naar media om af te spelen. Als u voor het eerst het delen met een UPnP server instelt, zullen niet alle bestanden onmiddellijk beschikbaar zijn. De UPnP server moet in alle bestanden kijken om de artiest- en albuminformatie uit de 'tags' in de bestanden te identificeren.

 De server kan ook tijd nodig hebben voor het verkrijgen van toegang tot het internet en aanvullende informatie, zoals 'album art', die kan worden getoond tijdens het bekijken van uw muziekbibliotheek op uw PC. Dit kan tijd in beslag nemen als een bibliotheek vele bestanden bevat.

### **Selecteren van Media**

Bij het zoeken via UPnP kunt u zoekcriteria selecteren zoals bepaald door de UPnP server software op uw computer. Dit geeft u de mogelijkheid om te zoeken op een bepaald soort *informatie* (Album, Artiest, Genre, etc.) en vervolgens de zoekopdracht te verfijnen om een album of een bepaalde track van een album te vinden.

Sommige UPnP server applicaties maken het mogelijk om de zoekopties aan te passen. De zoekopdrachten die hier zijn beschreven zijn slechts voorbeelden van de mogelijkheden.

## **Luisteren naar een volledig album**

- 1. Gebruik de knoppen *Afstemmen omhoog* of *Afstemmen omlaag* om content te selecteren op Artiest, Album, Genre, etc. aan de hand van uw benodigdheden en druk vervolgens op de knop *Select* om uw keuze in te voeren.
- 2. Als u het album of de map bereikt dan zal het menu de tracks op dat album of in die map tonen. Als u zoekt met behulp van UPnP dan zullen ze normaal worden getoond in volgorde van tracknummer (maar zoals met alle zoekcriteria, kan dit variëren, afhankelijk van de gebruikte serverapplicatie).
- 3. Druk als de eerste track van het album wordt aangeven op de knop *Select*. Het afspelen van het album zal dan beginnen. U kunt onder het afspelen van de mediabibliotheek de menu's gebruiken om een andere selectie te maken, zoals hierboven beschreven. Als u de track vanaf waar u wilt afspelen selecteert, zal de radio onmiddellijk beginnen met afspelen van de nieuwe selectie.

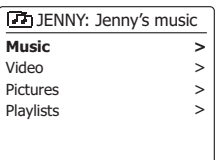

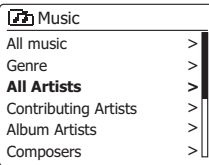

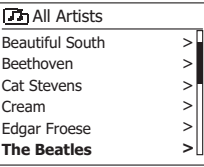

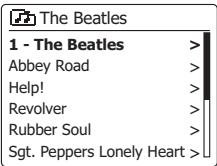

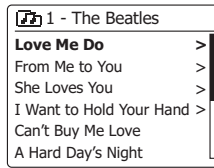

## **Luisteren naar een bepaalde track**

- 1. Als u alleen een bepaalde track van een album of map wilt afspelen, kies eerst het album of de map zoals beschreven op de voorgaande pagina's.
- 2. Druk op de knoppen *Afstemmen omhoog* of *Afstemmen Omlaag* tot de gewenste track is geselecteerd.
- 3. Druk op de knop *Select*. De track zal worden afgespeeld. De radio zal vervolgens de volgende nummers van hetzelfde album of map afspelen.

## **Het afspelen bedienen**

- 1. Druk op de knop *Play/Pause* om het afspelen van de huidige track te pauzeren.
- 2. Het afspelen zal hervatten van het punt waar het was gepauzeerd als u nogmaals op de knop *Play/Pause* drukt.
- 3. Druk op de knop *Terugspoelen/Afstemmen omlaag* om het afspelen van de vorige track in de lijst te starten.
- 4. Druk op de knop *Vooruitspoelen/Afstemmen omhoog* om het afspelen van de volgende track in de lijst te starten.
- 5. Houd de knop *Vooruitspelen/Afstemmen omhoog* of *Terugspoelen/Afstemmen omlaag*  ingedrukt om door de huidige track te spoelen. Hoe langer de knop wordt ingedrukt, hoe hoger de snelheid waarmee de speler door de track spoelt. Laat de knop los als het gewenste punt wordt bereikt. (Merk op dat deze functie niet wordt ondersteund bij het afspelen van bestanden die zijn gecodeerd met het FLAC-formaat.)

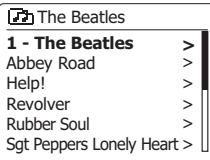

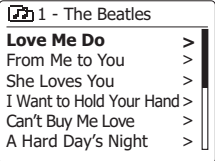

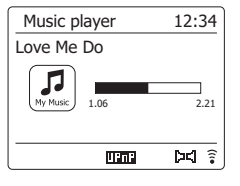

## **Het afspelen bedienen (vervolgd)**

In de muziekspeler kunt u ervoor kiezen om het huidige album (of de afspeellijst) te herhalen, om de bestanden in willekeurige volgorde af te spelen of om gebruik te maken van allebei deze opties.

## **Tracks herhalen**

- 1. Als u de herhaalfunctie in of uit wilt schakelen, druk dan op Repeat op de afstandsbediening. Het herhaalpictogram verschijnt op het display wanneer de herhaalfunctie is ingeschakeld.
- U kunt deze functie ook bedienen vanuit het hoofdmenu van de muziekspeler.
- 2. Houd Menu ingedrukt om het hoofdmenu van de muziekspeler te openen.
- 3. Druk op Tuning Up of Tuning Down (of als alternatief op Folder Up of Folder Down) totdat u 'Repeat play' (herhalen) hebt geselecteerd. Schakel de herhaalfunctie vervolgens in door op Select te drukken. De melding 'On' (aan) verschijnt op het display. De door u geselecteerde tracks worden nu herhaaldelijk afgespeeld.
- *4.* Als u de herhaalfunctie wilt uitschakelen, selecteert u nogmaals 'Repeat play' (herhalen) en *drukt u op Select.* De melding 'Off' (uit) verschijnt op het display.
- 5. Druk op Back om het menu te verlaten.

## **Tracks in willekeurige volgorde afspelen**

1. Als u de shuffle-functie in of uit wilt schakelen, druk dan op Random op de afstandsbediening. Het shuffle-pictogram verschijnt op het display wanneer de shuffle-functie is ingeschakeld.

U kunt deze functie ook bedienen vanuit het hoofdmenu van de muziekspeler.

- 2. Druk op Tuning Up of Tuning Down (of als alternatief op Folder Up of Folder Down) totdat u Shuffle play' (in willekeurige volgorde afspelen) hebt geselecteerd.
- 3. Schakel de shuffle-functie vervolgens in door op Select te drukken. De melding 'On' (aan) verschijnt op het display. De door u geselecteerde tracks worden nu in willekeurige volgorde afgespeeld.
- 4. Als u de shuffle-functie wilt uitschakelen, selecteert u nogmaals 'Shuffle play' (in willekeurige *volgorde afspelen)* en drukt u op Select. De melding 'Off' (uit) verschijnt op het display.
- 5. Druk op Back om het menu te verlaten. Als zowel de herhaal- als de shuffle-functie zijn ingeschakeld, worden zowel het herhaal- als het shuffle-pictogram weergegeven op het display.

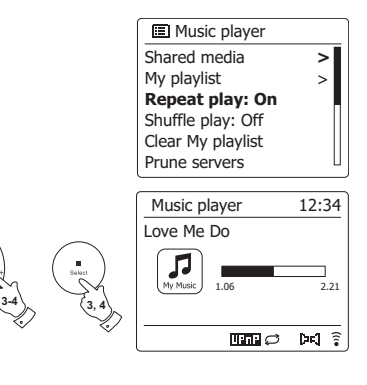

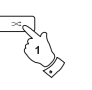

**2-4 2-4**

**3, 4**

**3-4**

**2**

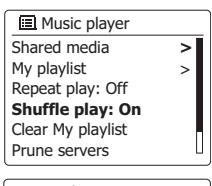

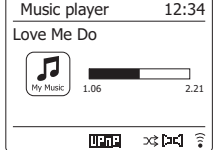

## **Displaymodi**

Uw radio heeft een reeks display-opties in de modus *Music Player*.

*Merk* op dat de beschikbaarheid van informatie afhankelijk is van de specifieke mediabestanden. hun formaat en van de mogelijkheden van de server. (niet alle UPnP servers maken de informatie van mediabestanden beschikbaar op dezelfde manier).

1. Druk op de knop *Info* om door de verschillende opties te bladeren.

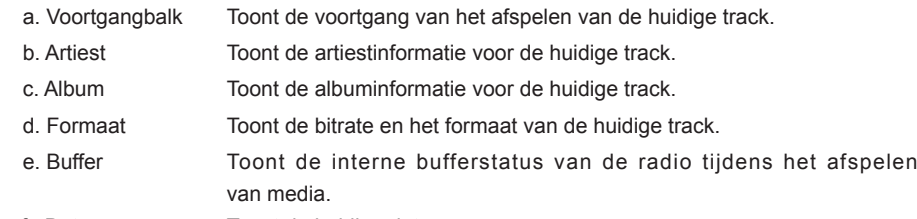

f . Datum Toont de huidige datum.

De tijd zal worden getoond in de rechterbovenhoek van het display als de muziekspeler een informatiescherm toont (in tegenstelling tot een menuscherm). Er wordt ook een indicator van de WiFi-sterkte of ethernetverbinding getoond in de rechteronderhoek samen met een indicator die aangeeft dat de radio gegevens ontvangt van een UPnP server.

De DDR-75BT kan de albumafbeelding tonen van de track die wordt afgespeeld.

De afbeelding kan alleen worden getoond als de afbeelding aanwezig is in het bestand dat wordt afgespeeld, de afbeelding niet te groot is (of wordt vergroot door de server) en de UPnP-server over functionaliteit beschikt om de afbeelding te versturen naar de radio.

Afbeeldingen die worden verstuurd naar de radio moeten worden verstuurd in het JPEG-formaat en mogen niet groter zijn dan 640 x 480 pixels. Als de radio geen afbeelding ontvangt, dan wordt er een standaardpictogram getoond. Sommige UPnP-serverapplicaties sturen ook een standaardpictogram als er geen afbeelding wordt gevonden in het bestand dat wordt afgespeeld. Sommige UPnP-serverapplicaties kunnen de afbeelding, indien nodig, verkleinen voordat deze wordt verstuurd naar de radio. Als de radio verwacht een afbeelding te ontvangen, maar er geen afbeelding wordt aangeboden, dan wordt er geen afbeelding of pictogram getoond. Vanwege de grote verschillen in het formaat voor albumafbeeldingen en UPnP/DLNA-standaarden, wordt het incidenteel niet kunnen tonen van albumafbeeldingen op de radio niet beschouwd als een fout.

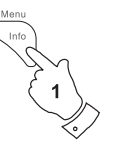

Music player 12:34 Love Me Do л a 1.06 2.21 mana  $pd \hat{z}$ 

 $12:34$ 

bd ?

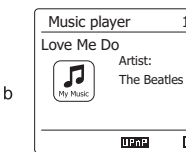

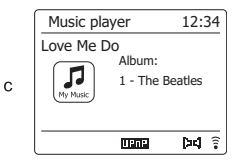

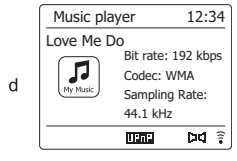

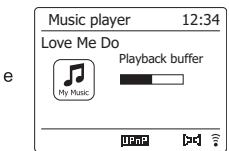

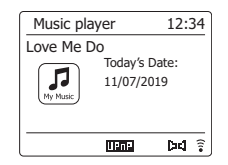

f

## **Afspeellijsten**

Soms is het mogelijk dat u een lijst van tracks of albums wilt maken die dan zonder volgende actie kan worden afgespeeld - zoals achtergrondmuziek voor een feest, bijvoorbeeld. Uw radio kan worden geconfigureerd om een lijst van tot 500 tracks te onthouden. De tracks of albums in de afspeellijst kunnen worden geselecteerd van uw UPnP server. De afspeellijst wordt opgeslagen in het geheugen van uw radio tot de externe stroombron wordt verwijderd of tot de afspeellijst wordt gewist in het menu.

## **Een enkele track toevoegen aan uw afspeellijst**

- 1. *Houd* bij het selecteren (of afspelen) van een track met behulp van een UPnP server de knop *Select* ingedrukt, het display toont *'Added to My playlist'*.
- 2. De track zal worden toegevoegd aan de afspeellijst.

## **Een geheel album of gehele map toevoegen**

- 3. Selecteer bij gebruik van een UPnP server het gekozen album, artiest of map en *houd* de knop *Select* ingedrukt. Het display zal *'Added to My playlist'* tonen.
- 4. Alle tracks binnen de album-, de artiest- of de mapselectie worden individueel toegevoegd aan de afspeellijst. U kunt ongewenste tracks verwijderen uit de afspeellijst (zie de volgende paragrafen).

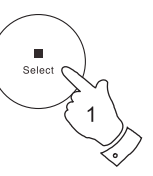

Select

#### **Love Me Do 7**1 - The Beatles

From Me to You She Loves You I Want to Hold Your Hand > Can't Buy Me Love A Hard Day's Night > > > > **>**

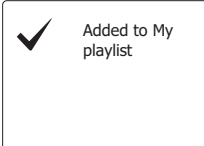

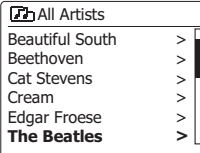

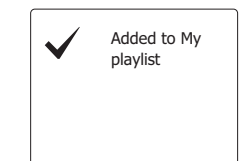

42

43

**Uw afspeellijst bekijken**

- 1. Druk op de knop *Standby* om het apparaat aan te zetten. Druk herhaaldelijk op de knop *Media*  tot de modus *Music Player* wordt getoond. Het menu *Music Player* zal worden getoond op het display.
- 2. Druk op de knoppen *Map omhoog* of *Map omlaag* (op de afstandsbediening) tot *'My Playlist'*  is geselecteerd op het display en druk vervolgens op de knop *Select* om de afspeellijst te openen.
- 3. Druk op de knoppen *Map omhoog* of *Map omlaag* om door de afspeellijst te scrollen. Tracks die worden gedeeld via UPnP zullen hun tracknaam tonen.

## **Een track uit de afspeellijst verwijderen**

- 1. *Houd* de knop *Menu* ingedrukt om het hoofdmenu van *Music Player* te openen.
- 2. Druk op de knoppen *Map omhoog* of *Map omlaag* (op de afstandsbediening) tot *'My Playlist'*  is geselecteerd op het display. Druk op de knop *Select* om de afspeellijst te openen.
- 3. Druk op de knoppen *Map omhoog* of *Map omlaag* tot de track die u wilt verwijderen is geselecteerd. *Houd* de knop *Select* ingedrukt (op de afstandsbediening).
- 4. U wordt gevraagd de verwijdering te bevestigen. Druk, om de track te verwijderen, op de knoppen *Map omhoog* of *Map omlaag* tot *'YES'* is geselecteerd op het display en druk vervolgens op de knop *Select* om de geselecteerde track te verwijderen.
- 5. Selecteer, als u de track niet wilt verwijderen, *'NO'* en druk op de knop *Select* om de operatie te annuleren.

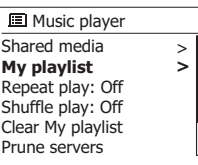

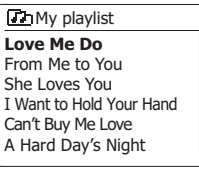

**Th** My playlist

**Love Me Do**  From Me to You She Loves You I Want to Hold Your Hand Can't Buy Me Love A Hard Day's Night

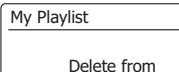

My playlist?

**NO** 

**YES** 

## **De afspeellijst verwijderen**

- 1. *Houd* de knop *Menu* ingedrukt om het hoofdmenu van *Music Player* te openen.
- 2. Druk om de gehele afspeellijst te wissen, op de knoppen *Map omhoog* of *Map omlaag* (op de afstandsbediening) tot *'Clear My playlist'* is geselecteerd op het display en druk vervolgens op de knop *Select*.
- 3. Om de gehele afspeellijst te wissen, druk op de knoppen *Map omhoog* of *Map omlaag* tot *'YES'* is geselecteerd op het display en druk vervolgens op de knop *Select* om de afspeellijst te wissen.
- 4. Selecteer als u de afspeellijst niet wilt wissen, *'NO'* en druk op de knop *Select* om te bevestigen.

## **Uw afspeellijsten afspelen**

- 1. *Houd* de knop *Menu* om het hoofdmenu van *Music Player* te openen.
- 2. Druk op de knoppen *Map omhoog* of *Map omlaag* (op de afstandsbediening) tot *'My playlist'*  is geselecteerd op het display en druk vervolgens op de knop *Select*.
- 3. Om de afspeellijst vanaf een bepaalde track af te spelen, druk op de knoppen *Map omhoog*  of *Map omlaag* tot de gewenste track is geselecteerd op het display en druk vervolgens op de knop *Select* om het afspelen te starten.
- 4. U kunt deze functie gebruiken onder het afspelen van de afspeellijst om naar een bepaalde track in de afspeellijst te gaan. U kunt onder het afspelen van de afspeellijst tracks of albums *toevoegen of specifieke tracks verwijderen (zie voorgaande paragrafen).*

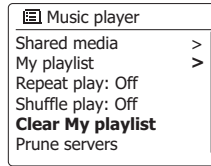

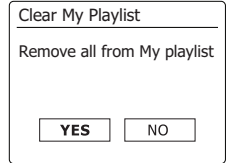

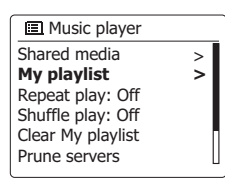

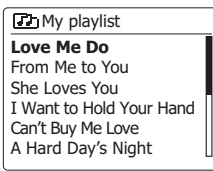

### **Inactieve servers verwijderen**

Uw radio slaat de details van UPnP-servers die zijn gevonden via de netwerkverbinding op in het intern geheugen. Als u de radio op andere locaties gebruikt, dan kan het zijn dat een aantal servers in de lijst op de radio niet meer beschikbaar zijn. Met de functie *Prune servers* kunt u de lijst opnieuw initialiseren, zodat alleen actieve UPnP-servers op het huidige netwerk worden getoond bij het selecteren van 'Shared Media' uit het menu van de muziekspeler.

- 1. Houd **Menu** ingedrukt om het hoofdmenu van de muziekspeler te openen.
- 2. Druk op **Folder up/down** tot 'Prune servers' is geselecteerd op het display. Druk daarna op **Select** om het item te openen.
- 3. Druk om servers die niet meer bereikt kunnen worden te verwijderen op **Folder up/down** tot 'Yes' is geselecteerd op het display. Druk daarna op Select om de servers te verwijderen.
- 4. Als u de niet-beschikbare servers niet wilt verwijderen, selecteer dan 'No' en druk daarna ter bevestiging op **Select**.

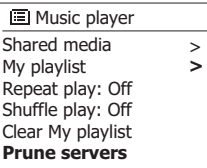

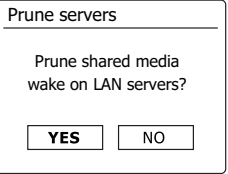

## **De Windows-functie 'Play to'/'Cast to Device'**

Als u gebruik maakt van Windows 7, 8, 8.1 of 10 dan is het mogelijk om een muziekalbum, track of afspeellijst op de computer te selecteren en Windows te vervolgens te vertellen deze af te spelen op de radio met behulp van de functie 'Play to' (of 'Cast to Device' in Windows 10).

Er is soortgelijke functionaliteit beschikbaar voor andere computers en mobiele apparaten die gebruik maken van de besturingssystemen als Apple iOS of Android. De radio werkt in deze modus als een Digital Media Renderer (en deze modus staat daarom ook wel bekend onder de naam DMR-modus).

- 1. Zorg ervoor dat uw radio is ingeschakeld en is verbonden met uw netwerk.
- 2. Ga op uw Windows PC naar het bestand, het album of de afspeellijst die u wilt afspelen op de radio.
- 3. Klik met de rechtermuisknop op het gekozen item en selecteer uit het menu dat verschijnt de *optie 'Play to'/'Cast to Device'.*
- *4. Windows toont u nu één of meer apparaten, waaronder uw radio, waarnaar de muziek*  verstuurd kan worden. Selecteer de radio en klik met de linkermuisknop op de radio.
- *5. Windows opent daarna een venster 'Play to'/'Cast to Device' dat de track of tracks die worden*  afgespeeld toont. Uw computer zal de radio nu aansturen. Uw radio schakelt over naar de Digital Media Renderer (DMR)-modus en na een paar seconden zal de radio het afspelen starten. Het display op de radio geeft aan dat de radio in de DMR modus staat.
- *6. Tijdens het afspelen in de DMR-modus, kunt u de bedieningselementen in het venster 'Play to'/'Cast to Device' op uw computer gebruiken om andere tracks af te spelen, vooruit of terug* te spoelen, te pauzeren of het afspelen te hervatten en het volume op de radio in te stellen.

 U kunt ook de bedieningselementen op uw radio gebruiken om het volume in te stellen, de trackinformatie te tonen (druk op Info) of de huidige modus te veranderen. Het is in de DMRmodus niet mogelijk om een andere track te selecteren of het afspelen te pauzeren met behulp van de bedieningselementen op de radio.

- 7. U kunt tijdens het afspelen aanvullende media selecteren in Windows en deze toevoegen *met behulp* van de functie 'Play to'/'Cast to Device' (zie stappen 2 – 4). De aanvullende tracks worden toegevoegd aan de afspeellijst die wordt getoond in het huidige venster 'Play to'/'Cast to Device'. U kunt ook tracks verwijderen of de volgorde van tracks veranderen in het venster 'Play to'/'Cast to Device' window.
- 8. Als u de DMR-modus wilt verlaten, schakel uw radio dan uit of selecteer simpelweg een andere modus.

**Opmerking:** Sommige beveiligingssoftware van Windows kan het correct werken van de functie 'Play to'/'Cast to Device' verhinderen. Er zijn mogelijk updates of configuratie-opties voor dergelijke software, die ervoor zorgen dat 'Play to'/'Cast to Device' wel juist werkt - raadpleeg de leverancier van *uw* antivirussoftware. De functie 'Play to'/'Cast to Device' in Windows 7, 8 en 10 s met succes getest met de DDR-75BT en werkt zonder problemen bij gebruik van Microsofts eigen beveiligingssoftware.

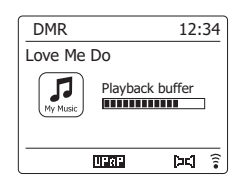

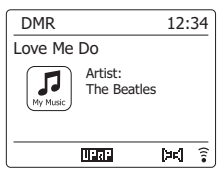

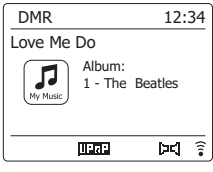

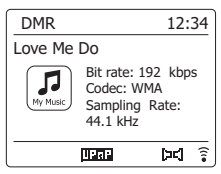

## Luisteren naar Spotify **S**spotify **i**

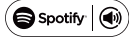

De Spotify-software is onderworpen aan licenties van derden die u hier kunt vinden:

https://www.spotify.com/connect/third-party-licenses

Gebruik je telefoon, tablet of computer als een afstandsbediening voor Spotify. Ga naar spotify.com/connect om te leren hoe je dat doet.

**Luisteren naar Napster/Deezer/Qobuz/TIDAL**

Voordat u uw radio kunt gebruiken om naar Napster/Deezer/Qobuz/ TIDAL te luisteren, moet uw radio eerst verbinding maken met het WiFi-netwerk en moet u een geldig gebruikersaccount aanmaken voor toegang tot deze streamingdiensten. Houd er rekening mee dat voor elk van deze streamingdiensten een Premium-abonnement benodigd is.

1. Schakel uw radio in en druk op Radio om de gewenste modus te selecteren.

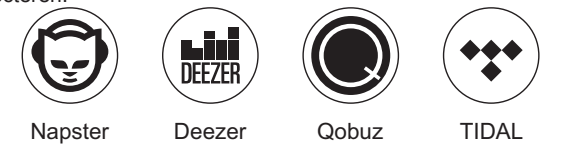

2. Gebruik Tuning Up of Down en Select om uw gebruikersnaam in te *voeren.* Druk daarna op Tuning Up of Down om het symbool ' **DRI** ' te selecteren op het scherm. Druk op Select en volg dezelfde stappen om het wachtwoord in te voeren en het inloggen te voltooien.

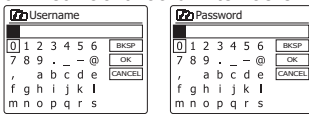

3. Selecteer de streamingdienst in het menu met behulp van Tuning Up of Down en druk ter bevestiging op Select.

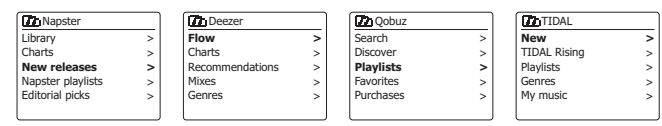

- 4. U kunt het afspelen bedienen met behulp van de knoppen Play/Pause **DII**), Next track (DDI). Previous track (DCI) op de radio. Houd Next of Previous ingedrukt om vooruit of terug te spoelen binnen de huidige track. Laat de knop los als het gewenste punt is bereikt.
- 5. Als de streamingdienst informatie heeft over de track die wordt afgespeeld, kunt u op Info drukken om deze informatie weer te geven op het display.
- 6. Als u zich wilt afmelden van het huidige gebruikersaccount, ga dan naar het menu van de streamingdienst en druk op Tuning Up of Down tot 'Logout' is geselecteerd op het display en druk daarna ter bevestiging op Select button.

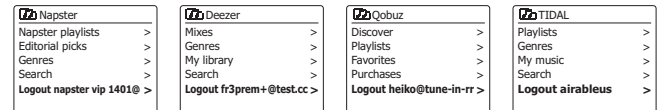

## **Luisteren naar Amazon Music**

De DDR-75BT ondersteunt de Amazon Music-streamingservice. U kunt zich via UNDOK aanmelden bij de service en het afspelen van de muziek bedienen.

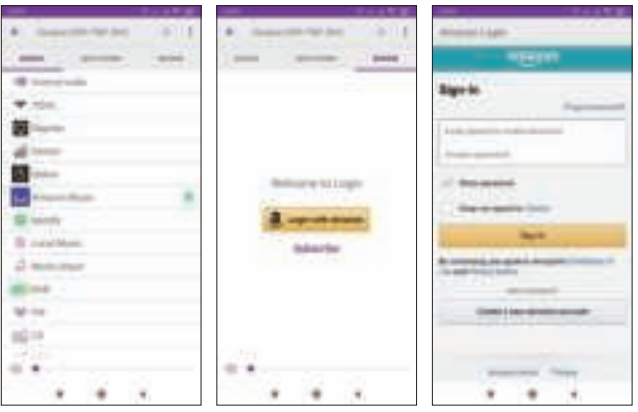

U moet uw Bluetooth-apparaat koppelen met de DDR-75BT voordat u automatisch verbinding kunt maken en Bluetooth-muziek kunt afspelen/streamen via uw radio. Koppelen creëert een 'band' waardoor twee apparaten elkaar kunnen herkennen.

### **Voor het eerst koppelen en afspelen vanaf uw Bluetooth-apparaat**

- 1. Druk herhaaldelijk op Media tot de Bluetooth-modus is geselecteerd op het display.
- 2. Activeer Bluetooth op uw apparaat volgens de handleiding om verbinding te maken met de radio. Ga naar de Bluetooth-apparaatlijst en selecteer het apparaat met de naam 'DDR-75BT'. Bij sommige mobiele apparaten (die zijn uitgerust met Bluetooth versie 2.1 of ouder) moet u mogelijk het wachtwoord "0000" invoeren.
- 3. Zodra de apparaten zijn verbonden, zal het Bluetooth-icoontje blauw blijven branden. U kunt nu simpelweg muziek selecteren en afspelen op uw bronapparaat. Het volume kan worden ingesteld op uw bronapparaat of rechtstreeks op de radio.
- 4. Gebruik de bediening op uw apparaat of op de luidspreker om de door u gewenste muziek te kiezen.

### **Opmerking:**

- (1) Als er 2 Bluetooth-apparaten, bij het koppelen voor de eerste keer, naar uw radio zoeken, dan wordt de radio op beide apparaten als beschikbaar getoond. Als er echter één apparaat verbinding maakt met de radio, zal het andere Bluetooth-apparaat de radio niet vinden in de lijst.
- (2) Als het Bluetooth-apparaat buiten het Bluetooth-bereik van de radio wordt verplaatst, dan zal de Bluetooth-verbinding met de radio tijdelijk worden verbroken. Uw radio zal automatisch opnieuw verbinding maken met het Bluetooth-apparaat als het weer binnen bereik komt. Houd er rekening mee dat er in de periode dat de verbinding is verbroken geen andere Bluetoothapparaten mogen koppelen of verbinden maken met de radio.
- (3) Als 'DDR-75BT' wordt getoond in de lijst met Bluetooth-apparaten, maar u geen verbinding kunt maken met de radio, verwijder het item dan uit de lijst en koppel het apparaat nogmaals met de radio door de eerder beschreven stappen te volgen.
- (4) Het effectieve bereik van het systeem en het gekoppelde apparaat is ongeveer 10 meter (30 voet). Obstakels tussen het systeem en het apparaat kunnen het bereik reduceren.
- (5) De prestaties van Bluetooth/ NFC-connectiviteit kunnen variëren, afhankelijk van de verbonden Bluetooth-apparaten. Bekijk de Bluetooth-mogelijkheden die uw apparaat biedt voordat u verbinding maakt met de radio. Het is mogelijk dat niet alle functies worden ondersteund op sommige gekoppelde Bluetooth-apparaten.

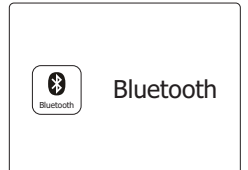

#### **Audiobestanden afspelen in de Bluetooth-modus**

Als u uw radio succesvol heeft verbonden met het gekozen Bluetooth-apparaat, dan kunt u het afspelen van muziek starten met behulp van de bedieningselementen van het verbonden Bluetooth-apparaat.

- 1. Zodra het afspelen is gestart, kunt u het volume naar wens instellen met behulp van de Volumeregeling op uw radio of op uw Bluetooth-apparaat.
- 2. Gebruik de bedieningselementen op uw apparaat om het afspelen te starten/pauzeren en naar de gewenste track te gaan. Als alternatief kunt u het afspelen ook bedienen met de knoppen Play/Pause III. Volgende track **III.** Vorige track  $\blacktriangleleft$  op de radio.
- 3. Houd de knop Next of Previous ingedrukt om in de huidige track vooruit of terug te spoelen. Laat de knop los wanneer het gewenste punt is bereikt.

#### **Opmerking:**

- (1) Het is mogelijk dat niet alle afspeelapplicaties of apparaten reageren op alle bedieningselementen.
- (2) Sommige apparaten kunnen het geluid van de Bluetooth-audiostream tijdelijk uitschakelen wanneer er sms'jes of emails worden ontvangen of voor andere redenen die niets met het streamen van audio te maken hebben. Dergelijk gedrag is een functie van het Bluetoothapparaat en duidt niet op een fout met uw radio.
- 4. Als het apparaat waarmee u bent verbonden informatie kan leveren over de track die wordt afgespeeld, kunt u op Info drukken om de titel, het album en gegevens over de artiest weer te geven op het display.

#### **Geheugen van de radio en opnieuw verbinding maken met een apparaat**

Uw radio kan tot 8 apparaten onthouden waarmee eerder is gekoppeld. Als er met meer dan 8 apparaten is gekoppeld, dan zal het apparaat waarmee het langst niet is gekoppeld worden gewist uit het geheugen.

De radio onthoudt de Bluetooth-apparaten waarmee eerder verbinding is gemaakt en zal automatisch proberen om te koppelen met het apparaat waarmee het laatst verbinding is gemaakt. Als het apparaat waarmee het laatst verbinding is gemaakt niet beschikbaar is, probeert uw radio verbinding te maken met het een-na-laatste apparaat, enzovoorts.

Als alternatief kunt u ook verbinding maken met een apparaat waarmee eerder is gekoppeld door het zelf te selecteren.

- 1. Druk herhaaldelijk op Media om de Bluetooth-modus te selecteren.
- 2. Houd Menu ingedrukt om het Bluetooth-menu te openen.
- 3. Druk op Folder up/ down tot 'Paired Devices' is geselecteerd en druk daarna op Select om een lijst te openen met apparaten waarmee eerder is gekoppeld.
- 4. Druk op Folder up/ down om het eerder gekoppelde apparaat waarmee u verbinding wilt maken te selecteren en druk daarna ter bevestiging op Select.

#### Bluetoot h

Connect device **Paired Devices** Forget devices System settings Main menu

>>

#### **Apparaten waarmee eerder is gekoppeld verwijderen uit het geheugen**

- 1. Druk herhaaldelijk op Media om de Bluetooth-modus te selecteren.
- 2. Houd Menu ingedrukt om het Bluetooth-menu te openen.
- 3. Druk op Folder up/down tot 'Forget Devices' is geselecteerd en druk daarna op Select om het item te openen.
- 4. De tekst 'Forget all devices?' verschijnt op het display. Druk op Folder up/down om 'YES' te selecteren en alle gegevens over apparaten waarmee eerder is gekoppeld te wissen. Of selecteer 'NO' om het geheugen niet te wissen. Druk ter bevestiging van uw keuze op Select.

#### **De verbinding met uw Bluetooth-apparaat verbreken**

- 1. Houd Back/Bluetooth Pair 2-3 seconden ingedrukt of selecteer 'Connect device' (verbinden met apparaat) in het Bluetooth-menu om de verbinding met uw Bluetooth-apparaat te verbreken. Uw radio is nu weer detecteerbaar om opnieuw te koppelen.
- 2. U kunt Bluetooth ook uitschakelen op uw Bluetooth-apparaat of een andere modus dan de Bluetooth-modus selecteren om de verbinding met uw Bluetooth-apparaat te verbreken.

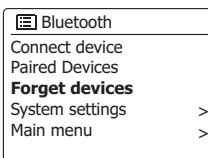

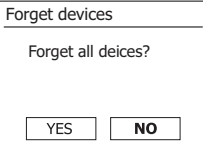

## **Koppelen en afspelen via NFC**

Uw radio is uitgerust met draadloze NFC-functionaliteit (Near Field Communication), waarmee NFC-apparaten kunnen koppelen met uw radio en muziek kunnen afspelen. Voor niet-NFCapparaten, raadpleeg de bovenstaande instructies om op een normale manier te koppelen met Bluetooth.

- 1. Schakel de NFC-functie in op uw apparaat. (Belangrijk: Zorg er wanneer u gebruik wilt maken van NFC voor dat het scherm van uw afspeelapparaat is ingeschakeld en ontgrendeld.)
- 2. Tik met het NFC-gebied van uw afspeelapparaat tegen het NFC-gebied op de radio. Het apparaat schakelt automatisch naar de koppelmodus. Als u voor het eerst koppelt met het apparaat, dan is het mogelijk dat uw NFC-apparaat toestemming vraagt om verbinding te maken met de radio. Zodra de apparaten zijn gekoppeld, zal de melding 'Connecting DDR-75BT…' of een soortgelijk bericht worden getoond op uw NFC-apparaat.
- 3. Gebruik de bedieningselementen op uw apparaat of op uw radio om het afspelen te starten/ pauzeren en de gewenste track te selecteren.

#### **Opmerking:**

1. De prestaties NFC-connectiviteit kunnen variëren, afhankelijk van de verbonden Bluetoothapparaten.

 Bekijk de Bluetooth-mogelijkheden die uw apparaat biedt voordat u verbinding maakt met de radio. Het is mogelijk dat niet alle functies worden ondersteund op sommige gekoppelde Bluetooth/NFC-apparaten.

- 2. Het NFC-detectiegebied zit niet op alle apparaten op dezelfde plek. Als u via NFC verbinding maakt met een Bluetooth-apparaat, raadpleeg dan de handleiding voor meer informatie.
- 3. Sommige metalen hoesjes voor mobiele telefoons kunnen de gevoeligheid van NFC verminderen. Zorg ervoor dat u het hoesje verwijdert voordat u NFC activeert.

#### **De verbinding met uw NFC-apparaat verbreken**

Als u de verbinding met uw apparaat wilt verbreken, tik dan simpelweg nogmaals met het NFC-gebied van uw afspeelapparaat tegen het NFC-gebied op de radio. (Belangrijk: Zorg er wanneer u gebruik wilt maken van NFC voor dat het scherm van uw afspeelapparaat is ingeschakeld en ontgrendeld.)

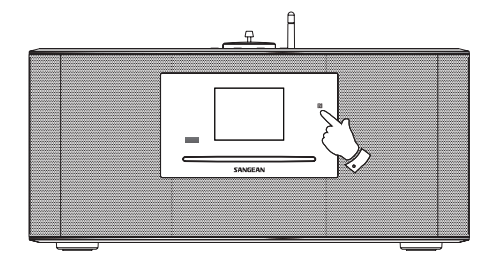

## **DAB-radio**

#### **De DAB modus voor het eerst gebruiken**

- 1. Strek de telescopische antenne voorzichtig uit.
- 2. Druk op de knop *Standby* om de radio aan te zetten. Als de radio eerder is gebruikt, dan zal de laatst gebruikte modus worden geselecteerd.
- 3. Druk herhaaldelijk op de knop *Radio* tot de modus *DAB radio* is geselecteerd op het display.
- 4. Als dit de eerste keer is dat de modus DAB wordt gebruikt, dan zal er een snelle scan over de Band III DAB kanalen worden uitgevoerd. Het display zal *'Scanning'* tonen. (Als de radio eerder is gebruikt, dan zal de laatst geselecteerde zender worden geselecteerd.) Tijdens het scanproces zal de zenderteller worden opgehoogd als er nieuwe zenders worden gevonden en de zenders zullen worden toegevoegd aan de lijst die is opgeslagen in de radio. Het afgebeelde balkje geeft de voortgang van de scan aan.
- 5. Als het scannen is voltooid, zal de radio de gevonden zenders tonen (in alfanumerieke volgorde 0....9...A...Z), tenzij er eerder is afgestemd op een DAB-zender. Druk op de knoppen *Map omhoog* of *Map omlaag* om door de lijst van beschikbare DAB-zenders te scrollen. Druk op de knop *Select* om de geselecteerde zender te openen. Het display kan *'Connecting...'*  tonen terwijl de radio opnieuw afstemt. Gebruik de knoppen *Volume* om het geluidsniveau naar wens in te stellen.
- 6. Als de zenderlijst na de scan nog altijd leeg is, dan zal het display *'No stations found'* tonen. Als er geen zenders worden gevonden dan kan het nodig zijn om uw radio te verplaatsen, naar een plaats met betere ontvangst.

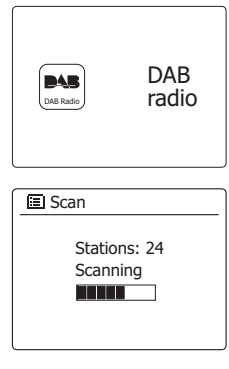

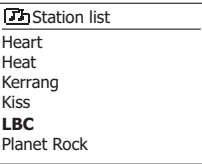

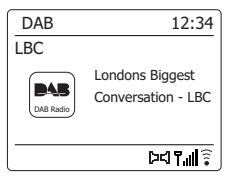

## **Een DAB-zender selecteren**

- 1. Het display toont tijdens het afspelen van een DAB-zender normaal gesproken de naam van de huidige zender met andere gerelateerde informatie.
- 2. Druk op de knoppen *Map omhoog* of *Map omlaag* om de zenderlijst te openen en door de beschikbare zenders te scrollen.
- 3. Druk op de knop *Select* om de geselecteerde zender te openen. Het display kan *'Connecting...'*  tonen terwijl de radio opnieuw afstemt.
- 4. Gebruik de knoppen *Volume* om het geluidsniveau naar wens in te stellen.

#### **Opmerking:**

Als het display 'Station Not Available' toont, dan kan het nodig zijn om de radio te verplaatsen naar een plaats met betere ontvangst. Een vraagteken voor een zendernaam geeft alleen aan dat de zender recentelijk niet is gedetecteerd door de radio. De zender kan nog steeds beschikbaar zijn.

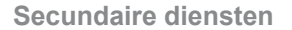

Sommige DAB-zenders hebben één of meer secundaire diensten. Deze worden meestal niet continu uitgezonden. Als een radiozender een secundaire zender heeft, dan zal de secundaire zender in de zenderlijst verschijnen onder de hoofdzender (of primaire zender). Voorbeelden zijn de programma's *'Daily Service'* en *'Parliament'* op BBC Radio 4.

1. Druk, om naar een secundaire dienst te luisteren, op de knoppen *Map omhoog* of *Map omlaag* om naar de gekozen zender te scrollen en druk op de knop *Select* om af te stemmen op de zender. Als de secundaire dienst niet beschikbaar is (uit de lucht) dan zal de primaire dienst worden geselecteerd.

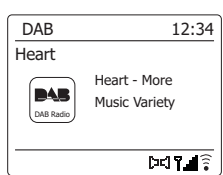

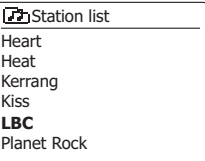

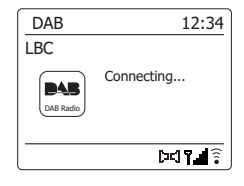

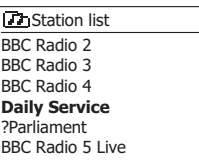

## **Displaymodi**

Uw radio heeft in de modus DAB een reeks display-opties:-

1. Druk op de knop *Info* om door de verschillende opties te bladeren.

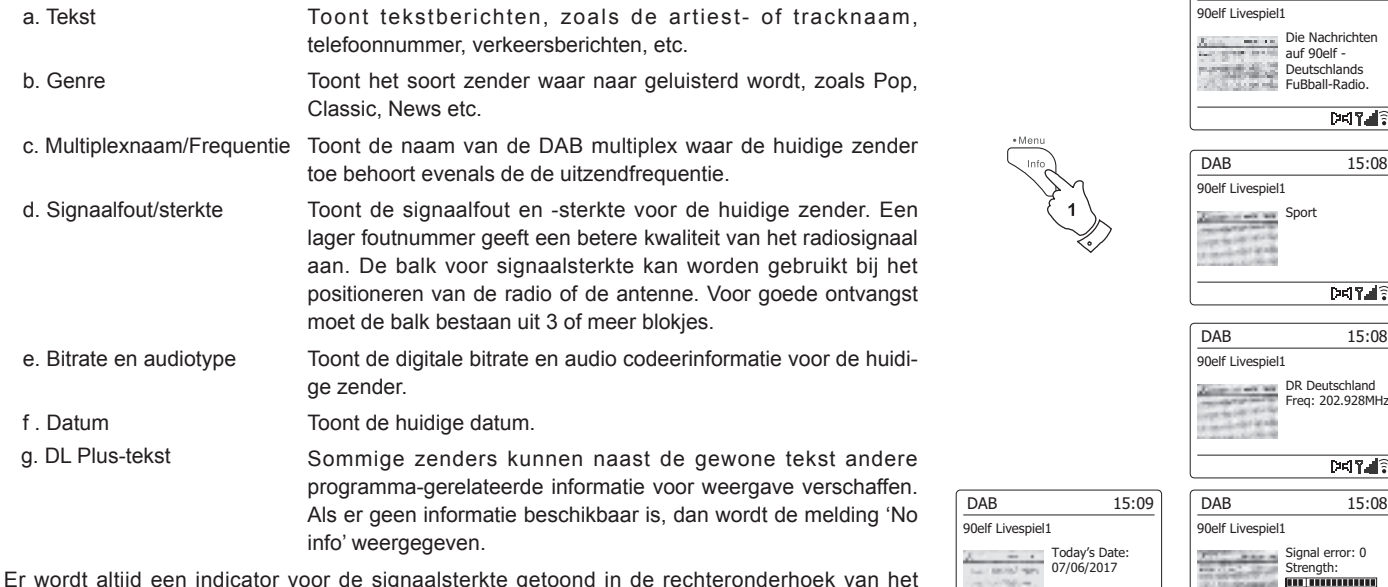

Er wordt altijd een indicator voor de signaalsterkte getoond in de rechteronderhoek van het display. Als de uitzending wordt ontvangen in stereo, dan zal het stereoluidspreker-symbool worden getoond. Als de huidige zender is opgeslagen als voorkeurszender, dan zal het nummer ook worden getoond.

**Diashow**

Als een DAB-uitzending een dia-afbeelding aanbiedt, kan deze op volledig scherm worden bekeken door Back ingedrukt te houden.

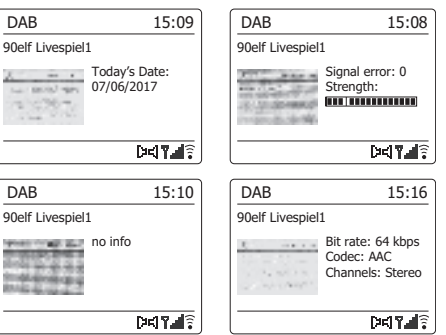

DAB 15:08

### **Nieuwe DAB-zenders zoeken**

Als u uw radio wilt gebruiken voor DAB-ontvangst op een nieuwe locatie, of als er geen zenders worden gevonden tijdens de initiële scan, dan kunt u deze procedure volgen om uw radio naar beschikbare DAB-zenders te laten scannen.

- 1. Zorg ervoor dat de telescopische antenne is uitgestrekt en druk vervolgens herhaaldelijk op de knop *Radio* om de modus *DAB radio* te selecteren.
- 2. *Houd* in de modus DAB mode de knop *Menu* ingedrukt.
- 3. Druk op **Folder Up** of **Down** totdat de optie 'scan' is geselecteerd op het display.
- 4. Druk op de knop *Select* om de scan te starten. Het display zal *'Scanning'* tonen en uw radio zal een scan over de DAB Band III frequenties uitvoeren. De zenderteller zal worden opgehoogd als er nieuwe zenders worden gevonden en de zenders zullen worden toegevoegd aan de lijst. De balk geeft de voortgang van de scan aan.
- 5. Druk als alternatief op de knop *Auto* op de afstandsbediening om een scan op de DAB Band III frequenties uit te voeren. De knop *Auto* werkt niet in alle modi. Gebruik als de knop niet werkt de bovenstaande menu-optie.

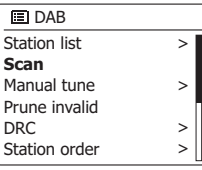

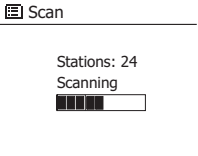

## **Handmatig afstemmen**

U kunt met Handmatig afstemmen rechtstreeks afstemmen op de verschillende Band III DAB kanalen (5A tot 13F).

- 1. *Houd* in de modus DAB de knop *Menu* ingedrukt, zodat het display het menu DAB toont.
- 2. Druk op de knoppen *Map omhoog* of *Map omlaag* tot *'Manual tune'* is geselecteerd.
- 3. Druk op de knop *Select* om de modus handmatig afstemmen te openen.
- 4. Druk op de knoppen *Map omhoog* of *Map omlaag* om het gewenste DAB-kanaal te selecteren.
- 5. Druk op de knop *Select* om de radio af te stemmen op het gekozen kanaal. Als de radio heeft afgestemd, dan zullen het kanaalnummer, de frequentie en de naam van de gevonden DAB-multiplex (als deze gevonden is) worden getoond op het display. Een balk toont de signaalsterkte en is handig als u de radio of de antenne opnieuw moet positioneren. De markering voor de minimale signaalsterkte 'I' die de linker- en de rechterkant van de signaalbalk scheidt, toont het minimale signaalniveau dat is benodigd voor bevredigende ontvangst. Nieuw gevonden radiozenders op de afgestemde DAB-multiplex zullen worden toegevoegd aan de lijst die is opgeslagen in de radio.
- 6. *Houd* de knop *Menu* ingedrukt of druk op de knop *Back* om een andere frequentie te selecteren.
- 7. Druk een tweede keer op Back om terug te gaan naar het hoofdmenu van de DAB-modus en *selecteer daarna 'Station list' om terug te keren naar het normale afstemmen.*

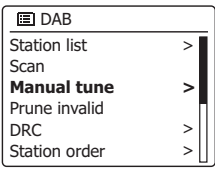

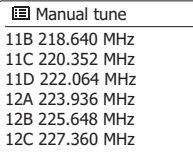

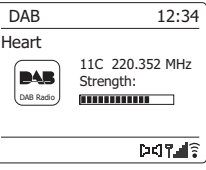

## **Dynamic Range Control instelling**

Dynamic Range Control (ook bekend als DRC) kan zachte geluiden makkelijker hoorbaar maken, wanneer uw radio wordt gebruikt in een lawaaiige omgeving door het dynamisch bereik van het audiosignaal te verminderen.

- 1. Druk op de knop *Standby* om uw radio aan te zetten.
- 2. Druk herhaaldelijk op de knop *Radio* om de modus *DAB radio* te selecteren.
- 3. *Houd* de knop *Menu* ingedrukt om het menu *DAB* te openen.
- 4. Druk op de knoppen *Map omhoog* of *Map omlaag* tot *'DRC'* is geselecteerd op het display.
- 5. Druk op de knop **Select** om de modus voor het instellen van DRC te openen. De huidige DRCinstelling zal worden aangegeven met een asterisk.
- 6. Gebruik de knoppen *Map omhoog* of *Map omlaag* om de gewenste DRC-instelling te selecteren (de standaard is Off).

 *'DRC Off'* - DRC is uitgeschakeld, uitgezonden DRC zal worden genegeerd.

 *'DRC high'* - DRC is ingesteld zoals verzonder door de uitzender.

- *'DRC low'*  DRC niveau is ingesteld op 1/2 van datgene wat de uitzender verzendt.
- 7. Druk op de knop *Select* om de instelling te bevestigen.

#### **Opmerking:**

Niet alle DAB-uitzendingen maken gebruik van de DRC-functie. Als de uitzending geen ondersteuning biedt aan DRC, dan zal de DRC-Instelling op de radio geen effect hebben.

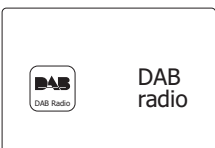

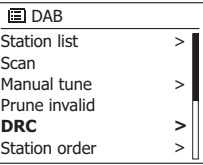

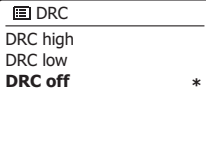

## **Zendervolgorde instellen**

Uw radio heeft 3 manieren voor het instellen van de zendervolgorde. De instellingen voor de

zendervolgorde zijn, alphanumeric, ensemble en valid.

**Opmerking:** De standaard zendervolgorde op uw radio is alfanumeriek

- 1. Druk op de knop *Standby* om uw radio aan te zetten.
- 2. Druk herhaaldelijk op de knop *Radio* om de modus *DAB radio* te selecteren.
- 3. *Houd* de knop *Menu* ingedrukt om het menu DAB te openen.
- 4. Druk op de knoppen *Map omhoog* of *Map omlaag* tot *'Station order'* is geselecteerd. Druk op de knop *Select* om de modus station order te openen.
- 5. Druk op de knoppen *Map omhoog* of *Map omlaag* om te kiezen uit *'Alphanumeric'*,  *'Ensemble'* en *'Valid'*.

 *'Alphanumeric'* – sorteert de zenderlijst alfanumeriek 0...9 A...Z.

 *'Ensemble'* – sorteert de zenderlijst op DAB-multiplex.

 *'Valid'* – toont alleen de zenders waarvoor een signaal kan worden gevonden.

De huidige instelling wordt aangegeven door een asterisk.

- 6. Druk op de knop *Select* om de gewenste zendervolgorde te selecteren.
- 7. Druk op de knop *Back* om terug te keren naar het menu DAB of naar de zenderlijst.

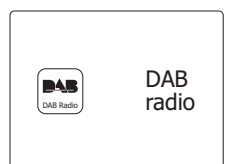

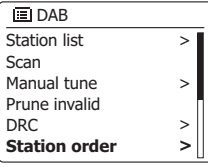

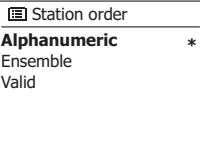

## **Onbeschikbare zenders verwijderen**

Als u bent verhuisd naar een ander deel van het land, dan is het mogelijk dat bepaalde zenders in de zenderlijst niet meer beschikbaar zijn. Ook kunnen bepaalde DAB-diensten van tijd tot tijd stoppen met uitzenden, of veranderen van locatie of frequentie. Zenders die niet gevonden kunnen worden of die erg lang niet zijn ontvangen worden in de zenderlijst gemarkeerd met een vraagteken. De verwijderfunctie zal de gemarkeerde DAB-zenders uit uw zenderlijst verwijderen.

- 1. Druk op de knop *Standby* om de radio aan te zetten.
- 2. Druk op de knop *Radio* om de modus *DAB radio* te selecteren.
- 3. *Houd* de knop *Menu* om het menu *DAB* te openen.
- 4. Druk op de knoppen *Map omhoog* of *Map omlaag* tot *'Prune invalid'* is geselecteerd. Druk op de knop *Select*.
- 5. Om ongeldige zenders uit de zenderlijst te verwijderen, druk op de knoppen *Map omhoog* of *Map omlaag* tot *'YES'* is geselecteerd op het display.
- 6. Druk op de knop *Select* om de namen van ongeldige zenders te verwijderen uit de zenderlijst. Selecteer *'NO' a*ls u geen zenders wilt verwijderen en druk vervolgens op de knop *Select.* Het display zal terugkeren naar het vorige menu.

#### **Opmerking:**

Als u uw radio heeft verplaatst naar een ander deel van het land, dan moet u ook opnieuw naar zenders zoeken (zie de paragraaf 'Nieuwe zenders zoeken')

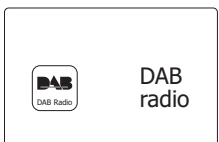

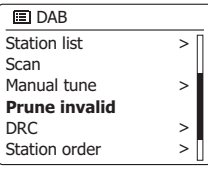

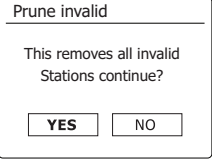

## **FM-radio**

#### **Uw radio bedienen in de modus FM**

- 1. Strek de telescopische antenne voorzichtig uit en druk op de knop *Standby* om de radio aan te zetten.
- 2. Druk herhaaldelijk op de knop *Radio* om de modus *FM radio* te selecteren.
- 3. Druk op de knop *Afstemmen omhoog* (op de radio of afstandsbediening) en druk vervolgens op de knop *Auto* op de afstandsbediening. De getoonde frequentie zal verhoogd worden. Uw radio zal omhoog op de FM-band scannen vanaf de huidig getoonde frequentie en zal stoppen met scannen als er een zender met voldoende sterkte wordt gevonden.
- 4. Het display zal de frequentie van het gevonden signaal tonen. Als er RDS-informatie beschikbaar is, dan zal het display na een paar seconden de naam van de radiozender tonen. Druk op de knop *Auto* om verder te scannen als u alleen ruis of storing hoort. Uw radio kan een ongewenst interferentiesignaal hebben gevonden.
- 5. Druk op de knop *Auto* (op de afstandsbediening) om meer FM-zenders te vinden en de scanoperatie te herhalen. Druk op de knop *Afstemmen omlaag* (op de radio of afstandsbediening) en vervolgens op de knop *Auto* om omlaag te scannen in frequentie*.* Uw radio zal omlaag scannen op de FM-band vanaf de huidig getoonde frequentie en zal stoppen met scannen als er een signaal met voldoende sterkte wordt gevonden.
- 6. Druk als alternatief op de knop *Afstemmen omhoog* op de radio om omhoog te scannen in frequentie of de knop *Afstemmen omlaag* om omlaag te scannen op de FM-band.
- 7. Wanneer het einde van de golfband is bereikt, dan zal uw radio verder gaan vanaf het andere uiteinde van de golfband. Gebruik de *Volume* knoppen om het geluid naar wens in te stellen.

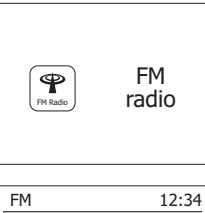

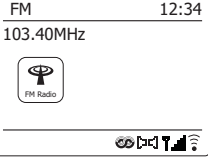

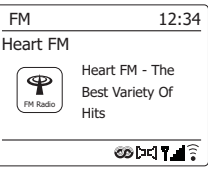

## **Handmatig afstemmen**

- 1. Strek de telescopische antenne voorzichtig uit en druk op de knop *Standby* om de radio aan te zetten.
- 2. Druk herhaaldelijk op de knop *Radio* om de modus *FM radio* te selecteren.
- 3. Druk op de knop *Afstemmen omhoog* of *Afstemmen omlaag* (op de radio of afstandbediening om de frequentie te veranderen. De frequentie zal veranderen met stappen van 50kHz. Wanneer het einde van de golfband is bereikt, dan zal uw radio verder gaan vanaf het andere uiteinde van de golfband.
- 4. Gebruik de *Volume* knoppen om het volume naar wens in te stellen.

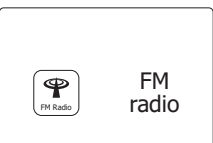

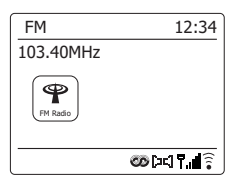

## **Displaymodi**

Uw radio heeft in de modus FM een reeks display-opties:-

1. Druk op de knop *Info* om te bladeren door de verschillende opties.

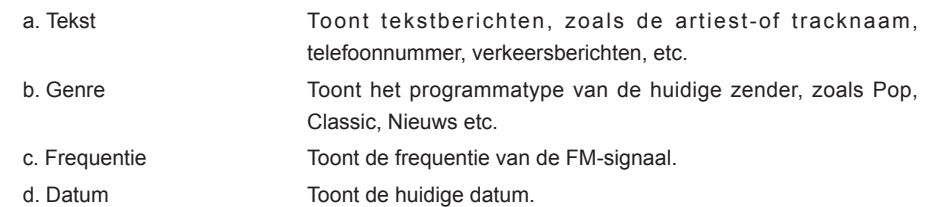

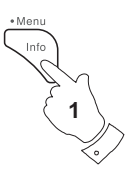

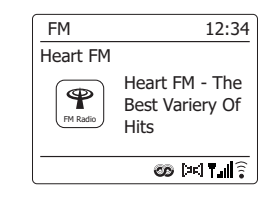

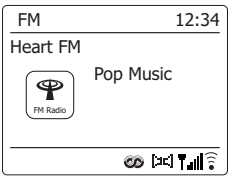

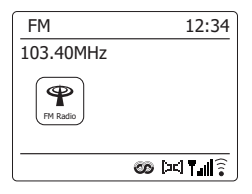

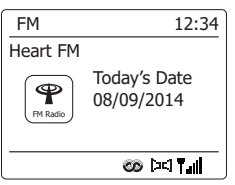

#### **Opmerking:**

als er geen RDS-informatie beschikbaar is, dan kan de radio alleen de frequentie tonen. Er zal onder deze omstandigheden geen tekst of andere informatie beschikbaar zijn.

De radio kan alleen informatie tonen als deze beschikbaar is. Als er bijvoorbeeld geen tekst is, dan kan deze ook niet worden weergegeven.

De RDS-indicator aan de onderkant van het display geeft aan dat er wat RDS-gegevens beschikbaar zijn in de uitzending die wordt ontvangen.

De weergave van de stereoluidspreker geeft aan dat er een stereo-uitzending wordt ontvangen (zie ook ' schakelen tussen Stereo/Mono').

## **Scan instelling**

Als u de modus FM gebruikt dan kan uw radio worden ingesteld om lokale of alle zenders, inclusief verre zenders, te scannen.

- 1. Druk herhaaldelijk op de knop *Radio* om de modus *FM radio* te selecteren.
- 2. *Houd* de knop *Menu* ingedrukt om het menu *FM* te openen.
- 3. Druk op de knoppen *Map omhoog* of *Map omlaag* op de afstandsbediening (of *Afstemmen*  **omhoog** of **Afstemmen omlaag** op het panel) tot 'Scan setting' is geselecteerd en druk vervolgens op de knop *Select* om de modus voor het instellen van de scan te openen. De huidige scaninstelling wordt aangegeven met een asterisk.
- 4. Druk, als u wilt dat de radio alleen de sterkste signalen zoekt tijdens het scannen,druk op de knoppen *Map omhoog* of *Map omlaag* tot *'YES'* is geselecteerd en druk vervolgens op de knop *Select* om de instelling te bevestigen. (dit zal het scannen beperken tot lokale uitzendingen.) U kunt uw radio ook instellen om naar alle beschikbare zenders te scannen (lokale en verre uitzendingen) druk op de knoppen *Map omhoog* of *Map omlaag* tot *'NO'* is geselecteerd. Druk op de knop *Select* om de instelling te bevestigen.
- 5. *Houd* de knop *Menu* ingedrukt om terug te keren naar de normale weergave van de modus FM.

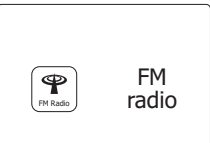

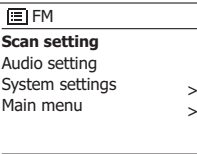

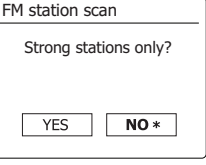

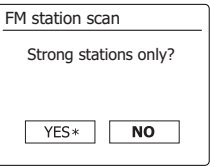

## **Schakelen tussen Stereo / Mono**

Als er een zender met een zwak signaal wordt ontvangen, dan kan er ruis hoorbaar zijn. Het is mogelijk deze ruis te verminderen door de radio te forceren de zender in mono af te spelen in plaats van stereo.

- 1. Druk herhaaldelijk op de knop *Radio* om de modus *FM radio* te selecteren en stem zoals eerder beschreven af op de gewenste FM-zender.
- 2. *Houd* de knop *Menu* ingedrukt om het menu *FM* te openen.
- 3. Druk op de knoppen *Map omhoog* of *Map omlaag* tot *'Audio setting'* is geselecteerd op het display. Druk op de knop *Select* om de modus audio setting te openen. De huidige instelling wordt aangegeven met een asterisk.
- 4. Druk op de knoppen *Map omhoog* of *Map omlaag* tot *'YES'* is geselecteerd om te schakelen naar mono en de ruis van een zwak FM-signaal te verminderen. Druk op de knop *Select* om de instelling te bevestigen. Druk op de knoppen *Map omhoog* of *Map omlaag* tot *'NO'* is geselecteerd om terug te keren naar de normale automatische selectie van 'stereo of mono' en druk vervolgens op de knop *Select* om de instelling te bevestigen.
- 5. *Houd* de knop *Menu* ingedrukt om terug te keren naar de normale weergave van de modus FM.

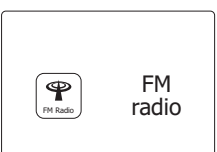

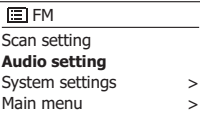

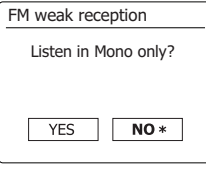

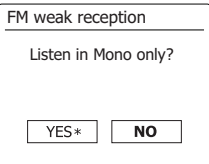

Er zijn voor DAB en FM radio elk 10 voorkeurszenders beschikbaar. Ze worden op dezelfde manier gebruikt.

- 1. Druk op de knop *Standby* om uw radio aan te zetten.
- 2. Stem zoals eerder beschreven af op de gewenste zender.
- 3. *Houd*, om een zender op te slaan als voorkeurszender, de knop van de gewenste *voorkeurszender* (1 - 10) ingedrukt tot het display *'Preset stored'* toont. De zender zal worden opgeslagen onder de gekozen knop. Herhaal deze procedure indien nodig voor de resterende voorkeurszenders. Als alternatief kunt u ook **Preset** op het paneel ingedrukt houden om het instellingenmenu voor voorkeurszenders te openen. Druk daarna op **Tuning up/ down** om het gewenste voorkeurszendernummer te selecteren. Druk op **Select** om de voorkeurszender op te slaan. De melding "Preset stored" wordt getoond op het display om aan te geven dat de zender is opgeslagen onder het geselecteerde voorkeurszendernummer

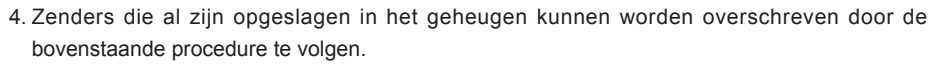

#### **Opmerking:**

De voorkeurszenders worden opgeslagen in het geheugen als de radio wordt uitgeschakeld en losgekoppeld van het lichtnet.

## **Een voorkeurszender opnieuw oproepen in de modi DAB en FM**

- 1. Druk op de knop *Standby* om uw radio aan te zetten.
- 2. Selecteer de gewenste modus met behulp van de knop *Radio*.
- 3. Druk kort op de gewenste knop van de *voorkeurszender*. Uw radio zal dan afstemmen op de zender die is opgeslagen in het geheugen. Het nummer van de gekozen voorkeurszender wordt ook getoond in het onderste gedeelte van het display van de radio, bijv. *' 2'*.

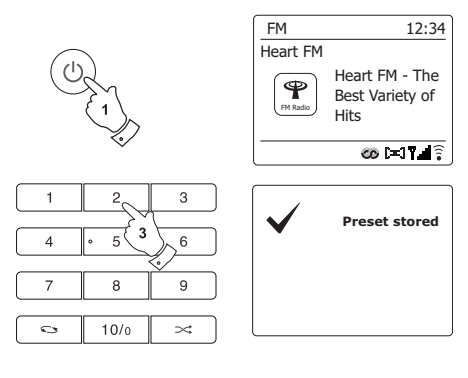

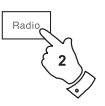

 $\overline{7}$ 

 $\ddot{\circ}$ 

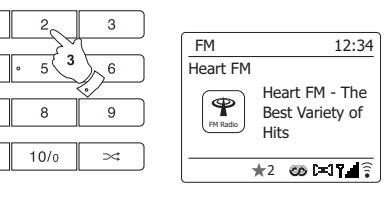

### **Compact discs**

Gebruik alleen digitale audio CD's die zijn **Journal voorzien van het symbool MAAK GEEN GEBRUIK VAN DEZE SOORTEN DISCS:** 

**Mini (8cm) CD's. Gebruik alleen full-size 12cm discs. Mini CD's zullen het invoermechanisme blokkeren.**

**Disks die geen gehele metallic reflectielaag hebben. Discs met een groot transparant gedeelte zullen niet worden gedetecteerd en het afspelen kan mislukken of de CD kan worden uitgeworpen.** 

**Discs die extra dun of flexibel zijn. Zulke discs kunnen problemen hebben bij het plaatsen of uitnemen en kunnen het CDmechanisme blokkeren.** 

Schrijf nooit op een CD en plak geen stickers op CD's. Houd de CD altijd vast bij de randen en plaats de CD na gebruik met het label omhoog in zijn doosje.

Adem uit en veeg een CD schoon in een rechte lijn vanaf het midden naar de buitenkant met een zacht, pluisvrij doekje om stof en vuil te verwijderen.

Schoonmaakmiddelen kunnen de CD beschadigen.

Stel de CD niet bloot aan regen, vocht, zand of extreme warmte. (bijv. warmte van verwarmingsapparatuur of in geparkeerde auto's in de zon).

## **CD-R/CD-RW discs**

Uw DDR-75BT kan CD-R/CD-RW discs afspelen die audio van CD-DA*formaat bevatten en zijn gefinalized na het voltooien van het opnemen.* Het is mogelijk dat het afspelen van bepaalde CD-R/CD-RW discs op uw DDR-75BT mislukt door slechte opnamen en een groot verschil in *kwaliteit van CD-R/CD-RW discs.*

Door een CD-R/CD-RW disc te finalizen, kan deze ook worden afgespeeld op audiospelers, zoals uw DDR-75BT. Er kan nog informatie worden toegevoegd aan een disk die niet is gefinalized, maar deze zijn niet altijd afspeelbaar.

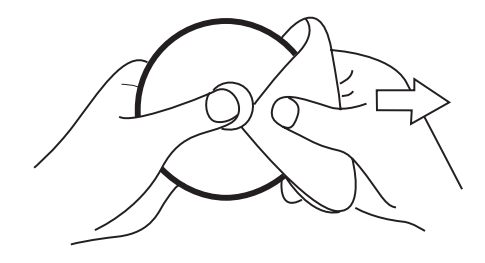

## **Een CD plaatsen**

Zorg ervoor dat de CD-speler leeg is, voordat u een CD plaatst. Als er een disk in de speler zit, dan zal de CD-indicator zijn opgelicht. Druk op de knop *CD Eject* als u geen disk kunt plaatsen, om de CD die op dat moment in de speler zit te verwijderen.

- 1. Druk op de knop *Standby* om uw radio aan te zetten.
- 2. Druk, om de modus CD te selecteren, op de knop *Media* tot 'CD' op het display verschijnt.
- 3. Druk om een CD uit te werpen op de knop *CD Eject*. Druk nogmaals op de knop *Eject* om een CD die zojuist is uitgeworpen opnieuw in te nemen.
- 4. Plaats een disk met de bedrukte zijde naar boven in de CD-sleuf. De disk zal automatisch worden ingeladen. Het apparaat zal het CD-type controleren en de tracklijst laden. Het display zal `Reading' tonen terwijl de informatie wordt gelezen.
- *5. Als u een disk met MP3- of WMA-bestanden plaatst, dan zal uw radio de modus MP3/WMA*  openen.

## **Een CD afspelen**

- 1. Druk op de knop *Play/Pause* om het afspelen van een disk te starten. Het display zal het eerste tracknummer tonen.
- 2. Stel het *Volume* naar wens in.
- 3. Druk om het afspelen te pauzeren op de knop *Play/Pause*. Druk om het afspelen te hervatten nogmaals op de knop *Play/Pause*.
- 4. Druk om het afspelen te stoppen op **Stop**. Het totaal aantal tracks op de CD en het woord "Stop" worden getoond. Als u het apparaat standby zet zonder eerst op **Stop** te drukken, zal het apparaat wanneer het weer wordt ingeschakeld terugkeren naar de track die werd afgespeeld.
- 5. Druk op de knop *CD Eject* om de disk uit te nemen. Het display zal 'Eject' tonen. Het apparaat zal, als de disc na 10 seconden niet is uitgenomen, de disc na 10 seconden opnieuw inladen vervolgens in de modus Standby gaan om de disc te beschermen.

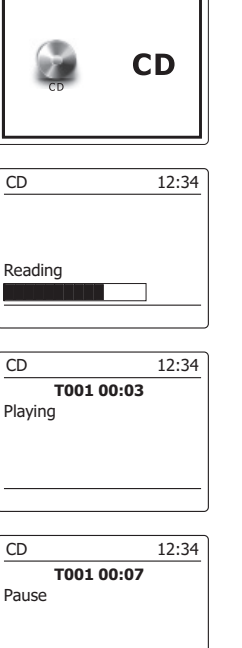

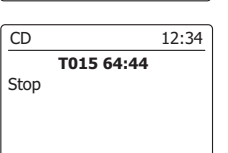

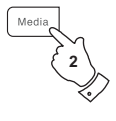

**1**

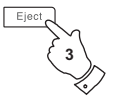

**1,3**

**4**

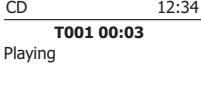

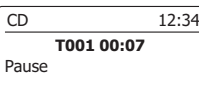

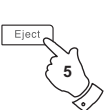

## **Een track selecteren**

- 1. Druk onder het afspelen van een CD op de knop *Vooruitspoelen* of *Achteruitspoelen o*m naar de gewenste track te gaan. Het bijgewerkte tracknummer wordt getoond op het display.
- 2. U kunt ook tracks overslaan als het afspelen is gepauzeerd of gestopt. Ga naar de gewenste track met behulp van de knop *Vooruitspoelen* of *Terugspoelen* en laat de knop los als de gewenste track wordt getoond.
- 3. Druk op de knop *Play/Pause* om de geselecteerde track af te spelen.

## **Een gewenste track selecteren**

- 1. Druk voor tracknummers 1-9 gewoon op de corresponderende numerieke toets. Druk voor tracknummers tien en hoger op de gewenste cijfers met behulp van de 10/0 knop om het cijfer nul in te voeren.
- 2. Als het ingevoerde tracknummer hoger is dan het aantal tracks op de CD, dan zal de laatste track op de CD worden afgespeeld.

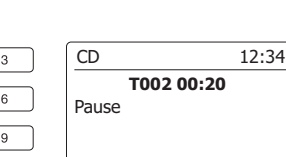

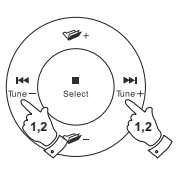

**3**

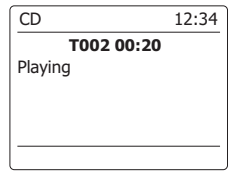

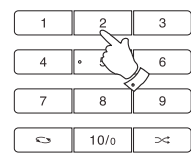

### **Zoekfunctie**

1. Houd onder het afspelen van een CD de knop *Vooruitspoelen* of *Terugspoelen* ingedrukt. Laat de knop los wanneer het gewenste deel van de track wordt bereikt.

## **Een enkele track herhalen**

2. Druk onder het afspelen van een CD op de knop *Repeat* tot het symbool voor het herhalen van een enkele track ( $(15)$ ) op het display verschijnt. De huidige track zal herhaald worden.

### **Alle tracks herhalen**

3. Druk onder het afspelen van een CD op de knop *Repeat* tot het symbool voor het herhalen van alle tracks ( $\overrightarrow{C_2}$ ) op het display verschijnt. Alle tracks op de CD zullen herhaaldelijk worden afgespeeld.

### **Introductie van tracks afspelen**

4. Druk onder het afspelen van een CD op de knop *Repeat* tot het symbool voor het afspelen van de introductie van tracks (**INTR**) op het display verschijnt. De eerste 10 seconden van elke track zullen worden afgespeeld. Druk normaals op de knop *Repeat* als de gewenste track is bereikt om terug te keren naar de normale afspeelmodus.

## **Tracks in willekeurige volgorde afspelen**

5. Druk onder het afspelen van een CD op de knop *Random* (op de afstandsbediening) tot het shuffle-symbool ( $\chi$ ) op het display verschijnt. De tracks zullen in willekeurige volgorde worden afgespeeld. Druk om de shuffle-functie te annuleren een tweede keer op de knop *Random*.

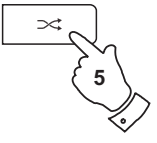

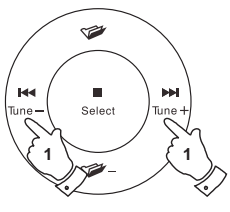

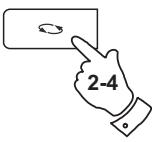

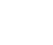

**NL**

## **Een programma samenstellen**

In aanvulling op het afspelen van gehele CD's, geselecteerde tracks en een willekeurige selectie kan de CD-speler ook een programma afspelen van tot 20 tracks in de door u gekozen volgorde.

- 1. Zorg ervoor dat de CD is gestopt (druk op de knop *Stop*) als het apparaat in de modus CD is en er een CD geplaatst is.
- 2. Druk op de knop *Auto* (op de afstandsbediening) om de modus Programma te openen.
- 3. Kies de eerste track met behulp van de knop *Vooruitspoelen* of *Terugspoelen*.
- 4. Druk op de knop *Auto* om de geselecteerde track toe te voegen aan het programma.
- 5. Kies een andere track met behulp van de knop *Vooruitspoelen* of *Terugspoelen* en voeg de track toe aan het programma met behulp van de knop *Auto* (track 10 in het getoonde voorbeeld)
- 6. Herhaal stap 5 om tot 20 tracks op te slaan in het programma.
- 7. Druk als het programmeren voltooid is op de knop *Play/Pause* om het afspelen te starten. De tracks zullen in de door u geprogrammeerde volgorde worden afgespeeld.
- 8. Druk op de knop *Stop* of schakel naar een andere modus om het programma te wissen.

### **Opmerking:**

Als u tracks programmeert met een CD met MP3- of WMA-bestanden in mappen, dan kunt u ook gebruik maken van de knoppen *Map omhoog* of *Map omlaag* om de map te specificeren in de stappen 3 en 5 hierboven.

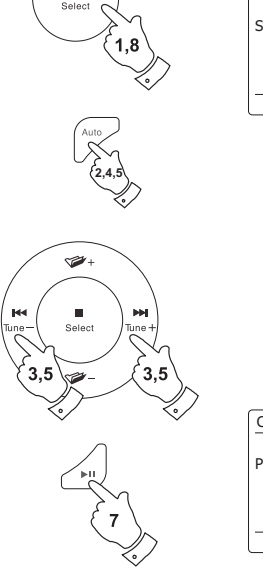

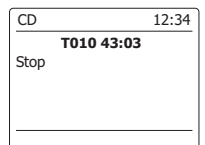

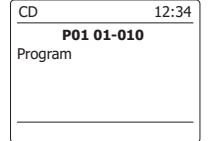

### **De modus MP3 / WMA CD**

*De DDR-75BT kan CD-R en CD-RW disks die MP3- en WMA-bestanden bevatten afspelen. Er*  wordt in deze paragraaf aangenomen dat een bestand het equivalent van een track op een CD is. Een MP3/WMA CD mag niet meer dan 512 bestanden en 99 mappen bevatten.

*MP3-* en WMA-bestanden moeten worden gemaakt met een samplerate van 44.1kHz (dit is *normaal bij bestanden die worden gecreëerd van audio-CD).*

Er worden voor MP3 en WMA datasnelheden tot 320 kilobits per seconde ondersteund.

WMA Lossless bestanden worden niet ondersteund. Het apparaat zal geen bestanden afspelen die digital rights management (DRM) beveiliging bevatten.

Bij het branden van CD-R's en CD-RW's met audiobestanden kunnen zich verschillende problemen voordoen die kunnen leiden tot problemen met afspelen. Zulke problemen worden vaak veroorzaakt door slechte brandsoftware of audio-codeersoftware, of door hardwareinstellingen van CD-brander van de PC, of de gebruikte CD.

Neem als dergelijke problemen zich voordoen contact op met de klantenservice van uw CDbrander of softwarefabrikant of kijk in hun productdocumentatie voor relevante informatie. Als u audio-CD's maakt, neem dan alle wettelijke richtlijnen in acht en zorg ervoor dat het copyright van derden niet wordt geschonden.

- 1. Druk om de modus CD te selecteren op de knop *Media* tot het display *'CD'* toont, of plaats een *goed geprepareerde CD-R of CD-RW disc.*
- 2. Plaats een disk met de bedrukte zijde naar boven in de CD-sleuf. De disc zal automatisch worden ingeladen. Het apparaat zal het CD-type controleren en de tracklijst laden. Het display zal `Reading' tonen terwijl de informatie wordt gelezen. Als er veel bestanden en mappen op de CD staan, dan kan het enkele tientallen seconden duren om alle bestands- en mapnamen *in* te laden en alle afspeelbare bestanden (met .mp3 of .wma extensie)te identificeren.

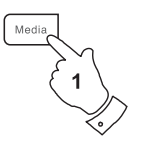

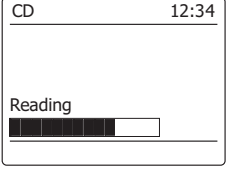
- **MP3 / WMA CD afspelen**
- 1. Druk op de knop *Play/Pause* om het afspelen van de CD te starten. Het display zal de eerste map en bestandsnummer tonen - "01" en "001".
- 2. Druk om het afspelen te pauzeren op de knop *Play/Pause.* Druk om het afspelen te hervatten nogmaals op de knop *Play/Pause*.
- 3. Druk op de knop *Stop* om het afspelen te stoppen. Het totaal aantal bestanden op de disc en *'Stop'* zullen worden getoond. Als u het apparaat in de modus Standby zet zonder op de knop *Stop* te drukken, dan zal het apparaat de volgende keer als het wordt aangezet terugkeren naar het eerder afgespeelde bestand..
- 4. Druk op de knop *CD Eject* om de disk uit te nemen. Het display zal 'Eject' tonen. Het apparaat zal, als de disc na 10 seconden niet is uitgenomen, de disc na 10 seconden opnieuw inladen vervolgens in de modus Standby gaan om de disk te beschermen.

### **Een bestand selecteren**

- 1. Druk onder het afspelen van een CD op de knop *Vooruitspoelen* of *Achteruitspoelen* om naar het gewenste bestand te gaan. Het bijgewerkte bestandsnummer wordt getoond op het display. Als er meer dan één map is, dan zal er naar de volgende map worden gegaan als alle bestanden in de huidige map zijn afgespeeld.
- 2. U kunt ook bestanden overslaan als het afspelen is gestopt. Ga naar het gewenste bestand met behulp van de knop *Vooruitspoelen* of *Terugspoelen* en laat de knop los als het gewenste bestandsnummer wordt getoond.
- 3. Druk op de knop *Play/Pause* om het geselecteerde bestand af te spelen.

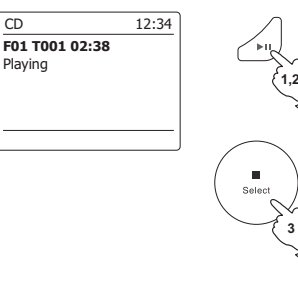

Playing

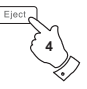

**3**

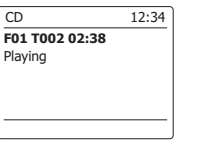

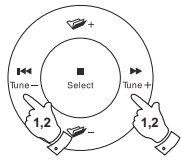

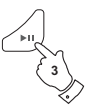

# **Een specifiek bestand afspelen**

- 1. Druk voor bestandsnummers 1-9 gewoon op de corresponderende numerieke toets. Druk voor bestandsnummers tien en hoger op de gewenste nummers met behulp van de 10/0 knop om het cijfer nul in te voeren.
- 2. Als het ingevoerde tracknummer hoger is dan het aantal afspeelbare bestanden op de CD, dan zal het laatste bestand worden afgespeeld.

 Er kunnen bestandsnummers tot 512 worden ingevoerd. Het aantal bestanden in mappen wordt samen opgeteld. Dus als de eerste twee mappen bijvoorbeeld allebei 10 bestanden bevatten, dan zal 15 invoeren het vijfde bestand in de tweede map afspelen.

# **Zoekfunctie**

1. Houd onder het afspelen van een MP3/WMA CD de knop **Vooruitspoelen** of **Terugspoelen** *i*ngedrukt. Laat de knop los wanneer het gewenste deel van het huidige bestand wordt bereikt.

## **Naar een andere map gaan**

1. Druk als de MP3/WMA CD in stop–of afspeelmodus is op de knop **Map omhoog** of **Map** *omlaag* (op de afstandsbediening). Het eerste bestand van de volgende of vorige map zal worden afgespeeld.

# **Herhalen, intro, shuffle en programma**

Met de DDR-75BT kunt u gebruik maken van dezelfde opties voor het afspelen van bestanden als die gebruikt kunnen worden voor het afspelen van gewone audio-CD;s. In aanvulling op de opties Herhaal eens en Herhaal alle, is er ook een optie Herhaal map.

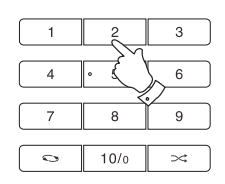

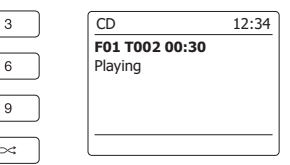

**NL**

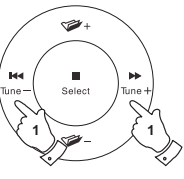

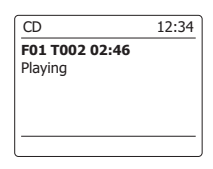

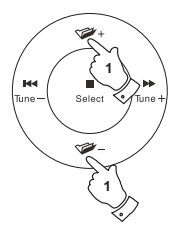

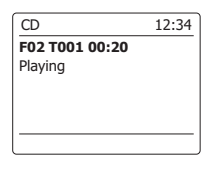

# **Displaymodi**

Uw radio heeft in de modus MP3/WMA CD een reeks display-opties. Merk op dat mogelijk niet alle informatie beschikbaar is voor alle bestanden.

1. Druk op de knop *Info* om door de verschillende opties te bladeren.

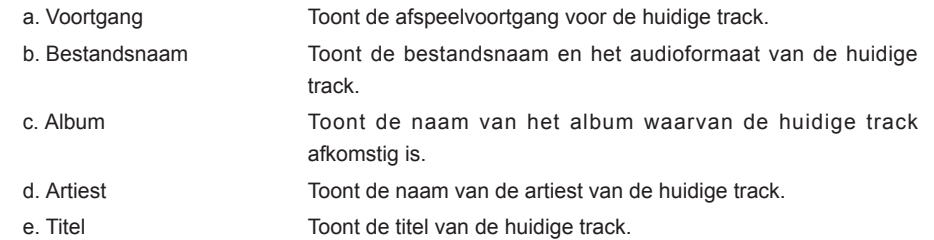

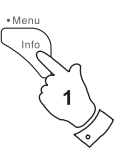

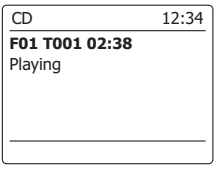

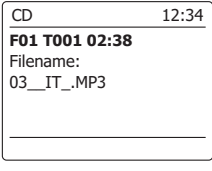

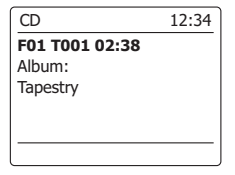

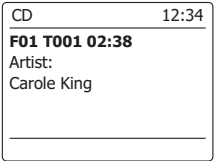

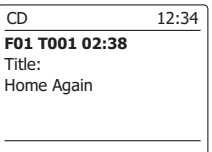

### **Gebruik van SD-kaart of USB-stick**

Deze paragraaf beschrijft hoe u uw radio kunt gebruiken voor het openen en afspelen van audiobestanden op USB-sticks en Secure Digital (SD, SDHC) kaarten. De DDR-75BT kan ook opnemen op SD-, SDHC- of USB-media in MP3-formaat.

#### *Belangrijk:*

*Uw radio is alleen ontworpen voor gebruik met USB-flashgeheugen. Het is niet de bedoeling om harde schijven of andere typen USB-apparaten aan te sluiten op de radio.*

De DDR-75BT is getest met een breed scala aan USB-sticks met een capaciteit tot 64GB, SD-kaarten tot 2GB en SDHC-kaarten tot 16GB worden ondersteund. Er zijn echter vele verschillende soorten kaarten beschikbaar en er kan niet worden gegarandeerd dat alle kaarten werken in de DDR-75BT. Geheugen dat wordt gebruikt in de DDR-75BT moet gebruik maken van het FAT 32 bestandssysteem.

Audioformaten die worden ondersteund voor afspelen zijn MP3 en WMA. Afspelen biedt geen ondersteuning aan bestanden die zijn gecodeerd met behulp van WMA lossless, WMA Voice, WMA 10 professional, noch aan bestanden van elk formaat dat is voorzien van DRM-beveiliging.

#### **Waarschuwingen:**

Plaats het apparaat zo, dat er niet makkelijk tegenaan kan worden gestoten terwijl er een geheugenapparaat is geplaatst in de sleuf, om het risico van schade aan uw radio, uw Sd-kaart of uw USB-stick te minimaliseren,.

Verwijder de USB-stick of SD-kaart voordat u het apparaat verplaatst of als u de USB- of SDfunctie voor lange tijd niet gebruikt.

Zet het apparaat in de modus Standby voordat u uw SD-kaart of USB-stick verwijdert.

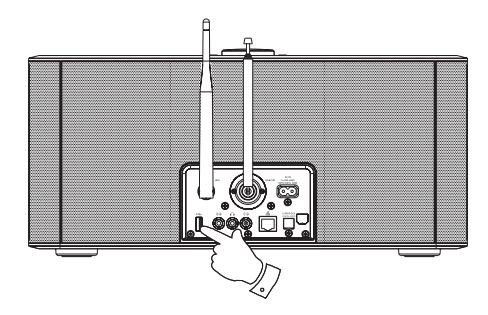

# **Het plaatsen en verwijderen van geheugenapparaten**

- 1. Druk, om een SD-kaart in uw radio te plaatsen, de kaart met het label omhoog en met de gouden contactpunten naar voren in de kaartsleuf, tot u een klikgeluid hoort. Druk, om de kaart te verwijderen, nogmaals op de kaart, zodat u nogmaals een klikgeluid hoort. De kaart zal dan een klein stukje uit de sleuf worden gedrukt, waardoor u de kaart eenvoudig kunt verwijderen. Steek USB-geheugenapparaten in de rechthoekige poort op de achterkant van het apparaat.
- 2. Druk, om de modus SD-kaart of USB te selecteren, op de knop *Media* tot de gewenste modus op het display wordt getoond.

# **Afspelen van MP3 / WMA bestanden - SD / USB**

- 1. Druk op de knop *Play/Pause* om het afspelen van de SD-kaart/USB-stick te starten. Het display zal de eerste map en bestandsnummer tonen - "01" en "001".
- 2. Druk om het afspelen te pauzeren op de knop *Play/Pause.* Druk om het afspelen te hervatten nogmaals op de knop *Play/Pause*.
- 3. Druk op de knop *Stop* om het afspelen te stoppen. Het totaal aantal bestanden en mappen op de media en het stopsymbool (■) zullen worden getoond.
- 4. Als u het apparaat in de modus standby zet zonder op de knop *Stop* te drukken, dan zal het apparaat de volgende keer als het wordt aangezet terugkeren naar het eerder afgespeelde bestand.

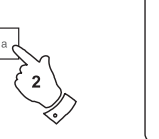

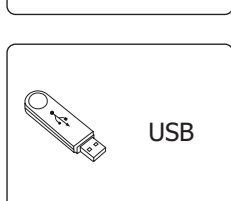

SD

SD

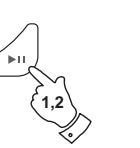

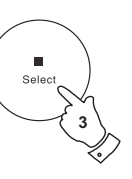

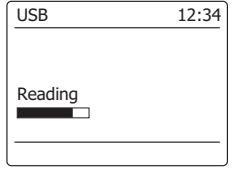

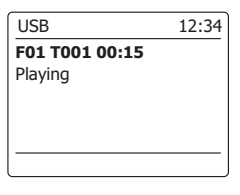

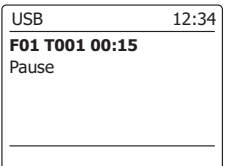

77

**NL**

**Een bestand selecteren**

- 1. Druk onder het afspelen van een SD-kaart/USB-stick op de knop *Vooruitspoelen* of *Achteruitspoelen o*m naar het gewenste bestand te gaan. Het bijgewerkte bestandsnummer wordt getoond op het display. Als er meer dan één map is, dan zal er naar de volgende map worden gegaan als alle bestanden in de huidige map zijn afgespeeld.
- 2. U kunt ook bestanden overslaan als het afspelen is gestopt. Ga naar het gewenste bestand met behulp van de knop *Vooruitspoelen* of *Terugspoelen* en laat de knop los als het gewenste bestandsnummer wordt getoond.
- 3. Druk op de knop *Play/Pause* om het geselecteerde bestand af te spelen.

# **Een specifiek bestand selecteren**

- 1. Druk voor bestandsnummers 1-9 gewoon op de corresponderende numerieke toets. Druk voor bestandsnummers tien en hoger op de gewenste nummers met behulp van de 10/0 knop om het cijfer nul in te voeren.
- 2. Als het ingevoerde bestandsnummer hoger is dan het aantal afspeelbare bestanden op de SDkaart/USB-stick, dan zal het laatste bestand worden afgespeeld.

 Er kunnen bestandsnummers tot 999 worden ingevoerd. Het aantal bestanden in mappen wordt samen opgeteld. Dus als de eerste twee mappen bijvoorbeeld allebei 10 bestanden bevatten, dan zal 15 invoeren het vijfde bestand in de tweede map afspelen.

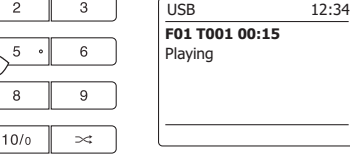

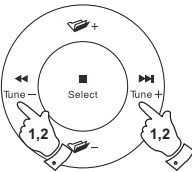

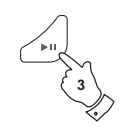

 $\overline{c}$ 

8

 $\circ$ 

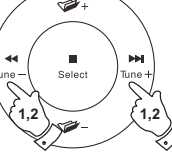

# **Zoekfunctie**

1. Houd onder het afspelen van SD-kaart/USB-stick de knop *Vooruitspoelen* of *Terugspoelen*  ingedrukt. Laat de knop los wanneer het gewenste deel van het huidige bestand wordt bereikt.

## **Naar een andere map gaan**

1. Druk als de SD-kaart/USB-stick in stop – of afspeelmodus is op de knop *Map omhoog* of *Map omlaag* (op de afstandsbediening). Het eerste bestand van de volgende of vorige map zal worden afgespeeld.

# **Herhalen, intro, shuffle en programma**

Met de DDR-75BT kunt u gebruik maken van dezelfde opties voor het afspelen van bestanden als die gebruikt kunnen worden voor het afspelen van gewone audio-CD;s. In aanvulling op de opties Herhaal eens en Herhaal alle, is er ook een optie Herhaal map.

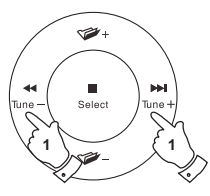

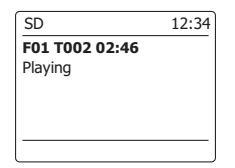

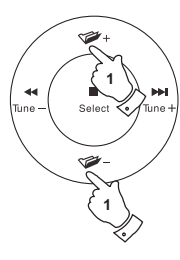

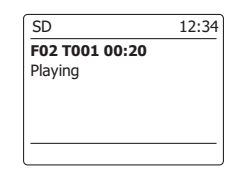

### **Opnemen naar SD / USB**

U kunt met uw DDR-75BT uw eigen opnamen maken en opnemen op SD/SDHC-kaart of USBsticks. Opnamen worden gemaakt in MP3-formaat met 128k bits per seconde.

SD/SDHC-of USB-geheugen moet gebruik maken van het FAT32 bestandssysteem om overweg te kunnen met de. Deze geheugenapparaten zijn meetal bij levering al geformatteerd of kunnen worden geformatteerd met behulp van een PC met een geschikte kaartlezer (voor SD/ SDHC-kaarten) of USB-aansluiting (voor USB-geheugen). Het is mogelijk om op te nemen op geheugenkaarten die al bestanden bevatten die zijn geschreven door de radio of met behulp van uw computer. De opgenomen bestanden zullen worden toegevoegd aan de bestanden die aanwezig zijn op de geheugenkaart.

## **Een opname maken**

- 1. Selecteer de gewenste bron voor de opname (Internet Radio, DAB, FM, CD, etc.). Internetradio is getoond in de afbeelding. Stel het volume naar wens in (het volume van de opname wordt hierdoor niet beïnvloed).
- 2. Plaats de media waarop u wilt opnemen.
- 3. Druk op de knop *Record*. Het display zal "Record initial..." tonen. Het opnemen zal dan starten en de opnamebron zal worden getoond op het display. Als er maar één mediatype aanwezig is, dan zal het opnemen na korte tijd starten. Als er zowel SD-als USB-media wordt gedetecteerd, dan zal de radio automatisch de eerder ingestelde optie 'default media' nemen. De optie 'default media' kan worde geopend door het menu 'System settings' en vervolgens het menu-item 'Rec default dest.' te selecteren. Selecteer naar wens 'SD-kaart' of 'USB-geheugen.

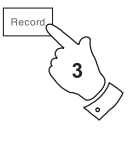

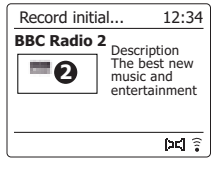

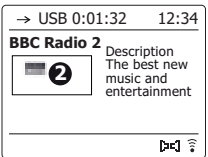

## **Een opname maken vervolgd**

Als er een opname wordt gemaakt van een CD, dan zal de opname worden gestart vanaf het begin van de huidig afspelende track. Elke track op de CD zal worden opgenomen als apart bestand op het geheugenapparaat.

4. Druk, om het opnemen te stoppen, nogmaals op de knop *Record*.

Het opnemen zal stoppen en er zal een bestand naar de opslagmedia zijn geschreven. Bestanden die zijn geschreven naar de media worden opgeslagen in een map met de naam "RECORD". Opnamen worden bewaard in sub-mappen, op basis van de gebruikte opnamebron. De afbeelding toont de mappen zoals ze op een Windows PC worden getoond, met weergave van de bestanden in de map CD aan de rechterkant.

#### **Opmerking:**

De SD-kaart/USB-geheugenapparaat mag alleen worden verwijderd als het opnemen is gestopt. Het verwijderen van opslagmedia onder het opnemen kan gegevens beschadigen en kan leiden tot het verlies van bestanden die eerder zijn weggeschreven.

De USB-aansluiting is in eerste instantie bedoeld om het mogelijk te maken om MP3- en WMAbestanden van flashgeheugen af te spelen op de DDR-75BT.

Het is mogelijk dat u bestanden kunt afspelen die zijn opgeslagen op een USB harde schijf (maar de schijf moet zijn eigen voeding hebben). Als u bestanden wilt afspelen van een andere muziekspeler, dan raden we aan om deze aan te sluiten op de Auxiliary-ingang.

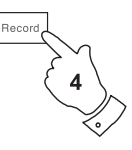

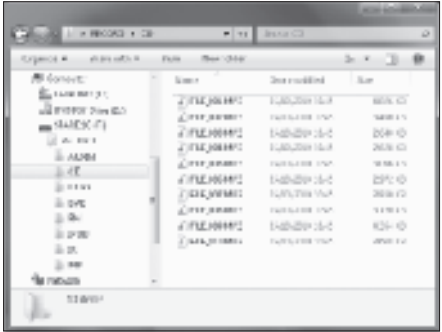

#### **MP3- / WMA-bestanden opnemen van CD / SD / USB / USB**

In aanvulling op het opnemen van conventionele bronnen, kan de DDR-75BT ook MP3- of WMAbestanden opnemen die eerder zijn geschreven naar CD-, SD- of USB-media. In dit geval worden de bestanden gekopieerd in plaats van opnieuw gecodeerd naar MP3 om verlies van kwaliteit te voorkomen. U kunt bestanden kopiëren van CD of SD naar USB en van CD of USB naar SD.

1. Selecteer de gewenste opnamebron (SD, USB of CD).

- 2. Druk op de knop *Play* om het afspelen van de mediabron te starten (als het afspelen niet automatisch start). Stel het volume naar wens in (het volume van de opname wordt hierdoor niet beïnvloed).
- 3. Plaats het geheugenapparaat waarop u wilt opnemen (SD of USB).
- 4. Druk op de knop *Record*. Het display zal "Record initial..." tonen.
- 5. Als er maar één soort media aanwezig is, dan zal het afspelen stoppen en de bron zal terug gaan naar het begin van het huidige bestand. Het opnemen zal starten.
- 6. Als er zowel SD- als USB-media wordt gedetecteerd, dan zal de radio automatisch de eerder ingestelde optie 'default media' nemen. De optie 'default media' kan worde geopend door het menu 'System settings' en vervolgens het menu-item 'Rec default dest.' te selecteren. Selecteer naar wens 'SD-kaart' of 'USB-geheugen. De mediabron zal terug gaan naar het begin van het huidige bestand en het opnemen zal starten.
- 7. Druk nogmaals op de knop *Record* om het opnemen te stoppen. Het opnemen en afspelen zal stoppen en alle bestanden die zijn afgespeeld zijn gekopieerd naar de opslagmedia.

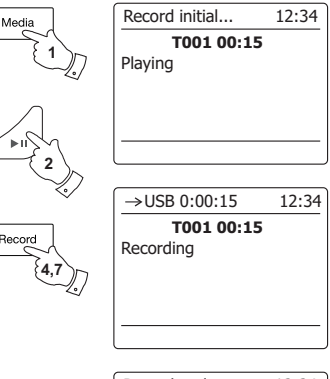

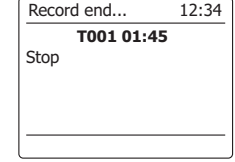

#### **Bestanden verwijderen**

Na het opnemen van bestanden naar SD- of USB-media, wilt u deze later misschien verwijderen om de gebruikte ruimte weer vrij te maken. De DDR-75BT kan worden gebruikt om individuele bestanden te verwijderen of alle mediabestanden op de opslagmedia te verwijderen.

## **Een enkel bestand verwijderen**

- 1. Houd, als de radio in de modus USB of SD is, de opslagmedia is geplaatst en het bestand dat u wilt verwijderen wordt afgespeeld, de knop *Menu* ingedrukt.
- 2. Druk op de knoppen *Map omhoog* of *Map omlaag* op de afstandsbediening (of Afstemmen omhoog of Afstemmen omlaag op het paneel) tot 'Delete this file' is geselecteerd op het display.
- 3. Druk op de knop *Select*. Het display zal vragen of u het bestand wilt verwijderen: 'Delete this *file?'*
- 4. Als u het bestand niet wilt verwijderen, gebruik de knoppen *Map omhoog* of *Map omlaag* om 'NO' te selecteren en druk op de knop *Select* om te bevestigen.
- 5. U kunt de knoppen *Map omhoog* of *Map omlaag* ook gebruiken om 'YES' te selecteren en het bestand te verwijderen, druk op de knop *Select* om het verwijderen te bevestigen.
- 6. Het bestand zal worden verwijderd en de details van het volgende bestand zullen worden getoond. Het display zal 'No Music File' tonen als er geen bestanden meer op de opslagmedia staan.

**Opmerking:** Als een bestand is verwijderd, dan kan het niet meer worden hersteld.

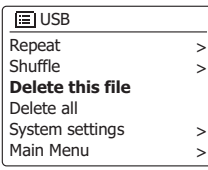

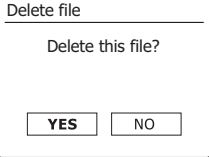

#### **Alle bestanden verwijderen**

.

- 1. *Houd*, als de radio in de modus USB of SD staat en er opslagmedia is geplaatst, de knop *Menu* ingedrukt.
- 2. Druk op de knoppen *Map omhoog* of *Map omlaag* tot 'Delete all' is geselecteerd op het display.
- 3. Druk op de knop *Select*. Het display zal u vragen of u alle bestanden wilt verwijderen: 'Delete *all files?'*
- 4. Gebruik, als u niet alle bestanden wilt verwijderen, de knop *Map omhoog* of *Map omlaag* om 'NO' te selecteren en druk ter bevestiging op de knop *Select*. Of gebruik de knop *Map omhoog* of *Map omlaag* om 'YES' te selecteren als u alle bestanden wilt verwijderen en druk om het verwijderen te bevestigen op de knop *Select*.

 Het display zal 'No Music File' tonen als alle bestanden worden verwijderd en er geen bestanden meer staan op de opslagmedia.

De handeling zal over het algemeen maar een paar seconden in beslag nemen. Het display

zal 'No Music File' tonen als de handeling is voltooid,.

**Opmerking:** Als alle bestanden zijn verwijderd, dan kunnen ze niet meer worden hersteld.

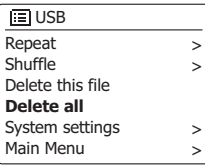

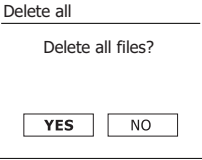

#### **Klok en alarmen**

#### Automatisch de klok updaten

Uw radio zal normaal gesproken de klok updaten als de radio is verbonden met internet. Als u handmatig een tijd instelt, dan zal de radio het tijdverschil van de lokale tijd opslaan in het *geheugen. Wanneer de radio de klok synchroniseert met behulp van internet, ook na een*  stroomstoring, zal uw radio de klok automatisch instellen met behulp van deze informatie. U kunt de radio ook gebruiken in een omgeving zonder internet, in dit geval kunt u de klok instellen met behulp van DAB of FM radio-uitzendingen. Na een stroomstoring zal de radio de klok weer *instellen* als u de radio inschakelt en in de modus DAB of FM zet. U kunt ook een tijd specificeren die niet automatisch wordt geüpdatet. In dit geval moet de klok altijd handmatig worden ingesteld na een stroomstoring.

- 1. *Houd* als de radio is ingeschakeld de knop *Menu* ingedrukt om het menu voor de huidige modus te openen.
- 2. Druk op de knoppen *Map omhoog* of *Map omlaag* tot *'System settings'* is geselecteerd op het display. Druk op de knop *Select* om het menu 'system settings' te openen.
- 3. Druk op de knoppen *Map omhoog* of *Map omlaag* tot *'Time/Date'* is geselecteerd op het display. Druk op de knop *Select* om het instellen van de tijd te openen.
- 4. Druk op de knoppen *Map omhoog* of *Map omlaag* tot *'Auto update'* is geselecteerd op het display en druk vervolgens op de knop *Select* om het menu auto-update te openen.
- 5. Druk op de knoppen *Map omhoog* of *Map omlaag* om naar wens een update-optie te selecteren uit *'Update from DAB'*, *'Update from FM'*, *'Update from Network'* of *'No update'*. Druk op de knop *Select* om uw keuze te bevestigen. De radio zal het menu vervolgens verlaten en het vorige menu weergeven op het display.

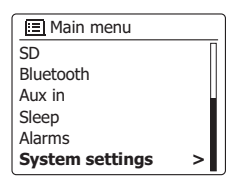

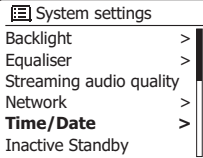

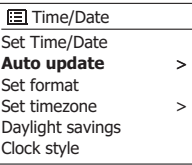

#### **B** Auto update

**\***

**Update from DAB** Update from FM Update from Network No update

#### **Het klokformaat instellen**

De klok die wordt gebruikt in de modus Standby en op de schermen in de afspeelmodus kan worden ingesteld op 12- of 24-uursformaat. Het geselecteerde formaat wordt ook gebruikt bij het instellen van alarmen.

- 1. *Houd*, als de radio is ingeschakeld, de knop *Menu* ingedrukt om het menu voor de huidige modus te openen.
- 2. Druk op de knoppen *Map omhoog* of *Map omlaag* op de afstandsbediening (of op de knoppen *Afstemmen omhoog* of *Afstemmen omlaag* op het paneel) tot *'System settings'*  is geselecteerd op het display en druk vervolgens op de knop *Select* om het menu 'system settings' te openen.
- 3. Druk op de knoppen *Map omhoog* of *Map omlaag* tot *'Time/Date'* is geselecteerd op het display. Druk op de knop *Select* om het instellen van de tijd te openen.
- 4. Druk op de knoppen *Map omhoog* of *Map omlaag* tot *'Set format'* is geselecteerd op het display en druk vervolgens op de knop *Select* om het menu 'clock format' te openen. De huidige klokweergave is gemarkeerd met een asterisk.
- 5. Druk op de knoppen *Map omhoog* of *Map omlaag* om het 12- of 24-uursformaat te selecteren. Druk op de knop *Select* om uw keuze te bevestigen. Het display zal terugkeren naar het vorige menu. Als er wordt gekozen voor het 12-uursformaat, dan zal de radio de 12-uursklok gebruiken voor het instellen van alarmen en de tijd zal in de modus Standby worden getoond met een AM- of PM-indicator.

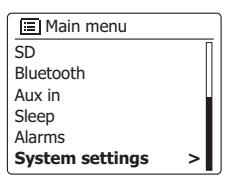

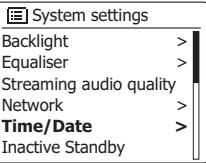

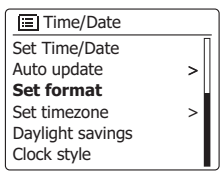

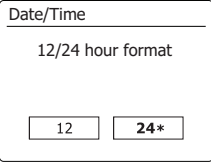

## **De klok handmatig instellenck and Alarms**

De DDR-75BT zal de klok normaal gesproken automatisch instellen als er verbinding is gemaakt met het internet. Als u de tijd handmatig wilt instellen, de tijdzone wilt veranderen of handmatig wilt schakelen van winter- naar zomertijd (GMT naar BST – buiten het Verenigd Koninkrijk ook wel zomertijd genoemd), volg dan de volgende procedure.

- 1. Druk op de knop *Standby* om uw radio aan te zetten. *Houd*, om de tijd en datum in te stellen, de knop *Clock/Set* ingedrukt en volg stappen 6 tot 10.
- 2. *Houd*, om alle tijd instellingen in te stellen, de knop *Menu* ingedrukt om het menu voor de huidige modus te openen.
- 3. Druk op de knoppen *Map omhoog* of *Map omlaag* tot *'System settings'* is geselecteerd op het display en druk vervolgens op de knop *Select* om het menu 'system settings' te openen.
- 4. Ga naar stap 11 om de instelling van de tijdzone te veranderen. Ga naar stap 13 om van wintertijd naar zomertijd te veranderen. Druk, om de instelling van de huidige tijd of datum te veranderen, op de knoppen *Map omhoog* of *Map omlaag* tot *'Time/Date'* is geselecteerd op het display en druk vervolgens op de knop *Select* om het scherm voor het instellen van de tijd en datum te openen.
- 5. Druk op de knoppen *Map omhoog* of *Map omlaag* tot *'Set Time/Date'* is geselecteerd op het display. Druk op de knop *Select* om het instellen van de klok te openen. De dagcijfers zullen knipperen.
- 6. Druk op de knoppen *Map omhoog* of *Map omlaag* tot de correcte dag wordt getoond op het display. Druk op de knop *Select* om de selectie in te voeren. De maandcijfers zullen knipperen.
- 7. Druk op de knoppen *Map omhoog* of *Map omlaag* om de juiste maand te selecteren. Druk op de knop *Select*. Daarna zullen de jaarcijfers knipperen.

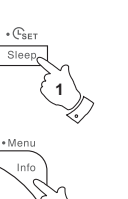

**2**

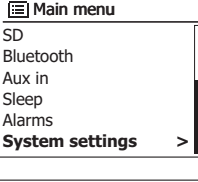

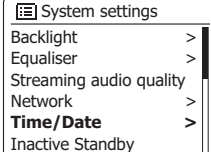

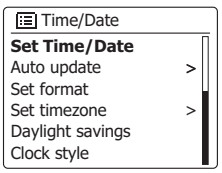

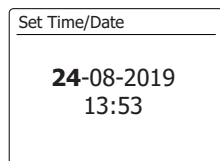

24-**08**-2019 13:53 Set Time/Date

## **Handmatig de klok instellen - vervolgd**

- 8. Druk op de knoppen *Map omhoog* of *Map omlaag* om het juiste jaar te selecteren. Druk op de knop *Select* om de selectie in te voeren. Daarna zullen de uurcijfers knipperen.
- 9. Druk op de knoppen *Map omhoog* of *Map omlaag* om het juiste uur te selecteren. Druk op de knop *Select* om de selectie in te voeren. De minuutcijfers zullen daarna knipperen.
- 10. Druk op de knoppen *Map omhoog* of *Map omlaag* om de juiste minuten in te stellen. Druk op de knop *Select* om de selectie in te voeren. Het display zal terugkeren naar het vorige menu.
- 11. Druk op de knoppen *Map omhoog* of *Map omlaag* tot *'Set time zone'* is geselecteerd op het display en druk vervolgens op de knop *Select*.
- 12. Druk op de knoppen *Map omhoog* of *Map omlaag* om de tijdzone in te stellen die van toepassing is op uw locatie, druk vervolgens op de knop *Select* om de instelling te bevestigen.*Houd* de knop *Menu* ingedrukt om het menu te verlaten of ga naar stap 13 om de optie zomer- /wintertijd in te stellen.
- 13. Druk op de knoppen *Map omhoog* of *Map omlaag* tot *'Daylight savings'* is geselecteerd op het display en druk vervolgens op de knop *Select*. De asterisk toont de huidige instelling. In het VK, ON is gelijk aan Britse zomertijd, OFF is gelijk aan Greenwich Mean Time.
- 14. Druk op de knoppen *Map omhoog* of *Map omlaag* om naar wens *'ON'* of *'OFF'* te selecteren en druk vervolgens op de knop *Select* om de instelling te bevestigen.
- 15. *Houd* de knop *Menu* ingedrukt om het menu te verlaten.

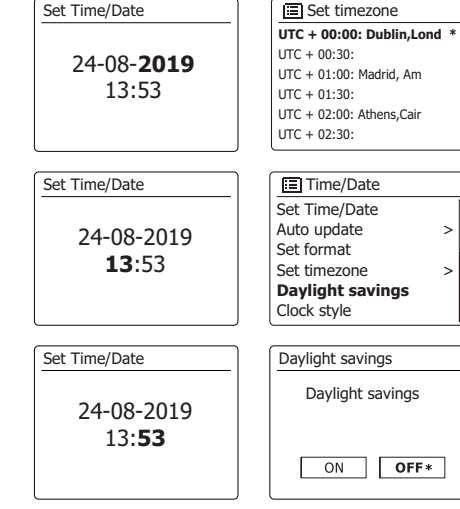

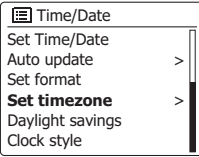

Uw radio heeft twee aparte alarmen die kunnen worden ingesteld om u te wekken met radio, CD, USB, SD, of zoemeralarm. In het geval van stroomonderbreking zal het ingebouwde geheugen van uw radio de alarminstellingen onthouden. Zorg ervoor dat de tijd juist is ingesteld voordat de alarmen worden ingesteld.

- 1. Druk op **Alarm** om de huidige alarminstellingen te bekijken. Als u geen veranderingen wenst te maken, houd **Menu** ingedrukt of druk op **Back** om het menu te verlaten. Het alarmmenu kan ook worden geopend via het "Hoofdmenu".
- 2. Druk op de knoppen *Map omhoog* of *Map omlaag* tot het gewenste alarm (1 of 2) is geselecteerd op het display en druk vervolgens op de knop *Select* om het instellen van het alarm te openen.
- 3. Druk op de knoppen *Map omhoog* of *Map omlaag* tot *'Time'* is geselecteerd op het display en druk vervolgens op de knop *Select* om de alarmtijd in te stellen.
- 4. Druk op de knoppen *Map omhoog* of *Map omlaag* om het alarmuur te selecteren. Druk op de knop *Select* om de instelling te bevestigen.
- 5. Druk op de knoppen *Map omhoog* of *Map omlaag* om de alarmminuten te selecteren. Druk op de knop *Select* om de instelling te bevestigen. Het display zal dan terugkeren naar het menu alarminstellingen. Als de radio is ingesteld op het 12-uursformaat, dan is er ook een optie voor het instellen van AM of PM voor de alarmtijd.

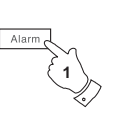

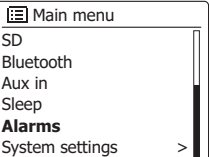

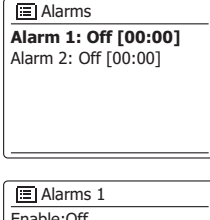

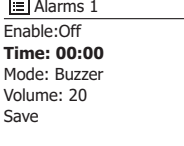

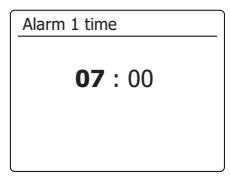

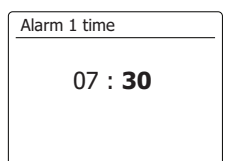

#### **De wekker instellen - vervolgd**

- 6. Druk op de knoppen *Map omhoog* of *Map omlaag* om *'Enable'* te selecteren en druk op de knop *Select*. Het display toont de opties voor de alarmfrequentie. De opties voor alarmfrequentie zijn:
	- *'Off'*  het alarm zal worden uitgeschakeld
	- *'Daily'*  het alarm zal elke dag klinken
	- *'Once'*  het alarm zal één keer klinken
	- *'Weekends'*  het alarm zal alleen in de weekenden klinken

 *'Weekdays'* – het alarm zal alleen op weekdagen klinken

 Druk op de knoppen *Map omhoog* of *Map omlaag* om de gewenste alarmfrequentie te selecteren. Selecteer Off om het alarm uit te schakelen. Druk op de knop *Select* om de selectie te bevestigen. Als u het alarm instelt op Once (eens) dan moet u ook de datum instellen met behulp van de knoppen *Map omhoog* of *Map omlaag* en *Select*.

7. Het alarm kan worden ingesteld op buzzer (zoemer), Internet radio, DAB radio, FM radio, CD, USB, SD. Het radioalarm kan voor elke radiomodus worden ingesteld op een van de zenders die zijn opgeslagen als voorkeurszenders of op de zenders waar het meest recentelijk naar is geluisterd. Druk op de knoppen *Map omhoog* of *Map omlaag* om de huidige *'Modus'* voor het alarm te selecteren, druk vervolgens op de knop *Select* als u de instelling wilt veranderen.

 Druk op de knoppen *Map omhoog* of *Map omlaag* om *'Buzzer'* of de gewenste modus te selecteren. Druk op de knop *Select* om de selectie te bevestigen.

8. Druk, als u het alarm instelt op een radio-optie, op de knoppen *Map omhoog* of *Map omlaag*  om de optie *'Preset:'* te selecteren en druk vervolgens op de knop *Select* als u de instelling wilt veranderen. Kies uit de *'Last listened'* radiozender of uit de voorkeurszenders 1 - 10. Scroll naar de gekozen optie en druk op de knop *Select* om de selectie te bevestigen. Merk op dat u bij het instellen van het alarm alleen gebruik kunt maken van een voorkeurszender die al is opgeslagen.

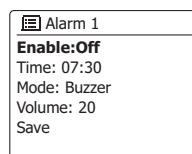

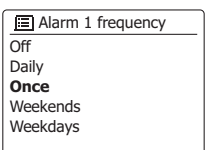

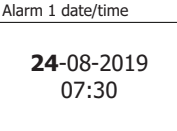

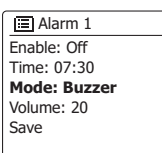

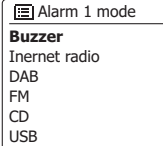

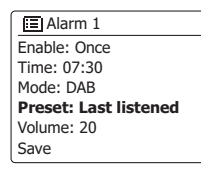

**■ Alarm 1 preset** Last listened **1. BBC Radio 2** 2. Rock Antenne 3. Absolute Radio 4. [Not set] 5. [Not set]

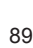

## **De wekker instellen - vervolgdck and Alarms**

- 9. Druk op de knoppen *Map omhoog* of *Map omlaag* tot de optie *'Volume:'* is geselecteerd op het display en druk op de knop *Select* als u de instelling wilt veranderen. De radio gebruikt de opgeslagen volume-instelling voor elk alarm. Stel het gewenste volume in met behulp van de knoppen *Map omhoog* of *Map omlaag* en gebruik *Select* om de instelling te bevestigen.
- 10. Druk, om de alarminstellingen op te slaan, op de knoppen *Map omhoog* of *Map omlaag* tot *'Save'* is geselecteerd. Druk op de knop *Select* om de alarminstellingen op te slaan. Uw radio zal *'Alarm saved'* tonen en vervolgens terug gaan naar de alarmlijst, de nieuwe alarminstelling wordt getoond op het display. Druk, als u de instellingen niet wilt opslaan, op de knop *Back*. Het display zal *'Save changes'* tonen met de opties *'YES'* en *'NO'*. Druk op de knoppen *Map omhoog* of *Map omlaag* om *'NO'* te selecteren en druk vervolgens op de knop *Select*. Er zal *'Alarm not saved'* worden getoond op het display. Actieve alarmen worden getoond met kleine alarmindicators aan de onderkant van de afspeeldisplays en de klok in standby.

#### **Opmerking:**

Gebruik de knop *Back* als u een vergissing maakt tijdens het instellen van de alarmen**,** het display zal terugkeren naar het vorige scherm.

## **Als het alarm klinkt**

Het zoemer- of radioalarm zal op de geselecteerde tijden voor tot 60 minuten klinken, tenzij geannuleerd. Het volume dat tijdens het instellen van het alarm is ingesteld zal worden gebruikt voor het alarm. Als de radio geen verbinding kan maken met de ingestelde radiozender, dan zal in plaats daarvan de zoemer worden gebruikt. Druk, om een alarm te annuleren, op de knop *Standby* om terug te keren naar de modus Standby. Het alarmicoontje zal knipperen op de onderkant van het display in de afspeelmodus en de radio zal automatisch terugschakelen naar de modus Standby wanneer de 60 minuten zijn verstreken.

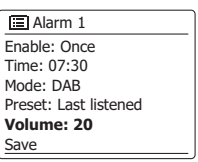

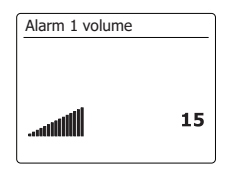

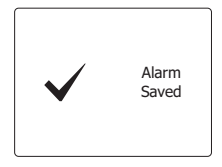

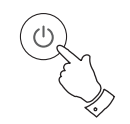

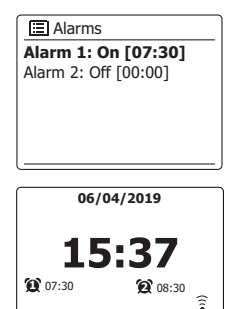

## **Alarmen uitschakelen**

- 1. Open, om een enkel alarm uit te schakelen, het menu alarminstellingen en druk op de knoppen *Map omhoog* of *Map omlaag* tot het gewenste alarm is geselecteerd op het display en druk vervolgens op de knop Select.
- 2. Druk op de knoppen *Map omhoog* of *Map omlaag* tot de optie *'Enable:'* is geselecteerd op het display. Druk op de knop *Select*.
- 3. Druk op de knoppen *Map omhoog* of *Map omlaag* om *'Off'* te selecteren en druk op de knop *Select*.
- 4. Druk op de knoppen *Map omhoog* of *Map omlaag* tot de optie *'Save'* is geselecteerd op het display en druk vervolgens op de knop *Select* om de nieuwe instelling op te slaan. Het gekozen alarm is nu uitgeschakeld.

#### **Alarmen bedienen in standby**

De alarmen kunnen als uw radio standby staat worden bediend met behulp van de knop *Alarm*. Dit voorkomt het risico dat u iemand stoort die slaapt.

1. Druk, om de status van de alarmen in de modus Standby te veranderen , op de knop *Alarm*. Het display zal door de mogelijkheden geen, een van de twee of beide alarmen inschakelen lopen.

 $\Box$  Alarm 1 **Enable:Off** Time: 07:30 Mode: Buzzer Volume: 20 Save

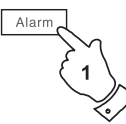

#### **Snooze-timer**

- 1. Het zoemer- of radioalarm kan voor 5 minuten worden gedempt door op de knop *Alarm* te drukken. Als u een langere snooze-duur wilt, dan kan deze worden verlengd. Druk nogmaals op de knop *Alarm,* terwijl de radio is gesnoozed om de snooze-tijd in te stellen op 5, 10, 15 of 30 minuten.
- 2. De resterende snooze-tijd wordt als de snooze-timer actief is naast het alarmicoontje op de klokweergave getoond.
- 3. Druk op de knop *Standby* om de snooze-timer te annuleren als het alarm is gedempt. Het display zal kort een *'Alarm Off'* melding tonen.

## **Slaaptimer**

Uw radio kan worden ingesteld om uit te schakelen nadat een vooraf ingestelde tijd is verstreken. De slaaptimer kan worden ingesteld op een periode van 15 tot 120 minuten.

- 1. Schakel uw radio in en druk op Sleep op de afstandsbediening.
- 2. Druk op Sleep op de afstandsbediening of druk op Folder Up of Folder Down totdat de gewenste slaaptijd is geselecteerd. De slaaptimer kan worden ingestelde op een waarde tussen 15 en 120 minuten of op Off (uit). Druk op Select om de instelling te bevestigen.
- 3. De slaaptimer wordt ingesteld op de gekozen duur. Een actieve slaaptimer wordt weergegeven met behulp van een kleine timerindicator aan de onderkant van de afspeelschermen. Deze indicator toont ook de resterende slaaptijd voordat de radio uit zichzelf overschakelt naar de stand-bymodus.
- 4. Als alternatief kunt u de slaaptijd ook instellen via het menusysteem. Open het menu voor de huidige modus door Menu ingedrukt te houden. Druk op Folder Up of Folder Down totdat 'Main *menu'* (hoofdmenu) is geselecteerd op het display. Druk nu ter bevestiging op Select om het hoofdmenu te openen.
- *5. Druk op Folder Up of Folder Down totdat 'Sleep' (slaap) is geselecteerd op het display en druk*  vervolgens ter bevestiging op Select.
- 6. Druk op Folder Up of Folder Down totdat de gewenste instelling voor de slaaptimer is geselecteerd. Druk op Select om de instelling te bevestigen.
- 7. Als u de slaaptimer wilt annuleren en de radio wilt uitschakelen voordat de vooraf ingestelde tijd is verstreken, druk dan op Standby om de radio handmatig uit te schakelen. Als u de slaaptimer wilt annuleren en de radio door wilt laten gaan met afspelen, ga dan terug naar de slaaptimerinstellingen (stap 1 en 2 hierboven) en selecteer de optie 'Off' (uit) in stap 2.

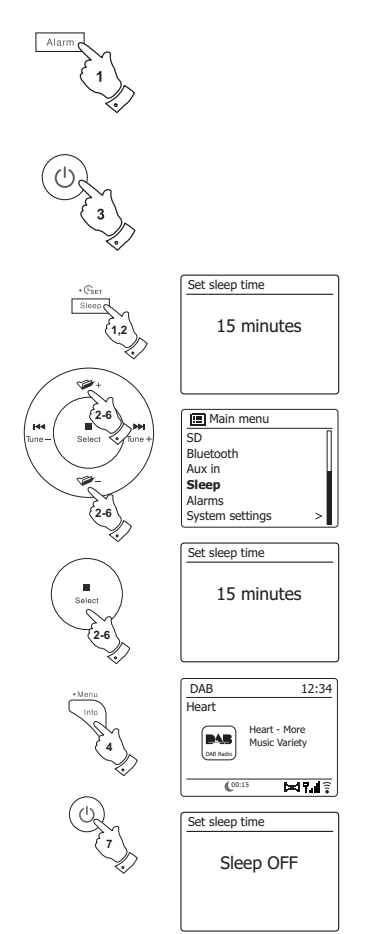

Uw radio kan automatisch in de standbymodus worden gezet wanneer de radio gedurende een vooraf ingestelde tijd niet wordt gebruikt. De periode waarna het apparaat automatisch naar de standbymodus schakelt kan worden ingesteld op 2, 4, 6, 8 uur of Uit.

- 1. Houd **Menu** ingedrukt en druk op **Folder up/down** tot 'System Settings' is geselecteerd. Druk op **Select** om het menu te openen.
- 2. Druk op **Folder up/down** tot 'Inactive Standby' is geselecteerd. Druk op **Select** to om de instellingen te openen. De opties voor het uitschakelen bij niet-gebruik verschijnen op het display.
- 3. Druk op **Folder up/down** om de gewenste tijd te selecteren. Gebruik de optie OFF om de functie inactive standby te annuleren.
- 4. Uw radio schakelt automatisch naar de standbymodus als uw radio gedurende de vooraf ingestelde tijd niet wordt gebruikt.

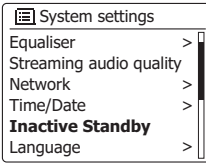

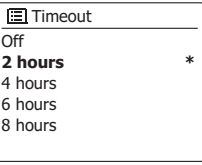

#### **Display en audio**

#### **Equalizerfunctie**

Het geluid op uw geluidssysteem kan worden aangepast aan uw persoonlijke smaak voor het materiaal waar u naar luistert. De DDR-75BT Plus heeft een reeks equalizermodi. U kunt ook zelf de treble- en bass-niveaus naar eigen voorkeur instellen, het instellen kan worden geopend vanuit het menu-item *My EQ*.

- 1. Druk op de knop *Standby* om uw radio aan te zetten. Open het menu voor de huidige modus door de knop *Menu ingedrukt te houden*. Of druk op de knop *EQ* op de afstandsbediening en ga verder naar stap 4.
- 2. Druk op de knoppen *Map omhoog* of *Map omlaag* tot *'System settings'* is geselecteerd op het display. Druk op de knop *Select* om het menu 'system settings' te openen.
- 3. Druk op de knoppen *Map omhoog* of *Map omlaag* tot *'Equalizer'* is geselecteerd op het display en druk vervolgens op de knop *Select*.
- 4. Druk op de knoppen *Map omhoog* of *Map omlaag* om door de verschillende modi te bladeren. Druk op de knop *Select* om uw selectie te bevestigen.

De geselecteerde modus wordt aangegeven met een asterisk.

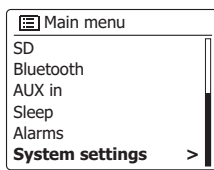

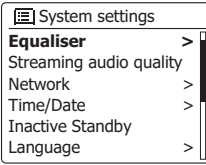

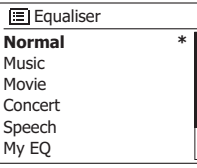

# **Uw persoonlijke EQ-profiel instellen**

Als de vooraf ingestelde equalizerfuncties u niet bevallen, kunt als volgt aangepaste instellingen voor de lage tonen, middentonen, hoge tonen en breedte instellen:

- 1. Volg stap 1-3 op de vorige pagina om het equalizermenu te openen of druk op EQ op de afstandsbediening.
- 2. Druk op Folder Up of Folder Down totdat 'My EQ profile setup' (persoonlijk EQ-profiel instellen) is geselecteerd op het display. Druk op Select om uw keuze te bevestigen en de modus voor het instellen te openen.
- 3. Druk op Folder Up of Folder Down om 'Bass' (lage tonen), 'Mid' (middentonen),'Treble' (hoge tonen) of 'Width' (breedte) te selecteren. Druk op Select om uw keuze te bevestigen en de modus voor het instellen te openen.
- 4. Druk op Folder Up of Folder Down om het gewenste niveau te selecteren. Het geluid verandert terwijl u de instelling aanpast. Druk op Select wanneer u tevreden bent met de instelling.
- 5. Druk op Back, het display vraagt u of u de wijzigingen wilt opslaan. Als u de wijzigingen wilt opslaan, druk dan op Folder Up of Folder Down om 'YES' (ja) te selecteren. Als u de *wijzigingen niet wilt opslaan, selecteer dan 'NO' (nee). Druk op Select om uw keuze te* bevestigen.
- 6. Als u uw persoonlijke EQ-profiel wilt gebruiken, druk dan op Folder Up of Folder Down totdat *'My* EQ' (persoonlijke EQ) is geselecteerd en druk vervolgens op Select om uw keuze te bevestigen. U kunt het effect van uw persoonlijke EQ-profiel snel annuleren door nogmaals op Folder Up of Folder Down te drukken, 'Normal' (normaal) te selecteren en vervolgens op Select te drukken. De instellingen worden onthouden voor de volgende keer dat u de persoonlijke EQ-instellingen wilt gebruiken.

**Opmerking:** Bij het luisteren met een hoofdtelefoon worden alleen de instellingen Bass (lage tonen) en Treble (hoge tonen) gebruikt. De instellingen Mid (middentonen) en Width (breedte) hebben geen effect.

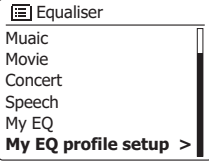

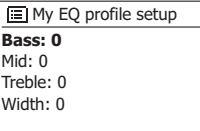

### **Helderheid instellen**

De helderheid van het display kan worden ingesteld voor als de radio in gebruik is of voor als de radio standby staat. Als u het apparaat in de slaapkamer gebruikt, dan is het mogelijk dat u in de modus Standby een lager helderheidsniveau dan de standaardinstelling wenst.

- 1. Druk op de knop *Standby* om uw radio aan te zetten. Open het menu voor de huidige modus door de knop *Menu ingedrukt te houden*.
- 2. Druk op de knoppen *Map omhoog* of *Map omlaag* tot *'System settings'* is geselecteerd op het display en druk vervolgens op de knop *Select* Om het menu 'system settings' te openen. Druk op de knoppen *Map omhoog* of *Map omlaag* tot *'Backlight'* is geselecteerd op het display en druk vervolgens op de knop *Select*.
- 3. Druk, om de helderheid aan te passen als de radio wordt ingeschakeld, op de knoppen *Map omhoog* of *Map omlaag* tot *'Normal'* is geselecteerd op het display. Druk, om de helderheid van de radio aan te passen als de radio standby staat, op de knoppen *Map omhoog* of *Map omlaag* tot *'Standby'* is geselecteerd. Druk op de knop *Select* om de geselecteerde helderheidsinstelling in te voeren.
- 4. Druk om het gewenste helderheidsniveau te selecteren op **Folder Up**. Druk daarna ter bevestiging op **Select**. Houd **Menu** ingedrukt om het menu te verlaten. Druk als de radio standby staat op een willekeurige knop om voor een paar seconden het normale helderheidsniveau te gebruiken. Zo is, zelfs als het helderheidsniveau in standby is ingesteld op nul (bijna uit), het nog steeds mogelijk om de tijd te bekijken door op een knop te drukken.

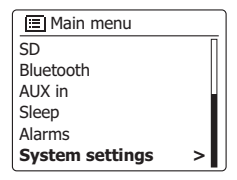

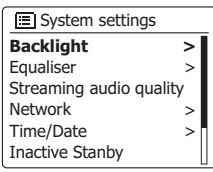

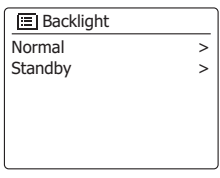

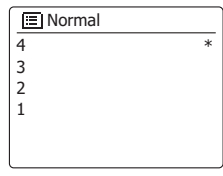

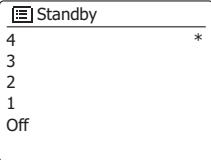

Uw radio zal standaard alle menu's en berichten in het Engels weergeven. U kunt de taal echter veranderen en naar wens instellen.

- 1. Open het menu voor de huidige modus door **Menu** ingedrukt te houden. Druk op **Folder up/down** tot 'System settings' is geselecteerd op het display**.** Druk op **Select** om het instellingenmenu te openen.
- 2. Druk op **Folder up/down** tot 'Language' is geselecteerd op het display. Druk op **Select** om het menu te openen.
- 3. Druk op **Folder up/down** tot de gewenste taal is geselecteerd en druk daarna ter bevestiging op **Select**.

### **Mute-functie**

Druk op de knop *Mute* om de luidsprekers te dempen.

- 1. Druk op de knop *Mute* om de geluidsuitvoer te dempen.
- 2. Druk nogmaals op de knop *Mute* of een van de *Volume* knoppen om de geluidsuitvoer te hervatten.

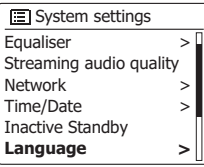

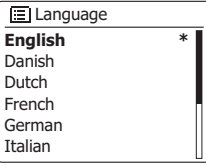

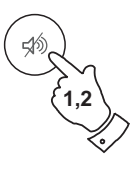

# **Hoofdtelefoonuitgang**

Er zit een 3.5mm *hoofdtelefoonuitgang* op de achterkant van uw radio voor gebruik met hoofdtelefoon. De interne luidspreker wordt automatisch gedempt als er een stekker in deze uitgang wordt gestoken.

Houd er rekening mee dat de gevoeligheid van hoofdtelefoons sterk kan variëren. We raden daarom aan het volume laag in te stellen voordat u de hoofdtelefoon aansluit op de radio. Het is ook aan te raden om het volume te verlagen voordat u de hoofdtelefoon loskoppelt.

#### **BELANGRIJK:**

Overmatige geluidsdruk van oortelefoons en hoofdtelefoons kan leiden tot gehoorverlies. Luister niet voor lange perioden op hoog volume om mogelijke gehoorschade te voorkomen.

# **Lijnuitgang (3.5mm stekkeringang)**

Er zit een 3.5mm *lijnuitgang* op de achterkant van uw radio, deze maakt het mogelijk om het audiosignaal van uw radio naar een externe versterker of ander apparaat te sturen. Het plaatsen van een audiokabel in deze aansluiting zal de interne luidspreker niet dempen. Stel het volume indien gewenst in op een laag niveau.

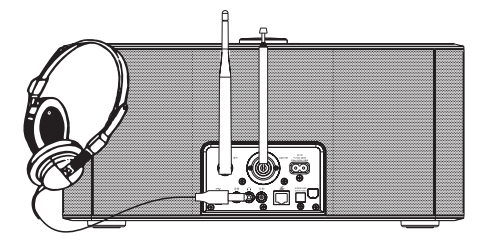

∕୭୨

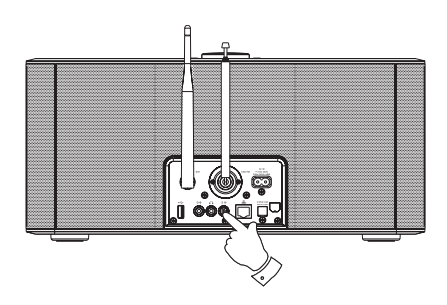

# **Auxiliary-ingang**

Er zit een 3.5mm *auxiliary-ingang* op de achterkant van uw radio, deze maakt het mogelijk een audiosignaal te ontvangen van een externe audiobron, zoals MP3 of CD-speler.

- 1. Sluit een stereostekker van de hoofdtelefoonuitgang van uw MP3- of CD-speler aan op de aux ingang op de achterkant van uw radio. Deze kabel heeft meestal 3,5mm audiostekkers aan beide uiteinden.
- 2. Zet uw radio aan.
- 3. Druk op de knop *Radio* tot de modus '*AUX in'* wordt getoond op het display.
- 4. Druk op de knop 'play' op het aangesloten audio-apparaat. Als u de hoofdtelefoonuitgang gebruikt voor de verbinding, stel dan de volumeregeling in op een niveau tussen twee-derde en het maximum (het doel is om een sterk audiosignaal te krijgen zonder storing). Stel vervolgens het volume naar wens in op de radio.

#### **Opmerking:**

 Als u een iPod als geluidsbron gebruikt, dan moet u de geluidsuitvoer maximaal instellen om een adequaat signaalniveau te krijgen.

5. Koppel uw speler na gebruik los om weer normaal naar de radio te luisteren.

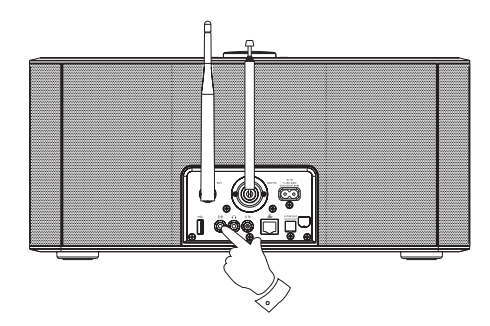

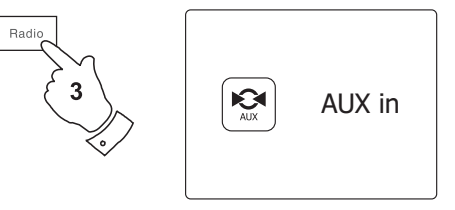

# **Optische S/PDIF uitganglay and Audio**

Er zit een digitale uitgang die een S/PDIF signaal levert op de achterkant van uw radio, om de radio aan te sluiten op een versterker, mini-disc of andere apparatuur met een digitale optische ingang. Deze functie is niet actief bij gebruik van de AUX in-modus.

### **Verwijderen van de antenne**

De aangesloten telescopische antenne is geschikt voor de meeste toepassingen. De telescopische antenne kan worden verwijderd om een externe antenne met behulp van coaxkabel aan te sluiten.

Verwijder eerst de twee kleine schroeven die de afdekking van de antenne-aansluiting op zijn plaats houden (gebruik een kleine kruiskopschroevendraaier). Gebruik daarna de steeksleutel, verwijder de telescopische antenne door, gezien vanaf de achterkant van het product, tegen de klok in te draaien.

Dit zal een F-type connector blootleggen waarop een externe antenne kan worden aangesloten.

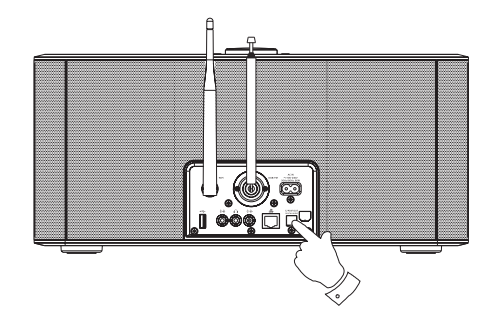

#### **Fabrieksreset**

U kunt de radio volledig resetten naar de oorspronkelijke staat door de volgende procedure uit te voeren. Alle door de gebruiker ingestelde instellingen zullen worden gewist door het uitvoeren van een fabrieksreset.

- 1. Open het menu voor de huidige modus door de knop *Menu ingedrukt te houden*. Druk op de knoppen *Map omhoog* of *Map omlaag* om de optie *'Main menu'* te selecteren en druk vervolgens op de knop *Select* om de optie te selecteren.
- 2. Druk op de knoppen *Map omhoog* of *Map omlaag* tot *'System settings'* is geselecteerd en druk vervolgens op de knop *Select* knop.
- 3. Druk op de knoppen *Map omhoog* of *Map omlaag* tot *'Factory Reset'* is geselecteerd en druk vervolgens op de knop *Select*. Druk op de knoppen *Map omhoog* of *Map omlaag* en selecteer 'YES' om door te gaan met het resetten. Als u de systeemreset niet wilt uitvoeren, selecteer dan *'NO'* en druk vervolgens op de knop *Select*. Het display zal terugkeren naar het vorige menu.
- 4. Druk als *'YES'* is geselecteerd op de knop *Select*. Er zal een volledige reset worden uitgevoerd en de radio zal opnieuw optarten alsof hij voor het eerst wordt ingeschakeld. De DAB zenderlijst en alle voorkeurszenders zullen worden gewist en de details van uw draadloos netwerken zullen verloren gaan. Alle configuratie-instellingen worden hersteld naar de standaardinstellingen, de klok en alarmen worden gereset.

 Reset het product in geval van storing zoals hierboven beschreven om de normale werking te hervatten. Het kan in sommige gevallen noodzakelijk zijn om de netstroom los te koppen en na 10 seconden weer aan te sluiten. Reset het product in geval van storing door snelle elektrische *transiënten* (burst) zoals hierboven beschreven (opnieuw aansluiten van voeding kan nodig zijn) om normale werking te hervatten.

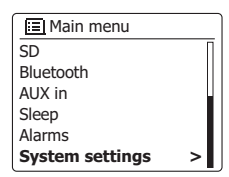

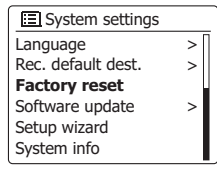

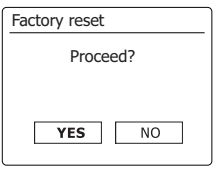

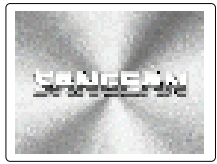

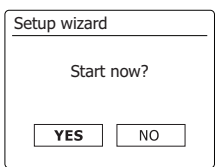

#### **Software updaten**

Er kunnen van tijd tot tijd nieuwe softwarefuncties voor uw radio worden ontwikkeld. Uw radio heeft daarom de mogelijk om de interne software up te daten met behulp van uw internetverbinding. U moet niet proberen uw radio up te daten, tenzij het wordt aangeraden door de klantenservice van Sangean. Het updaten van de software kan alle netwerkinstellingen, voorkeurszenders en alarminstellingen verwijderen van uw radio. Het is belangrijk dat u de volgende procedure niet uitvoert tenzij u een goede internetverbinding heeft en een betrouwbare netvoeding. Als de radio verbinding maakt met uw router met behulp van een WiFi-verbinding, zorg er dan voor dat de verbinding betrouwbaar is vóór u doorgaat.

- 1. De optie *'Software update'* kan worden geopend via het menu *'System settings'*. Als u *'Software update'* selecteert, dan zal het menu *'Auto check setting'* en *'Check now'* tonen. Druk op de knoppen *Map omhoog* of *Map omlaag* om *'Auto check settings'* te selecteren als u wilt dat de radio periodiek controleert op nieuwe softwareversies. Druk vervolgens op de knop *Select* en selecteer *'YES'*. Als u niet wilt dat de radio controleert op updates, selecteer dan de optie *'NO'*.
- 2. Druk, om te controleren of er op dit moment software-updates beschikbaar zijn, op de knoppen *Map omhoog* of *Map omlaag* om *'Check now'* te selecteren en druk op de knop *Select*. De radio zal controleren of er een update beschikbaar is. Het display zal *'Checking for new versions'* tonen.Het display zal *'Software up to date'* tonen als er geen updates zijn. Als er een software-update beschikbaar is, dan zal uw radio u de keus geven om de software up te daten of niet, door *'New version available. Update software?'* te tonen. Selecteer de optie *'YES'* als u door wilt gaan met het updateproces.
- 3. Als u ervoor kiest om uw radio up te daten, dan zal de radio eerst de nieuwe software downloaden en vervolgens het intern geheugen opnieuw programmeren. Dit kan een paar minuten duren, afhankelijk van de snelheid van uw internetverbinding.
- 4. Als de software-update is voltooid, zal uw radio vragen om op *Select* te drukken om opnieuw op te starten. Druk op de knop *Select,* uw radio zal opnieuw opstarten. Het kan zijn dat u de netwerkverbinding opnieuw moet configureren na een update. Het kan ook zijn dat u alle *voorkeurszenders, alarminstellingen en configuratie-opties opnieuw moet invoeren.*

#### *ERG BELANGRIJK:*

Zet de radio niet uit tot het updaten is voltooid en de radio opnieuw is opgestart, anders kan het apparaat permanent beschadigd raken

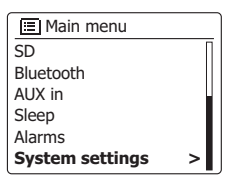

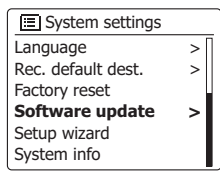

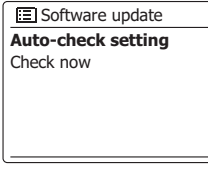

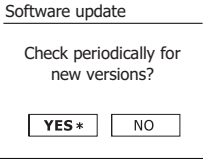

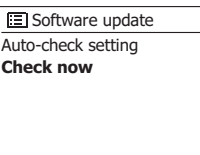

#### **Netwerkprofielen**

Elke keer dat uw radio verbinding maakt met een WiFi-netwerk, zal de radio de details van die verbinding (SSID, beveiligingssleutel, DHCP/IP-adres) opslaan als profiel. Er kunnen tot vier profielen worden opgeslagen op de radio, zodat er geen reden is om de netwerkinstellingen opnieuw in te voeren op een eerder bezochte locatie.

De radio slaat de vier meest recente profielen op in het geheugen, geïdentificeerd door hun SSID. Normaal gesproken zal de radio proberen verbinding te maken met een van de opgeslagen *profielen. Alleen als de radio geen verbinding kan maken met de opgeslagen profielen, moet u gebruik maken van de Network Wizard.*

*U kunt een netwerkprofiel verwijderen in het geval u een locatie maar één keer bezoekt, om het*  verlies van andere profielen te voorkomen.

- 1. Open het menu voor de huidige modus door de knop *Menu ingedrukte te houden*. Druk op de knoppen *Map omhoog* of *Map omlaag* tot *'System settings'* is geselecteerd op het display en druk vervolgens op de knop *Select* om het instelmenu te openen.
- 2. Druk op de knoppen *Map omhoog* of *Map omlaag* tot *'Network'* is geselecteerd op het display en druk vervolgens op de knop *Select* om het menu *Network settings* te openen.
- 3. Druk op de knoppen *Map omhoog* of *Map omlaag* tot *'Network profile'* is geselecteerd op het display. Druk op de knop **Select** om de opgeslagen profielen te bekijken. Het profiel dat in *gebruik is (als er een profiel in gebruikt is)* is gemarkeerd met een asterisk.
- *4. Druk, om een profiel uit het geheugen te verwijderen, op de knoppen Map omhoog* of *Map omlaag* om het profiel dat u wilt verwijderen te selecteren en druk vervolgens op de knop *Select*.
- 5. De radio zal de opties *'YES'* en *'NO'* tonen. Druk op de knoppen *Map omhoog* of *Map omlaag* om *'YES'* te selecteren en druk vervolgens op de knop **Select**. Het geselecteerde profiel zal worden verwijderd.

*Opmerking:* het is niet mogelijk om een profiel dat in gebruik is te verwijderen.

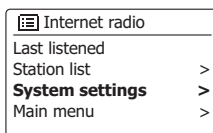

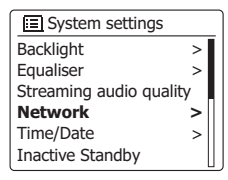

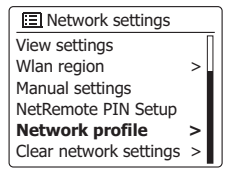

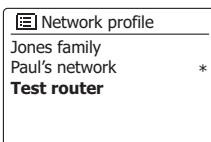

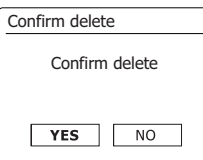

# **De netwerkinstellingen wissen**

Als u uw radio aan iemand anders doorgeeft, wilt u mogelijk alle opgeslagen netwerkinstellingen verwijderen. Deze functie wist alle opgeslagen netwerkinstellingen van uw radio.

- 1. Houd Menu ingedrukt om het menu voor de huidige modus te openen.
- 2. Druk op Folder Up of Folder Down totdat 'System settings' (systeeminstellingen) is geselecteerd op het display. Druk op Select om uw keuze te bevestigen en het instellingenmenu te openen.
- 3. Druk op Folder Up of Folder Down totdat 'Network' (netwerk) is geselecteerd op het display. Druk op Select om uw keuze te bevestigen en het menu met netwerkinstellingen te openen.
- 4. Druk op Folder Up of Folder Down totdat 'Clear network settings' (netwerkinstellingen wissen) is geselecteerd op het display. Druk op Select.
- *5. De radio geeft u nu de mogelijkheid om 'YES' (ja) of 'NO' (nee) te selecteren. Druk op*  Folder Up of Folder Down om 'YES' te selecteren en druk vervolgens op Select. De netwerkinstellingen worden verwijderd.
- 6. Als u de netwerkinstellingen niet wilt verwijderen, selecteer dan 'NO' (nee) en druk vervolgens op Select. De radio keert terug naar het voorgaande menu.

## **Weergave van de softwareversie**

De weergave van de softwareversie dient alleen ter referentie en voor klantenondersteuning.

- 1. Houd Menu ingedrukt om het menu voor de huidige modus te openen.
- 2. Druk op Folder Up of Folder Down totdat 'System settings' (systeeminstellingen) is geselecteerd op het display. Druk op Select om uw keuze te bevestigen en het menu met systeeminstellingen te openen.
- 3. Druk op Folder Up of Folder Down totdat 'System info' (systeeminformatie) is geselecteerd op het display. Druk op Select om de softwareversie en radio-ID weer te geven. Druk op Folder Up of Folder Down om meer informatie weer te geven.
- 4. Druk op Back om het menu te verlaten.

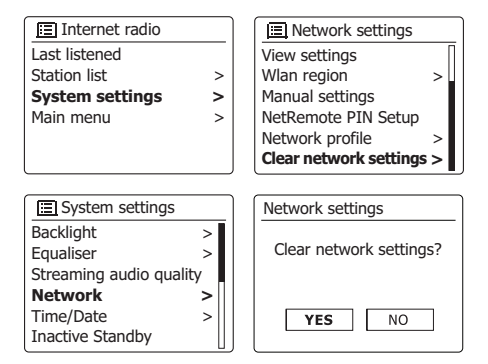

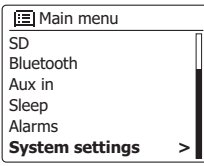

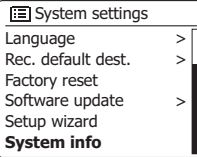

#### **Audio-codecs**

Uw radio ondersteunt een reeks audio-codecs, waardoor de radio compatibel is met veel internetzenders. Hierdoor kunnen gebruikers ook muziek van hun computers streamen of muziek rechtstreeks afspelen van USB- en SD/SDHC-geheugenapparaten.

Merk op dat er voor elke audio-codec veel streaming-protocollen beschikbaar zijn en dus, zelfs als een internetzender gebruik maakt van een ondersteund formaat, dit geen garantie geeft dat zo'n zender zal werken met uw radio. De database met radiozenders waarmee uw radio verbinding maakt wordt gecontroleerd op compatibiliteit, zodat de meeste zenders zonder problemen kunnen worden afgespeeld. Dit geldt ook bij het streamen van media vanaf een computer, de codec kan ondersteund worden, er zijn vele subtiele variaties in formaten, taggingschema's en protocollen (zelfs binnen UPnP). Over het algemeen speelt uw radio de ondersteunde formaten af met de meest gangbare UPnP servers.

De volgende tabel geeft een overzicht van de maximale bitrates voor de verschillende audioformaten die kunnen worden afgespeeld op uw radio. Hogere rates kunnen in sommige gevallen worden afgespeeld, maar de prestatie van het product kan worden beïnvloed.

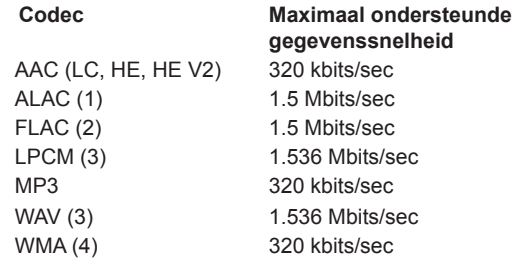

Alle codecs ondersteunen alleen 2-kanaals (stereo) gecodeerde bestanden. Alle codecs ondersteunen samplerates tot 48 kbits/ sec (inclusief 32 en 44.1 kbits/sec). USB en SD/SDHC biedt alleen *ondersteuning aan het MP3- en WMA-formaat. Bestanden waarop*  Digital Rights Management (DRM) beveiliging is toegepast kunnen niet worden afgespeeld op uw radio.

- (1) 16 bit samples worden ondersteund in ALAC-bestanden.
- (2) 16 en 24 bit samples worden ondersteund FLAC-bestanden.
- (3) De maximaal ondersteunde bitrate is voor 48 kHz sampling, 2 kanalen en 16-bits per sample.
- *(4) WMA Lossless, WMA Voice, WMA 10 Professional, en bestanden*  met DRM-beveiliging worden niet ondersteund.

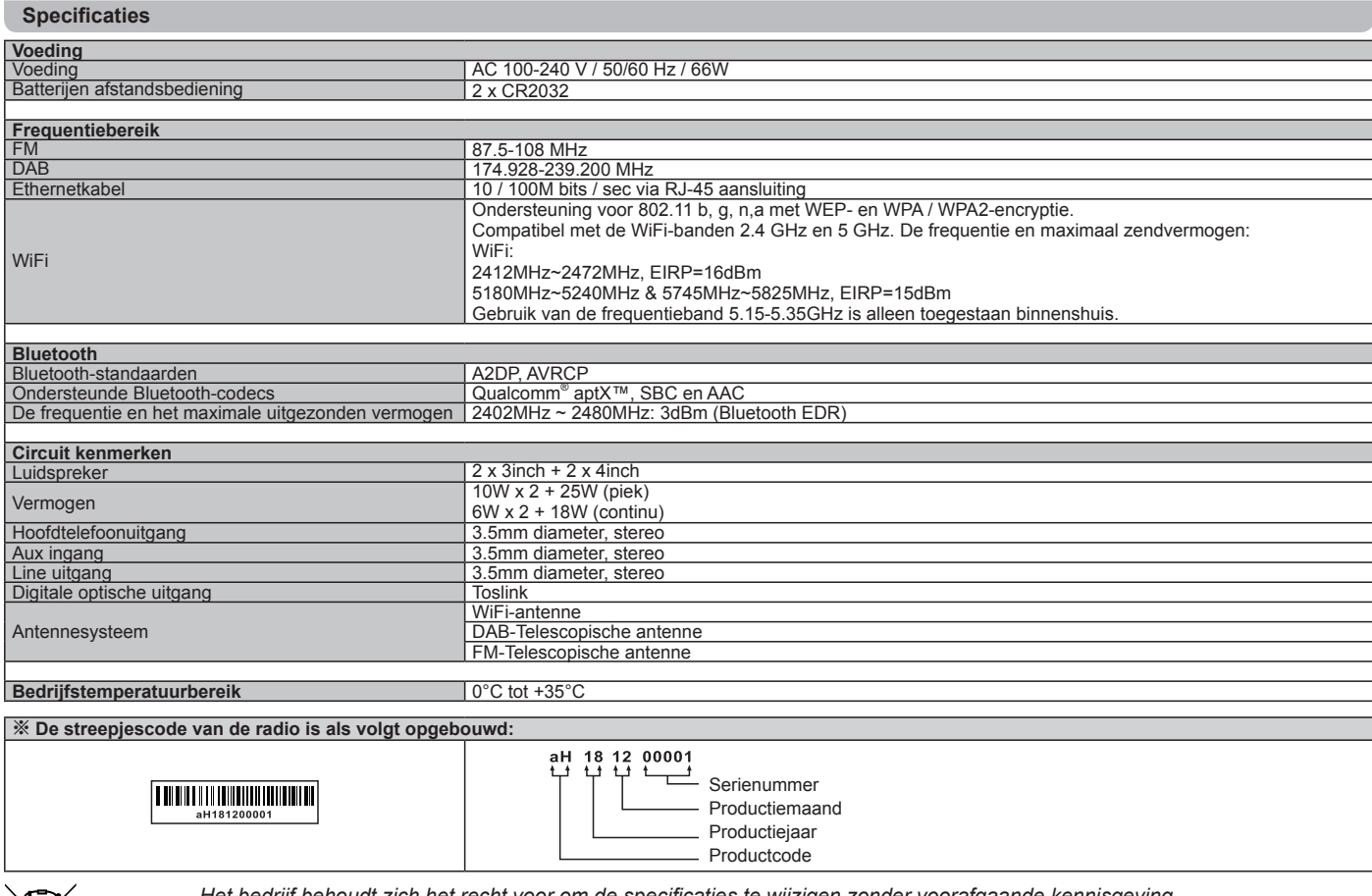

*Het bedrijf behoudt zich het recht voor om de specificaties te wijzigen zonder voorafgaande kennisgeving.*

*Indien u zich in de toekomst van dit toestel wenst te ontdoen, let er dan op dat elektrisch afvalmateriaal niet met het huishoudelijk afval mag worden verwijderd. Breng het toestel naar een kringloopwinkel of andere voorziening voor recycling. Neem contact op met uw plaatselijke autoriteit of winkelier indien u meer informatie wenst over recycling. (Richtlijn voor Afval van Elektrische en Elektronische Apparaten, AEEA).*